# **ryu Documentation**

*Release 4.13*

**ryu development team**

**May 22, 2020**

## **Contents**

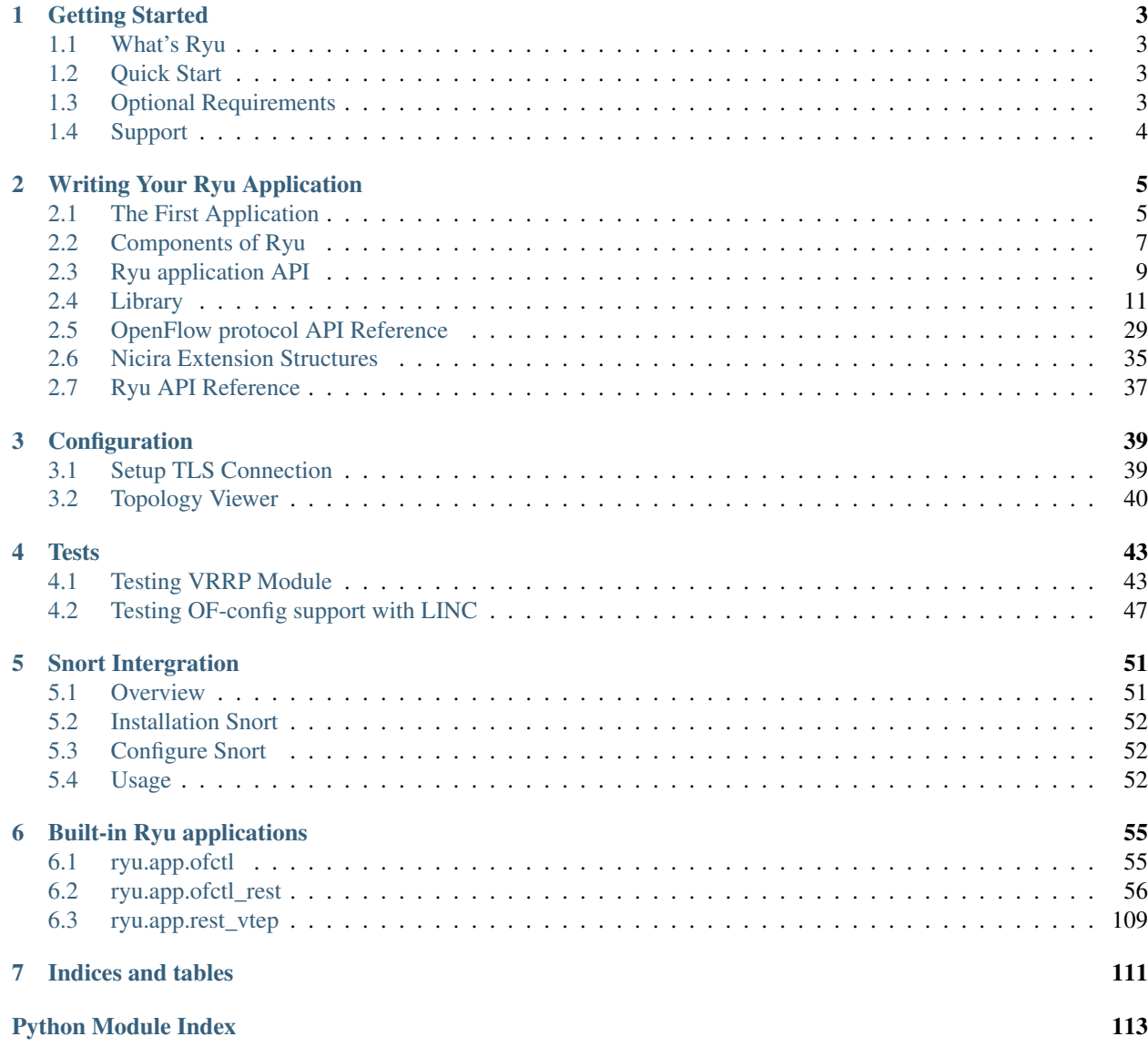

[Index](#page-118-0) 115

Contents:

## CHAPTER 1

## Getting Started

## <span id="page-6-1"></span><span id="page-6-0"></span>**1.1 What's Ryu**

Ryu is a component-based software defined networking framework.

Ryu provides software components with well defined API that make it easy for developers to create new network management and control applications. Ryu supports various protocols for managing network devices, such as OpenFlow, Netconf, OF-config, etc. About OpenFlow, Ryu supports fully 1.0, 1.2, 1.3, 1.4, 1.5 and Nicira Extensions.

All of the code is freely available under the Apache 2.0 license. Ryu is fully written in Python.

## <span id="page-6-2"></span>**1.2 Quick Start**

Installing Ryu is quite easy:

% pip install ryu

If you prefer to install Ryu from the source code:

```
% git clone git://github.com/osrg/ryu.git
% cd ryu; pip install .
```
If you want to write your Ryu application, have a look at [Writing ryu application](http://ryu.readthedocs.io/en/latest/writing_ryu_app.html) document. After writing your application, just type:

% ryu-manager yourapp.py

## <span id="page-6-3"></span>**1.3 Optional Requirements**

Some functionalities of ryu requires extra packages:

- OF-Config requires lxml and ncclient
- NETCONF requires paramiko
- BGP speaker (SSH console) requires paramiko
- Zebra protocol service (database) requires SQLAlchemy

If you want to use the functionalities, please install requirements:

% pip install -r tools/optional-requires

Please refer to tools/optional-requires for details.

## <span id="page-7-0"></span>**1.4 Support**

Ryu Official site is [http://osrg.github.io/ryu/.](http://osrg.github.io/ryu/)

If you have any questions, suggestions, and patches, the mailing list is available at [ryu-devel ML.](https://lists.sourceforge.net/lists/listinfo/ryu-devel) [The ML archive at](http://dir.gmane.org/gmane.network.ryu.devel) [Gmane](http://dir.gmane.org/gmane.network.ryu.devel) is also available.

## CHAPTER 2

## Writing Your Ryu Application

## <span id="page-8-1"></span><span id="page-8-0"></span>**2.1 The First Application**

## **2.1.1 Whetting Your Appetite**

If you want to manage the network gears (switches, routers, etc) at your way, you need to write your Ryu application. Your application tells Ryu how you want to manage the gears. Then Ryu configures the gears by using OpenFlow protocol, etc.

Writing Ryu application is easy. It's just Python scripts.

### **2.1.2 Start Writing**

We show a Ryu application that make OpenFlow switches work as a dumb layer 2 switch.

Open a text editor creating a new file with the following content:

```
from ryu.base import app_manager
class L2Switch(app_manager.RyuApp):
   def __init__(self, *args, **kwargs):
       super(L2Switch, self).__init__(*args, **kwargs)
```
Ryu application is just a Python script so you can save the file with any name, extensions, and any place you want. Let's name the file 'l2.py' at your home directory.

This application does nothing useful yet, however it's a complete Ryu application. In fact, you can run this Ryu application:

```
% ryu-manager ~/l2.py
loading app /Users/fujita/l2.py
instantiating app /Users/fujita/l2.py
```
All you have to do is defining needs a new subclass of RyuApp to run your Python script as a Ryu application.

Next let's add the functionality of sending a received packet to all the ports.

```
from ryu.base import app_manager
from ryu.controller import ofp_event
from ryu.controller.handler import MAIN_DISPATCHER
from ryu.controller.handler import set_ev_cls
from ryu.ofproto import ofproto_v1_0
class L2Switch(app_manager.RyuApp):
   OFP_VERSIONS = [ofproto_v1_0.OFP_VERSION]
    def __init__(self, *args, **kwargs):
        super(L2Switch, self). __init__(*args, **kwargs)
    @set_ev_cls(ofp_event.EventOFPPacketIn, MAIN_DISPATCHER)
    def packet_in_handler(self, ev):
       msg = ev.msqdp = msg.datapath
        ofp = dp.ofproto
        ofp_parser = dp.ofproto_parser
        actions = [ofp_parser.OFPActionOutput(ofp.OFPP_FLOOD)]
        out = ofp_parser.OFPPacketOut(
            datapath=dp, buffer_id=msg.buffer_id, in_port=msg.in_port,
            actions=actions)
        dp.send_msg(out)
```
A new method 'packet\_in\_handler' is added to L2Switch class. This is called when Ryu receives an OpenFlow packet\_in message. The trick is 'set\_ev\_cls' decorator. This decorator tells Ryu when the decorated function should be called.

The first argument of the decorator indicates an event that makes function called. As you expect easily, every time Ryu gets a packet\_in message, this function is called.

The second argument indicates the state of the switch. Probably, you want to ignore packet\_in messages before the negotiation between Ryu and the switch finishes. Using 'MAIN\_DISPATCHER' as the second argument means this function is called only after the negotiation completes.

Next let's look at the first half of the 'packet\_in\_handler' function.

- ev.msg is an object that represents a packet\_in data structure.
- msg.dp is an object that represents a datapath (switch).
- dp.ofproto and dp.ofproto\_parser are objects that represent the OpenFlow protocol that Ryu and the switch negotiated.

Ready for the second half.

- OFPActionOutput class is used with a packet\_out message to specify a switch port that you want to send the packet out of. This application need a switch to send out of all the ports so OFPP\_FLOOD constant is used.
- OFPPacketOut class is used to build a packet\_out message.
- If you call Datapath class's send\_msg method with a OpenFlow message class object, Ryu builds and send the on-wire data format to the switch.

Here, you finished implementing your first Ryu application. You are ready to run this Ryu application that does something useful.

A dumb l2 switch is too dumb? You want to implement a learning l2 switch? Move to [the next step.](https://github.com/osrg/ryu/blob/master/ryu/app/simple_switch.py) You can learn from the existing Ryu applications at [ryu/app](https://github.com/osrg/ryu/blob/master/ryu/app/) directory and [integrated tests](https://github.com/osrg/ryu/blob/master/ryu/tests/integrated/) directory.

## <span id="page-10-0"></span>**2.2 Components of Ryu**

## **2.2.1 Executables**

**bin/ryu-manager**

The main executable.

#### **2.2.2 Base components**

**ryu.base.app\_manager**

#### **2.2.3 OpenFlow controller**

**ryu.controller.controller**

**ryu.controller.dpset**

**ryu.controller.ofp\_event**

**ryu.controller.ofp\_handler**

#### **2.2.4 OpenFlow wire protocol encoder and decoder**

#### **ryu.ofproto.ofproto\_v1\_0**

OpenFlow 1.0 definitions.

**ryu.ofproto.ofproto\_v1\_0\_parser**

**ryu.ofproto.ofproto\_v1\_2**

**ryu.ofproto.ofproto\_v1\_2\_parser**

**ryu.ofproto.ofproto\_v1\_3**

**ryu.ofproto.ofproto\_v1\_3\_parser**

**ryu.ofproto.ofproto\_v1\_4**

**ryu.ofproto.ofproto\_v1\_4\_parser**

**ryu.ofproto.ofproto\_v1\_5**

### **ryu.ofproto.ofproto\_v1\_5\_parser**

## **2.2.5 Ryu applications**

**ryu.app.cbench**

**ryu.app.simple\_switch**

#### **ryu.topology**

Switch and link discovery module. Planned to replace ryu/controller/dpset.

## **2.2.6 Libraries**

**ryu.lib.packet**

#### **ryu.lib.ovs**

ovsdb interaction library.

#### **ryu.lib.of\_config**

OF-Config implementation.

#### **ryu.lib.netconf**

NETCONF definitions used by ryu/lib/of\_config.

#### **ryu.lib.xflow**

An implementation of sFlow and NetFlow.

## **2.2.7 Third party libraries**

#### **ryu.contrib.ovs**

Open vSwitch python binding. Used by ryu.lib.ovs.

#### **ryu.contrib.oslo.config**

Oslo configuration library. Used for ryu-manager's command-line options and configuration files.

#### **ryu.contrib.ncclient**

Python library for NETCONF client. Used by ryu.lib.of\_config.

## <span id="page-12-0"></span>**2.3 Ryu application API**

## **2.3.1 Ryu application programming model**

#### **Threads, events, and event queues**

Ryu applications are single-threaded entities which implement various functionalities in Ryu. Events are messages between them.

Ryu applications send asynchronous events each other. Besides that, there are some Ryu-internal event sources which are not Ryu applications. One of examples of such event sources is OpenFlow controller. While an event can currently contain arbitrary python objects, it's discouraged to pass complex objects (eg. unpickleable objects) between Ryu applications.

Each Ryu application has a receive queue for events. The queue is FIFO and preserves the order of events. Each Ryu application has a thread for event processing. The thread keep draining the receive queue by dequeueing an event and calling the appropritate event handler for the event type. Because the event handler is called in the context of the event processing thread, it should be careful for blocking. I.e. while an event handler is blocked, no further events for the Ryu application will be processed.

There are kinds of events which are used to implement synchronous inter-application calls between Ryu applications. While such requests uses the same machinary as ordinary events, their replies are put on a queue dedicated to the transaction to avoid deadlock.

While threads and queues is currently implemented with eventlet/greenlet, a direct use of them in a Ryu application is strongly discouraged.

#### **Contexts**

Contexts are ordinary python objects shared among Ryu applications. The use of contexts are discouraged for new code.

## **2.3.2 Create a Ryu application**

A Ryu application is a python module which defines a subclass of ryu.base.app\_manager.RyuApp. If two or more such classes are defined in a module, the first one (by name order) will be picked by app\_manager. Ryu application is singleton: only single instance of a given Ryu application is supported.

## **2.3.3 Observe events**

A Ryu application can register itself to listen for specific events using ryu.controller.handler.set\_ev\_cls decorator.

## **2.3.4 Generate events**

A Ryu application can raise events by calling appropriate ryu.base.app\_manager.RyuApp's methods like send\_event or send\_event\_to\_observers.

## **2.3.5 Event classes**

An event class describes a Ryu event generated in the system. By convention, event class names are prefixed by "Event". Events are generated either by the core part of Ryu or Ryu applications. A Ryu application can register its interest for a specific type of event by providing a handler method using ryu.controller.handler.set\_ev\_cls decorator.

#### **OpenFlow event classes**

ryu.controller.ofp\_event module exports event classes which describe receptions of OpenFlow messages from connected switches. By convention, they are named as ryu.controller.ofp\_event.EventOFPxxxx where xxxx is the name of the corresponding OpenFlow message. For example, EventOFPPacketIn for packet-in message. The OpenFlow controller part of Ryu automatically decodes OpenFlow messages received from switches and send these events to Ryu applications which expressed an interest using ryu.controller.handler.set\_ev\_cls. OpenFlow event classes are subclass of the following class.

See *[OpenFlow protocol API Reference](#page-32-0)* for more info about OpenFlow messages.

## **2.3.6 ryu.base.app\_manager.RyuApp**

See *[Ryu API Reference](#page-40-0)*.

## **2.3.7 ryu.controller.handler.set\_ev\_cls**

ryu.controller.handler.**set\_ev\_cls**(*ev\_cls*, *dispatchers=None*)

A decorator for Ryu application to declare an event handler.

Decorated method will become an event handler. ev\_cls is an event class whose instances this RyuApp wants to receive. dispatchers argument specifies one of the following negotiation phases (or a list of them) for which events should be generated for this handler. Note that, in case an event changes the phase, the phase before the change is used to check the interest.

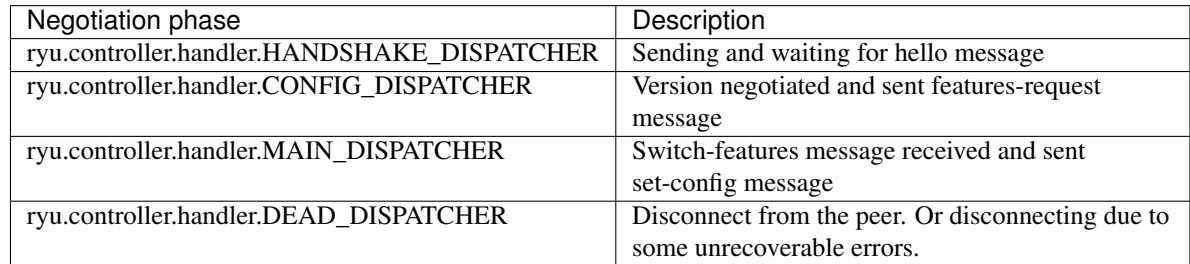

## **2.3.8 ryu.controller.controller.Datapath**

### **2.3.9 ryu.controller.event.EventBase**

## **class** ryu.controller.event.**EventBase**

The base of all event classes.

A Ryu application can define its own event type by creating a subclass.

## **2.3.10 ryu.controller.event.EventRequestBase**

**class** ryu.controller.event.**EventRequestBase** The base class for synchronous request for RyuApp.send\_request.

## **2.3.11 ryu.controller.event.EventReplyBase**

- **class** ryu.controller.event.**EventReplyBase**(*dst*) The base class for synchronous request reply for RyuApp.send\_reply.
- **2.3.12 ryu.controller.ofp\_event.EventOFPStateChange**
- **2.3.13 ryu.controller.ofp\_event.EventOFPPortStateChange**
- **2.3.14 ryu.controller.dpset.EventDP**
- **2.3.15 ryu.controller.dpset.EventPortAdd**
- **2.3.16 ryu.controller.dpset.EventPortDelete**
- **2.3.17 ryu.controller.dpset.EventPortModify**
- **2.3.18 ryu.controller.network.EventNetworkPort**
- **2.3.19 ryu.controller.network.EventNetworkDel**
- **2.3.20 ryu.controller.network.EventMacAddress**
- **2.3.21 ryu.controller.tunnels.EventTunnelKeyAdd**
- **2.3.22 ryu.controller.tunnels.EventTunnelKeyDel**
- **2.3.23 ryu.controller.tunnels.EventTunnelPort**

## <span id="page-14-0"></span>**2.4 Library**

Ryu provides some useful library for your network applications.

## **2.4.1 Packet library**

#### **Introduction**

Ryu packet library helps you to parse and build various protocol packets. dpkt is the popular library for the same purpose, however it is not designed to handle protocols that are interleaved; vlan, mpls, gre, etc. So we implemented our own packet library.

#### **Network Addresses**

Unless otherwise specified, MAC/IPv4/IPv6 addresses are specified using human readable strings for this library. For example, '08:60:6e:7f:74:e7', '192.0.2.1', 'fe80::a60:6eff:fe7f:74e7'.

#### **Parsing Packet**

First, let's look at how we can use the library to parse the received packets in a handler for OFPPacketIn messages.

```
from ryu.lib.packet import packet
@handler.set_ev_cls(ofp_event.EventOFPPacketIn, handler.MAIN_DISPATCHER)
def packet_in_handler(self, ev):
   pkt = packet.Packet(array.array('B', ev.msg.data))
    for p in pkt.protocols:
       print p
```
You can create a Packet class instance with the received raw data. Then the packet library parses the data and creates protocol class instances included the data. The packet class 'protocols' has the protocol class instances.

If a TCP packet is received, something like the following is printed:

```
<ryu.lib.packet.ethernet.ethernet object at 0x107a5d790>
<ryu.lib.packet.vlan.vlan object at 0x107a5d7d0>
<ryu.lib.packet.ipv4.ipv4 object at 0x107a5d810>
<ryu.lib.packet.tcp.tcp object at 0x107a5d850>
```
If vlan is not used, you see something like:

```
<ryu.lib.packet.ethernet.ethernet object at 0x107a5d790>
<ryu.lib.packet.ipv4.ipv4 object at 0x107a5d810>
<ryu.lib.packet.tcp.tcp object at 0x107a5d850>
```
You can access to a specific protocol class instance by using the packet class iterator. Let's try to check VLAN id if VLAN is used:

```
from ryu.lib.packet import packet
@handler.set_ev_cls(ofp_event.EventOFPPacketIn, handler.MAIN_DISPATCHER)
def packet_in_handler(self, ev):
   pkt = packet.Packet(array.array('B', ev.msg.data))
    for p in pkt:
       print p.protocol_name, p
        if p.protocol_name == 'vlan':
            print 'vid = ', p.vid
```
You see something like:

```
ethernet <ryu.lib.packet.ethernet.ethernet object at 0x107a5d790>
vlan <ryu.lib.packet.vlan.vlan object at 0x107a5d7d0>
vid = 10ipv4 <ryu.lib.packet.ipv4.ipv4 object at 0x107a5d810>
tcp <ryu.lib.packet.tcp.tcp object at 0x107a5d850>
```
#### **Building Packet**

You need to create protocol class instances that you want to send, add them to a packet class instance via add\_protocol method, and then call serialize method. You have the raw data to send. The following example is building an arp packet.

```
from ryu.ofproto import ether
from ryu.lib.packet import ethernet, arp, packet
e = ethernet.ethernet(dst='ff:ff:ff:ff:ff:ff;ff;
                      src='08:60:6e:7f:74:e7',
                      ethertype=ether.ETH_TYPE_ARP)
a = \text{arp.argv(hwtype=1, proto=0x0800, hlen=6, plane=4, opcode=2,}src_mac='08:60:6e:7f:74:e7', src_ip='192.0.2.1',
            dst_mac='00:00:00:00:00:00', dst_ip='192.0.2.2')
p = packet.Packet()
p.add_protocol(e)
p.add_protocol(a)
p.serialize()
print repr(p.data) # the on-wire packet
```
### **2.4.2 Packet library API Reference**

#### **Packet class**

#### **Stream Parser class**

```
class ryu.lib.packet.stream_parser.StreamParser
```
Streaming parser base class.

An instance of a subclass of this class is used to extract messages from a raw byte stream.

It's designed to be used for data read from a transport which doesn't preserve message boundaries. A typical example of such a transport is TCP.

#### **exception TooSmallException**

#### **parse**(*data*)

Tries to extract messages from a raw byte stream.

The data argument would be python bytes newly read from the input stream.

Returns an ordered list of extracted messages. It can be an empty list.

The rest of data which doesn't produce a complete message is kept internally and will be used when more data is come. I.e. next time this method is called again.

#### **try\_parse**(*q*)

Try to extract a message from the given bytes.

This is an override point for subclasses.

This method tries to extract a message from bytes given by the argument.

Raises TooSmallException if the given data is not enough to extract a complete message but there's still a chance to extract a message if more data is come later.

#### **Protocol Header classes**

```
class ryu.lib.packet.packet_base.PacketBase
```
A base class for a protocol (ethernet, ipv4, . . . ) header.

```
classmethod get_packet_type(type_)
```
Per-protocol dict-like get method.

Provided for convenience of protocol implementers. Internal use only.

#### **classmethod parser**(*buf*)

Decode a protocol header.

This method is used only when decoding a packet.

Decode a protocol header at offset 0 in bytearray *buf*. Returns the following three objects.

- An object to describe the decoded header.
- A packet\_base.PacketBase subclass appropriate for the rest of the packet. None when the rest of the packet should be considered as raw payload.
- The rest of packet.

#### **classmethod register\_packet\_type**(*cls\_*, *type\_*)

Per-protocol dict-like set method.

Provided for convenience of protocol implementers. Internal use only.

#### **serialize**(*payload*, *prev*)

Encode a protocol header.

This method is used only when encoding a packet.

Encode a protocol header. Returns a bytearray which contains the header.

*payload* is the rest of the packet which will immediately follow this header.

*prev* is a packet\_base.PacketBase subclass for the outer protocol header. *prev* is None if the current header is the outer-most. For example, *prev* is ipv4 or ipv6 for tcp.serialize.

#### ryu.lib.packet.mpls.**label\_from\_bin**(*buf*)

Converts binary representation label to integer.

Parameters **buf** – Binary representation of label.

Returns MPLS Label and BoS bit.

ryu.lib.packet.mpls.**label\_to\_bin**(*mpls\_label*, *is\_bos=True*) Converts integer label to binary representation.

**Parameters** 

- **mpls\_label** MPLS Label.
- **is\_bos** BoS bit.

Returns Binary representation of label.

**class** ryu.lib.packet.mpls.**mpls**(*label=0*, *exp=0*, *bsb=1*, *ttl=255*) MPLS (RFC 3032) header encoder/decoder class.

NOTE: When decoding, this implementation assumes that the inner protocol is IPv4.

An instance has the following attributes at least. Most of them are same to the on-wire counterparts but in host byte order. \_\_init\_\_ takes the corresponding args in this order.

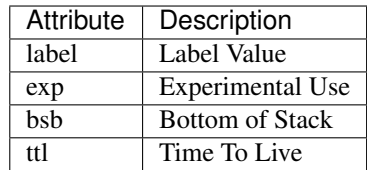

#### **classmethod parser**(*buf*)

Decode a protocol header.

This method is used only when decoding a packet.

Decode a protocol header at offset 0 in bytearray *buf*. Returns the following three objects.

- An object to describe the decoded header.
- A packet\_base.PacketBase subclass appropriate for the rest of the packet. None when the rest of the packet should be considered as raw payload.
- The rest of packet.

**serialize**(*payload*, *prev*)

Encode a protocol header.

This method is used only when encoding a packet.

Encode a protocol header. Returns a bytearray which contains the header.

*payload* is the rest of the packet which will immediately follow this header.

*prev* is a packet\_base.PacketBase subclass for the outer protocol header. *prev* is None if the current header is the outer-most. For example, *prev* is ipv4 or ipv6 for tcp.serialize.

**class** ryu.lib.packet.arp.**arp**(*hwtype=1*, *proto=2048*, *hlen=6*, *plen=4*, *opcode=1*, *src\_mac='ff:ff:ff:ff:ff:ff '*, *src\_ip='0.0.0.0'*, *dst\_mac='ff:ff:ff:ff:ff:ff '*, *dst\_ip='0.0.0.0'*)

ARP (RFC 826) header encoder/decoder class.

An instance has the following attributes at least. Most of them are same to the on-wire counterparts but in host byte order. IPv4 addresses are represented as a string like '192.0.2.1'. MAC addresses are represented as a string like '08:60:6e:7f:74:e7'. \_\_init\_\_ takes the corresponding args in this order.

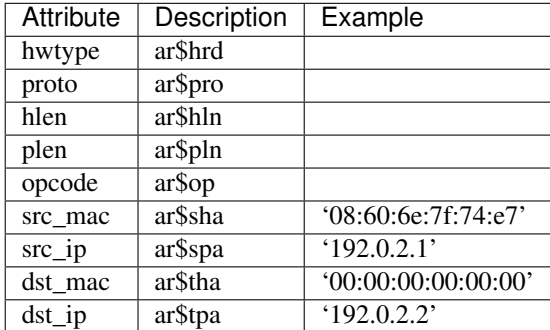

#### **classmethod parser**(*buf*)

Decode a protocol header.

This method is used only when decoding a packet.

Decode a protocol header at offset 0 in bytearray *buf*. Returns the following three objects.

• An object to describe the decoded header.

- A packet base.PacketBase subclass appropriate for the rest of the packet. None when the rest of the packet should be considered as raw payload.
- The rest of packet.
- **serialize**(*payload*, *prev*)

Encode a protocol header.

This method is used only when encoding a packet.

Encode a protocol header. Returns a bytearray which contains the header.

*payload* is the rest of the packet which will immediately follow this header.

*prev* is a packet\_base.PacketBase subclass for the outer protocol header. *prev* is None if the current header is the outer-most. For example, *prev* is ipv4 or ipv6 for tcp.serialize.

ryu.lib.packet.arp.**arp\_ip**(*opcode*, *src\_mac*, *src\_ip*, *dst\_mac*, *dst\_ip*) A convenient wrapper for IPv4 ARP for Ethernet.

This is an equivalent of the following code.

arp(ARP\_HW\_TYPE\_ETHERNET, ether.ETH\_TYPE\_IP, 6, 4, opcode, src\_mac, src\_ip, dst\_mac, dst\_ip)

**class** ryu.lib.packet.icmp.**TimeExceeded**(*data\_len=0*, *data=None*) ICMP sub encoder/decoder class for Time Exceeded Message.

This is used with ryu.lib.packet.icmp.icmp for ICMP Time Exceeded Message.

An instance has the following attributes at least. Most of them are same to the on-wire counterparts but in host byte order. \_\_init\_\_ takes the corresponding args in this order.

[RFC4884] introduced 8-bit data length attribute.

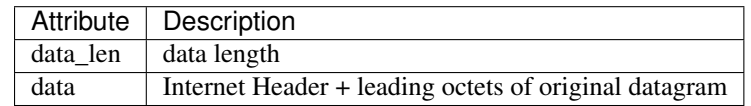

**class** ryu.lib.packet.icmp.**dest\_unreach**(*data\_len=0*, *mtu=0*, *data=None*) ICMP sub encoder/decoder class for Destination Unreachable Message.

This is used with ryu.lib.packet.icmp.icmp for ICMP Destination Unreachable Message.

An instance has the following attributes at least. Most of them are same to the on-wire counterparts but in host byte order. \_\_init\_\_ takes the corresponding args in this order.

[RFC1191] reserves bits for the "Next-Hop MTU" field. [RFC4884] introduced 8-bit data length attribute.

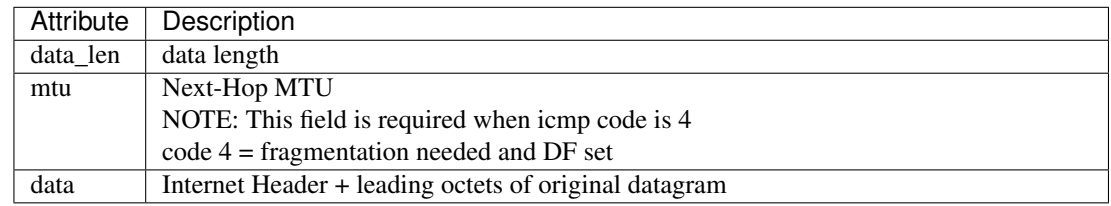

**class** ryu.lib.packet.icmp.**echo**(*id\_=0*, *seq=0*, *data=None*)

ICMP sub encoder/decoder class for Echo and Echo Reply messages.

This is used with ryu.lib.packet.icmp.icmp for ICMP Echo and Echo Reply messages.

An instance has the following attributes at least. Most of them are same to the on-wire counterparts but in host byte order. \_\_init\_\_ takes the corresponding args in this order.

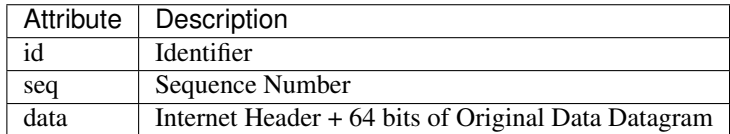

#### **class** ryu.lib.packet.icmp.**icmp**(*type\_=8*, *code=0*, *csum=0*, *data=None*) ICMP (RFC 792) header encoder/decoder class.

An instance has the following attributes at least. Most of them are same to the on-wire counterparts but in host byte order. \_\_init\_\_ takes the corresponding args in this order.

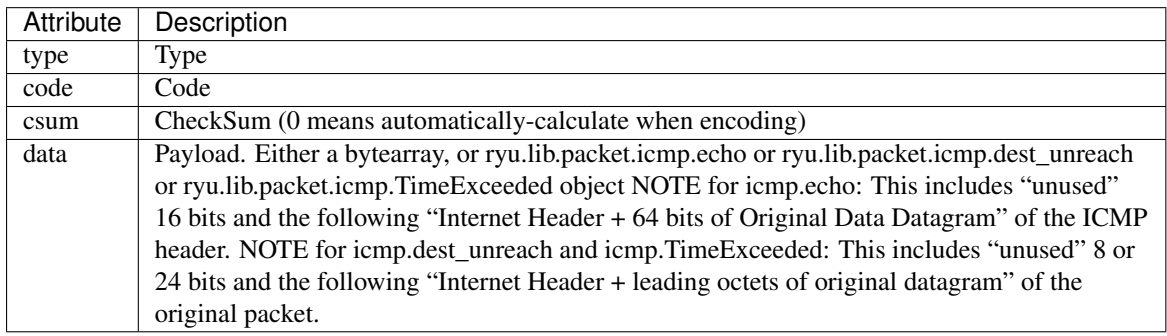

#### **classmethod parser**(*buf*)

Decode a protocol header.

This method is used only when decoding a packet.

Decode a protocol header at offset 0 in bytearray *buf*. Returns the following three objects.

- An object to describe the decoded header.
- A packet\_base.PacketBase subclass appropriate for the rest of the packet. None when the rest of the packet should be considered as raw payload.
- The rest of packet.

#### **serialize**(*payload*, *prev*)

Encode a protocol header.

This method is used only when encoding a packet.

Encode a protocol header. Returns a bytearray which contains the header.

*payload* is the rest of the packet which will immediately follow this header.

*prev* is a packet base.PacketBase subclass for the outer protocol header. *prev* is None if the current header is the outer-most. For example, *prev* is ipv4 or ipv6 for tcp.serialize.

```
ryu.lib.packet.vxlan.vni_from_bin(buf)
```
Converts binary representation VNI to integer.

Parameters **buf** – binary representation of VNI.

Returns VNI integer.

```
ryu.lib.packet.vxlan.vni_to_bin(vni)
     Converts integer VNI to binary representation.
```
Parameters **vni** – integer of VNI

Returns binary representation of VNI.

**class** ryu.lib.packet.vxlan.**vxlan**(*vni*)

VXLAN (RFC 7348) header encoder/decoder class.

An instance has the following attributes at least. Most of them are same to the on-wire counterparts but in host byte order. \_\_init\_\_ takes the corresponding args in this order.

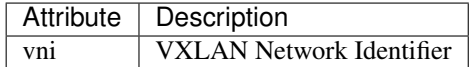

#### **classmethod parser**(*buf*)

Decode a protocol header.

This method is used only when decoding a packet.

Decode a protocol header at offset 0 in bytearray *buf*. Returns the following three objects.

- An object to describe the decoded header.
- A packet\_base.PacketBase subclass appropriate for the rest of the packet. None when the rest of the packet should be considered as raw payload.
- The rest of packet.

#### **serialize**(*payload*, *prev*)

Encode a protocol header.

This method is used only when encoding a packet.

Encode a protocol header. Returns a bytearray which contains the header.

*payload* is the rest of the packet which will immediately follow this header.

*prev* is a packet base.PacketBase subclass for the outer protocol header. *prev* is None if the current header is the outer-most. For example, *prev* is ipv4 or ipv6 for tcp.serialize.

*length=0*)

#### Geneve packet parser/serializer

```
class ryu.lib.packet.geneve.Option(option_class=None, type_=None, length=0)
    Tunnel Options
```
**class** ryu.lib.packet.geneve.**OptionDataUnknown**(*buf*, *option\_class=None*, *type\_=None*,

Unknown Option Class and Type specific Option

**class** ryu.lib.packet.geneve.**geneve**(*version=0*, *opt\_len=0*, *flags=0*, *protocol=25944*, *vni=None*, *options=None*)

Geneve (RFC draft-ietf-nvo3-geneve-03) header encoder/decoder class.

An instance has the following attributes at least. Most of them are same to the on-wire counterparts but in host byte order. \_\_init \_\_\_takes the corresponding args in this order.

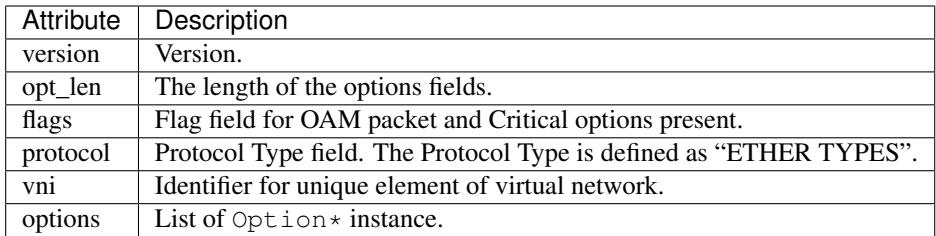

#### **classmethod parser**(*buf*)

Decode a protocol header.

This method is used only when decoding a packet.

Decode a protocol header at offset 0 in bytearray *buf*. Returns the following three objects.

- An object to describe the decoded header.
- A packet\_base.PacketBase subclass appropriate for the rest of the packet. None when the rest of the packet should be considered as raw payload.
- The rest of packet.

```
serialize(payload=None, prev=None)
```
Encode a protocol header.

This method is used only when encoding a packet.

Encode a protocol header. Returns a bytearray which contains the header.

*payload* is the rest of the packet which will immediately follow this header.

*prev* is a packet\_base.PacketBase subclass for the outer protocol header. *prev* is None if the current header is the outer-most. For example, *prev* is ipv4 or ipv6 for tcp.serialize.

**class** ryu.lib.packet.udp.**udp**(*src\_port=1*, *dst\_port=1*, *total\_length=0*, *csum=0*) UDP (RFC 768) header encoder/decoder class.

An instance has the following attributes at least. Most of them are same to the on-wire counterparts but in host byte order. \_\_init\_\_ takes the corresponding args in this order.

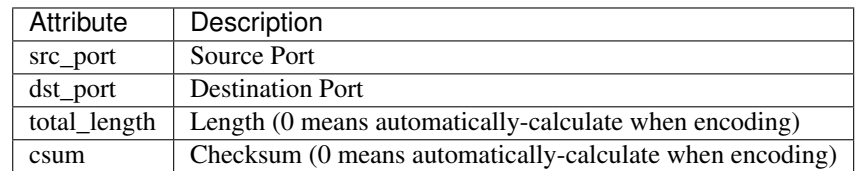

#### **static get\_packet\_type**(*src\_port*, *dst\_port*)

Per-protocol dict-like get method.

Provided for convenience of protocol implementers. Internal use only.

#### **classmethod parser**(*buf*)

Decode a protocol header.

This method is used only when decoding a packet.

Decode a protocol header at offset 0 in bytearray *buf*. Returns the following three objects.

- An object to describe the decoded header.
- A packet base.PacketBase subclass appropriate for the rest of the packet. None when the rest of the packet should be considered as raw payload.
- The rest of packet.

#### **serialize**(*payload*, *prev*)

Encode a protocol header.

This method is used only when encoding a packet.

Encode a protocol header. Returns a bytearray which contains the header.

*payload* is the rest of the packet which will immediately follow this header.

*prev* is a packet base.PacketBase subclass for the outer protocol header. *prev* is None if the current header is the outer-most. For example, *prev* is ipv4 or ipv6 for tcp.serialize.

DHCP packet parser/serializer

```
class ryu.lib.packet.dhcp.dhcp(op, chaddr, options=None, htype=1, hlen=0, hops=0,
                                       xid=None, secs=0, flags=0, ciaddr='0.0.0.0', yiaddr='0.0.0.0',
                                       siaddr='0.0.0.0', giaddr='0.0.0.0', sname=", boot_file=")
```
DHCP (RFC 2131) header encoder/decoder class.

The serialized packet would looks like the ones described in the following sections.

• RFC 2131 DHCP packet format

An instance has the following attributes at least. Most of them are same to the on-wire counterparts but in host byte order. \_\_init\_\_ takes the corresponding args in this order.

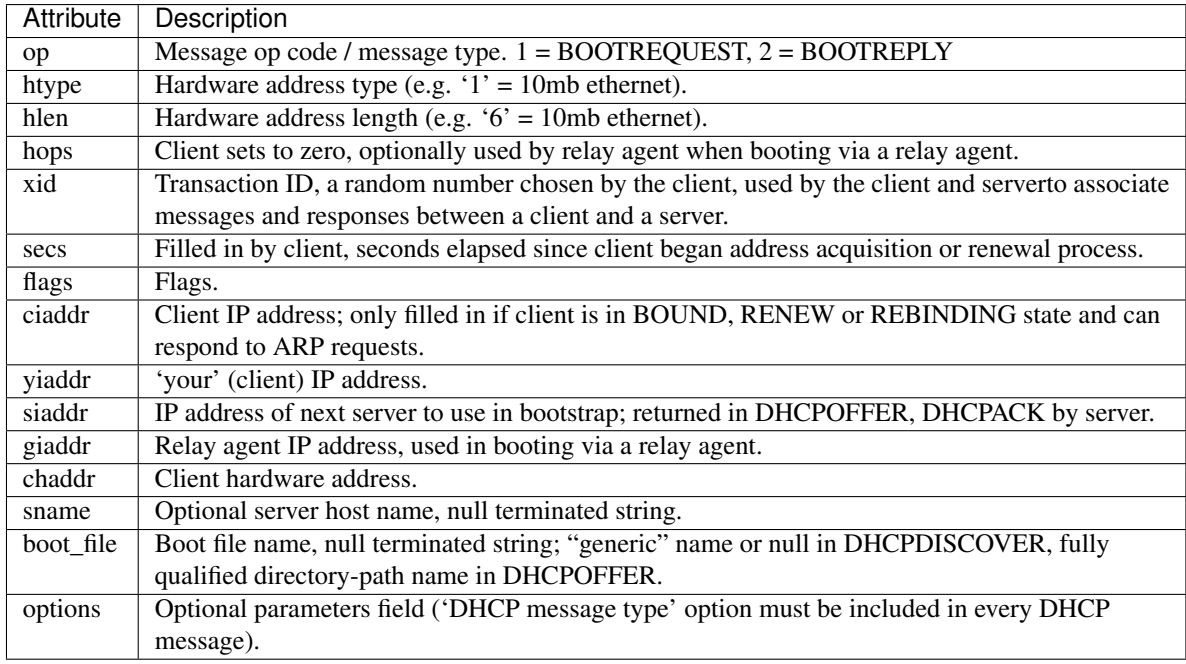

#### **classmethod parser**(*buf*)

Decode a protocol header.

This method is used only when decoding a packet.

Decode a protocol header at offset 0 in bytearray *buf*. Returns the following three objects.

- An object to describe the decoded header.
- A packet\_base.PacketBase subclass appropriate for the rest of the packet. None when the rest of the packet should be considered as raw payload.
- The rest of packet.

**serialize**(*\_payload=None*, *\_prev=None*)

Encode a protocol header.

This method is used only when encoding a packet.

Encode a protocol header. Returns a bytearray which contains the header.

*payload* is the rest of the packet which will immediately follow this header.

*prev* is a packet base.PacketBase subclass for the outer protocol header. *prev* is None if the current header is the outer-most. For example, *prev* is ipv4 or ipv6 for tcp.serialize.

**class** ryu.lib.packet.dhcp.**option**(*tag*, *value*, *length=0*) DHCP (RFC 2132) options encoder/decoder class.

This is used with ryu.lib.packet.dhcp.dhcp.options.

An instance has the following attributes at least. Most of them are same to the on-wire counterparts but in host byte order. \_\_init \_\_\_takes the corresponding args in this order.

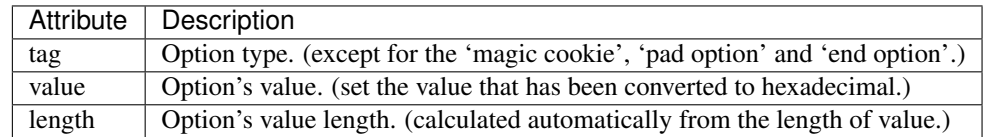

**class** ryu.lib.packet.dhcp.**options**(*option\_list=None*, *options\_len=0*, *magic\_cookie='99.130.83.99'*)

DHCP (RFC 2132) options encoder/decoder class.

This is used with ryu.lib.packet.dhcp.dhcp.

An instance has the following attributes at least. Most of them are same to the on-wire counterparts but in host byte order. \_\_init\_\_ takes the corresponding args in this order.

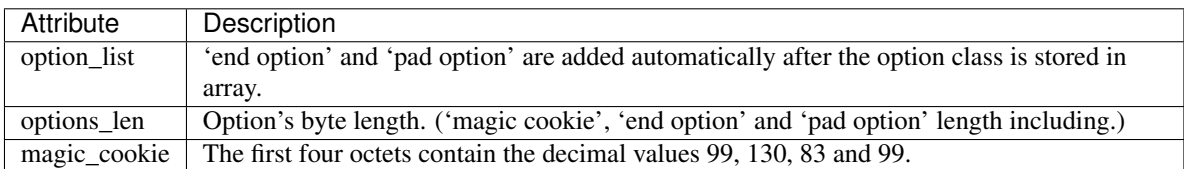

**class** ryu.lib.packet.dhcp6.**dhcp6**(*msg\_type*, *options*, *transaction\_id=None*, *hop\_count=0*, *link\_address='::'*, *peer\_address='::'*)

DHCPv6 (RFC 3315) header encoder/decoder class.

The serialized packet would looks like the ones described in the following sections.

• RFC 3315 DHCP packet format

An instance has the following attributes at least. Most of them are same to the on-wire counterparts but in host byte order. \_\_init\_\_ takes the corresponding args in this order.

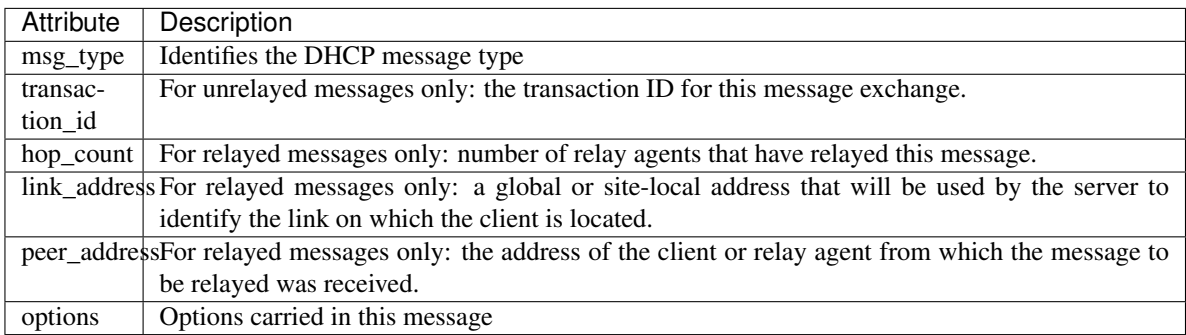

#### **classmethod parser**(*buf*)

Decode a protocol header.

This method is used only when decoding a packet.

Decode a protocol header at offset 0 in bytearray *buf*. Returns the following three objects.

- An object to describe the decoded header.
- A packet\_base.PacketBase subclass appropriate for the rest of the packet. None when the rest of the packet should be considered as raw payload.
- The rest of packet.

**serialize**(*payload=None*, *prev=None*)

Encode a protocol header.

This method is used only when encoding a packet.

Encode a protocol header. Returns a bytearray which contains the header.

*payload* is the rest of the packet which will immediately follow this header.

*prev* is a packet base.PacketBase subclass for the outer protocol header. *prev* is None if the current header is the outer-most. For example, *prev* is ipv4 or ipv6 for tcp.serialize.

**class** ryu.lib.packet.dhcp6.**options**(*option\_list=None*, *options\_len=0*) DHCP (RFC 3315) options encoder/decoder class.

This is used with ryu.lib.packet.dhcp6.dhcp6.

```
class ryu.lib.packet.dhcp6.option(code, data, length=0)
     DHCP (RFC 3315) options encoder/decoder class.
```
This is used with ryu.lib.packet.dhcp6.dhcp6.options.

An instance has the following attributes at least. Most of them are same to the on-wire counterparts but in host byte order. \_\_init\_\_ takes the corresponding args in this order.

The format of DHCP options is:

```
0 1 2 3 0 1 2 3 4 5 6 7 8 9 0 1 2 3 4 5 6 7 8 9 0 1 2 3 4 5 6 7 8 9 0 1 +-+-+-+-+-+-+-+-+-+-+-+-+-+-+-+-+-+-+-
+-+-+-+-+-+-+-+-+-+-+-+-+-+ | option-code | option-len | +-+-+-+-+-+-+-+-+-+-+-+-+-+-+-+-+-+-+-+-+-+-+-
+-+-+-+-+-+-+-+-+-+ | option-data | | (option-len octets) | +-+-+-+-+-+-+-+-+-+-+-+-+-+-+-+-+-+-+-+-+-+-+-+-
+-+-+-+-+-+-+-+-+
```
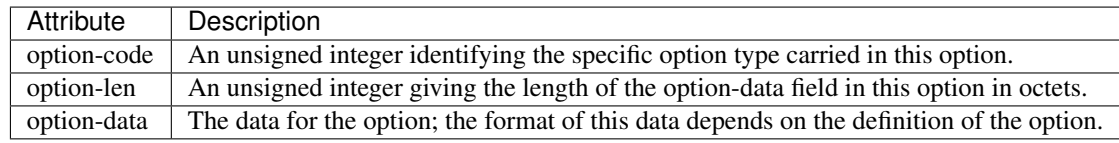

**class** ryu.lib.packet.igmp.**igmp**(*msgtype=17*, *maxresp=0*, *csum=0*, *address='0.0.0.0'*) Internet Group Management Protocol(IGMP, RFC 1112, RFC 2236) header encoder/decoder class.

<http://www.ietf.org/rfc/rfc1112.txt>

<http://www.ietf.org/rfc/rfc2236.txt>

An instance has the following attributes at least. Most of them are same to the on-wire counterparts but in host byte order. \_\_init\_\_ takes the corresponding args in this order.

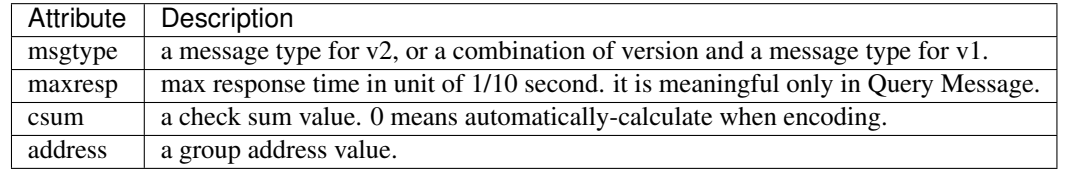

#### **classmethod parser**(*buf*)

Decode a protocol header.

This method is used only when decoding a packet.

Decode a protocol header at offset 0 in bytearray *buf*. Returns the following three objects.

- An object to describe the decoded header.
- A packet\_base.PacketBase subclass appropriate for the rest of the packet. None when the rest of the packet should be considered as raw payload.
- The rest of packet.

#### **serialize**(*payload*, *prev*)

Encode a protocol header.

This method is used only when encoding a packet.

Encode a protocol header. Returns a bytearray which contains the header.

*payload* is the rest of the packet which will immediately follow this header.

*prev* is a packet\_base.PacketBase subclass for the outer protocol header. *prev* is None if the current header is the outer-most. For example, *prev* is ipv4 or ipv6 for tcp.serialize.

**class** ryu.lib.packet.igmp.**igmpv3\_query**(*msgtype=17*, *maxresp=100*, *csum=0*, *address='0.0.0.0'*, *s\_flg=0*, *qrv=2*, *qqic=0*, *num=0*,

*srcs=None*) Internet Group Management Protocol(IGMP, RFC 3376) Membership Query message encoder/decoder class.

<http://www.ietf.org/rfc/rfc3376.txt>

An instance has the following attributes at least. Most of them are same to the on-wire counterparts but in host byte order. \_\_init \_\_\_takes the corresponding args in this order.

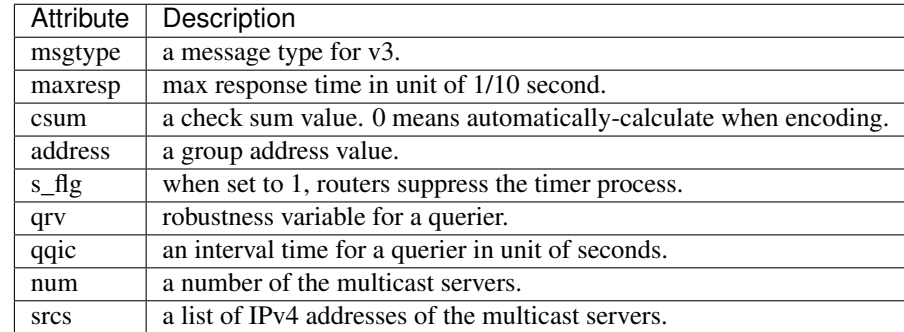

#### **classmethod parser**(*buf*)

Decode a protocol header.

This method is used only when decoding a packet.

Decode a protocol header at offset 0 in bytearray *buf*. Returns the following three objects.

- An object to describe the decoded header.
- A packet\_base.PacketBase subclass appropriate for the rest of the packet. None when the rest of the packet should be considered as raw payload.
- The rest of packet.

#### **serialize**(*payload*, *prev*)

Encode a protocol header.

This method is used only when encoding a packet.

Encode a protocol header. Returns a bytearray which contains the header.

*payload* is the rest of the packet which will immediately follow this header.

*prev* is a packet base.PacketBase subclass for the outer protocol header. *prev* is None if the current header is the outer-most. For example, *prev* is ipv4 or ipv6 for tcp.serialize.

**class** ryu.lib.packet.igmp.**igmpv3\_report**(*msgtype=34*, *csum=0*, *record\_num=0*,

*records=None*) Internet Group Management Protocol(IGMP, RFC 3376) Membership Report message encoder/decoder class.

<http://www.ietf.org/rfc/rfc3376.txt>

An instance has the following attributes at least. Most of them are same to the on-wire counterparts but in host byte order. \_\_init \_\_\_takes the corresponding args in this order.

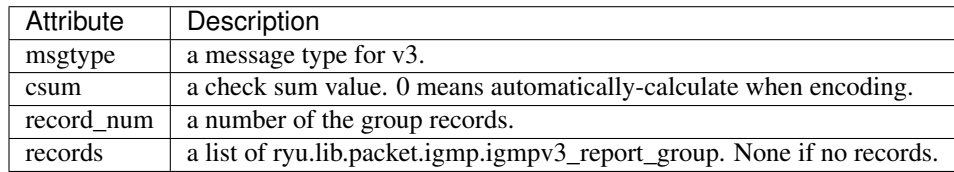

#### **classmethod parser**(*buf*)

Decode a protocol header.

This method is used only when decoding a packet.

Decode a protocol header at offset 0 in bytearray *buf*. Returns the following three objects.

- An object to describe the decoded header.
- A packet base. Packet Base subclass appropriate for the rest of the packet. None when the rest of the packet should be considered as raw payload.
- The rest of packet.

**serialize**(*payload*, *prev*)

Encode a protocol header.

This method is used only when encoding a packet.

Encode a protocol header. Returns a bytearray which contains the header.

*payload* is the rest of the packet which will immediately follow this header.

*prev* is a packet base.PacketBase subclass for the outer protocol header. *prev* is None if the current header is the outer-most. For example, *prev* is ipv4 or ipv6 for tcp.serialize.

**class** ryu.lib.packet.igmp.**igmpv3\_report\_group**(*type\_=0*, *aux\_len=0*, *num=0*, *ad-*

*dress='0.0.0.0'*, *srcs=None*, *aux=None*) Internet Group Management Protocol(IGMP, RFC 3376) Membership Report Group Record message encoder/decoder class.

<http://www.ietf.org/rfc/rfc3376.txt>

This is used with ryu.lib.packet.igmp.igmpv3\_report.

An instance has the following attributes at least. Most of them are same to the on-wire counterparts but in host byte order. \_\_init\_\_ takes the corresponding args in this order.

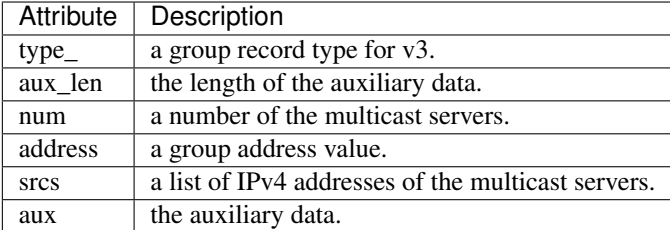

### **2.4.3 PCAP file library**

#### **Introduction**

Ryu PCAP file library helps you to read/write PCAP file which file format are described in [The Wireshark Wiki.](https://wiki.wireshark.org/Development/LibpcapFileFormat)

#### **Reading PCAP file**

For loading the packet data containing in PCAP files, you can use pcaplib.Reader.

```
class ryu.lib.pcaplib.Reader(file_obj)
```
PCAP file reader

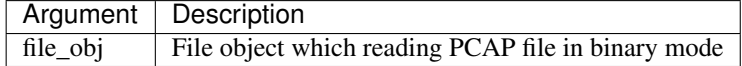

Example of usage:

```
from ryu.lib import pcaplib
from ryu.lib.packet import packet
frame\_count = 0# iterate pcaplib.Reader that yields (timestamp, packet_data)
# in the PCAP file
for ts, buf in pcaplib.Reader(open('test.pcap', 'rb')):
   frame count += 1pkt = packet.Packet(buf)
   print("%d, %f, %s" % (frame_count, ts, pkt))
```
#### **Writing PCAP file**

For dumping the packet data which your RyuApp received, you can use pcaplib.Writer.

```
class ryu.lib.pcaplib.Writer(file_obj, snaplen=65535, network=1)
     PCAP file writer
```
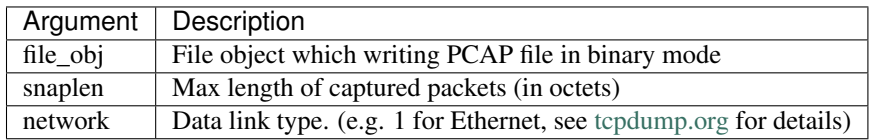

Example of usage:

```
...
from ryu.lib import pcaplib
class SimpleSwitch13(app_manager.RyuApp):
   OFP_VERSIONS = [ofproto_v1_3.OFP_VERSION]
    def __init__(self, *args, **kwargs):
       super(SimpleSwitch13, self).__init__(*args, **kwargs)
        self.mac_to_port = {}
        # Create pcaplib.Writer instance with a file object
        # for the PCAP file
        self.pcap_writer = pcaplib.Writer(open('mypcap.pcap', 'wb'))
    ...
    @set_ev_cls(ofp_event.EventOFPPacketIn, MAIN_DISPATCHER)
    def _packet_in_handler(self, ev):
       # Dump the packet data into PCAP file
        self.pcap_writer.write_pkt(ev.msg.data)
        ...
```
## **2.4.4 OF-Config support**

Ryu has a library for OF-Config support.

#### **XML schema files for NETCONFIG and OFConfig**

XML schema files for NETCONF and OFConfig are stolen from LINC whose licence is Apache 2.0. It supports only part of OFConfig so that its schema files are (intentionally) limited such that operation attributes are allowed only in several limited places. Once our library is tested with other OFConfig switches, the schema files should be updated to allow operation attribute in more places.

### **References**

- [NETCONF ietf,](http://datatracker.ietf.org/wg/netconf/)
- [NETCONF ietf wiki,](http://tools.ietf.org/wg/netconf/trac/wiki)
- [OF-Config spec,](https://www.opennetworking.org/standards/of-config)
- [ncclient,](http://ncclient.grnet.gr/)
- [ncclient repo,](https://github.com/leopoul/ncclient/)
- [LINC git repo](https://github.com/FlowForwarding)

## **2.4.5 BGP speaker library**

#### **Introduction**

Ryu BGP speaker library helps you to enable your code to speak BGP protocol. The library supports IPv4, IPv4 MPLS-labeled VPN, IPv6 MPLS-labeled VPN and L2VPN EVPN address families.

#### **Example**

The following simple code creates a BGP instance with AS number 64512 and Router ID 10.0.0.1. It tries to establish a bgp session with a peer (its IP is 192.168.177.32 and the AS number is 64513). The instance advertizes some prefixes.

```
import eventlet
# BGPSpeaker needs sockets patched
eventlet.monkey_patch()
# initialize a log handler
# this is not strictly necessary but useful if you get messages like:
# No handlers could be found for logger "ryu.lib.hub"
import logging
import sys
log = logging.getLogger()
log.addHandler(logging.StreamHandler(sys.stderr))
from ryu.services.protocols.bgp.bgpspeaker import BGPSpeaker
def dump_remote_best_path_change(event):
   print 'the best path changed:', event.remote_as, event.prefix,\
        event.nexthop, event.is_withdraw
def detect_peer_down(remote_ip, remote_as):
   print 'Peer down:', remote_ip, remote_as
if __name__ == "__main__":
    speaker = BGPSpeaker(as_number=64512, router_id='10.0.0.1',
                         best_path_change_handler=dump_remote_best_path_change,
                         peer_down_handler=detect_peer_down)
    speaker.neighbor_add('192.168.177.32', 64513)
    # uncomment the below line if the speaker needs to talk with a bmp server.
    # speaker.bmp_server_add('192.168.177.2', 11019)
   count = 1while True:
       eventlet.sleep(30)
       prefix = '10.20.' + str(count) + '.0/24'print "add a new prefix", prefix
       speaker.prefix_add(prefix)
       count += 1
        if count == 4:speaker.shutdown()
           break
```
### **2.4.6 BGP speaker library API Reference**

#### **BGPSpeaker class**

### **2.4.7 MRT file library**

#### **Introduction**

Ryu MRT file library helps you to read/write MRT (Multi-Threaded Routing Toolkit) Routing Information Export Format [\[RFC6396\]](https://tools.ietf.org/html/rfc6396).

#### **Reading MRT file**

For loading the routing information contained in MRT files, you can use mrtlib.Reader.

#### **Writing MRT file**

For dumping the routing information which your RyuApp generated, you can use mrtlib.Writer.

## **2.4.8 OVSDB Manager library**

#### **Introduction**

Ryu OVSDB Manager library allows your code to interact with devices speaking the OVSDB protocol. This enables your code to perform remote management of the devices and react to topology changes on them.

#### **Example**

The following logs all new OVSDB connections and allows creating a port on a bridge.

```
import uuid
from ryu.base import app_manager
from ryu.services.protocols.ovsdb import api as ovsdb
from ryu.services.protocols.ovsdb import event as ovsdb_event
class MyApp(app_manager.RyuApp):
    @set_ev_cls(ovsdb_event.EventNewOVSDBConnection)
   def handle_new_ovsdb_connection(self, ev):
       system_id = ev.system_id
        self.logger.info('New OVSDB connection from system id %s',
                         systemd_id)
    def create_port(self, systemd_id, bridge_name, name):
       new_iface_uuid = uuid.uuid4()
        new\_port\_uuid = uuid.uuid(def _create_port(tables, insert):
            bridge = ovsdb.row_by_name(self, system_id, bridge_name)
            iface = insert(tables['Interface'], new_iface_uuid)
            iface.name = name
            iface.type = 'internal'
```
(continues on next page)

(continued from previous page)

```
port = insert(tables['Port'], new_port_uuid)
   port.name = name
   port.interfaces = [iface]
    brdige.ports = bridfe.ports + [port]
   return (new_port_uuid, new_iface_uuid)
req = ovsdb_event.EventModifyRequest(system_id, _create_port)
rep = self.send_request(req)
if rep.status != 'success':
    self.logger.error('Error creating port %s on bridge %s: %s',
                     name, bridge, rep.status)
   return None
return reply.insert_uuid[new_port_uuid]
```
## <span id="page-32-0"></span>**2.5 OpenFlow protocol API Reference**

#### **2.5.1 OpenFlow version independent classes and functions**

**Base class for OpenFlow messages**

**Functions**

#### **2.5.2 OpenFlow v1.0 Messages and Structures**

**Controller-to-Switch Messages**

**Handshake**

**Switch Configuration**

**Modify State Messages**

**Queue Configuration Messages**

**Read State Messages**

**Send Packet Message**

**Barrier Message**

**Asynchronous Messages**

**Packet-In Message**

### **Flow Removed Message**

#### **Port Status Message**

**Error Message**

**Symmetric Messages**

**Hello**

**Echo Request**

**Echo Reply**

**Vendor**

**Port Structures**

**Flow Match Structure**

**Action Structures**

### **2.5.3 OpenFlow v1.2 Messages and Structures**

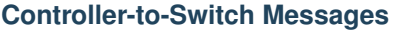

**Handshake**

**Switch Configuration**

**Flow Table Configuration**

**Modify State Messages**

**Read State Messages**

**Queue Configuration Messages**

**Packet-Out Message**

**Barrier Message**

**Role Request Message**

**Asynchronous Messages**

**Packet-In Message**

### **Flow Removed Message**

#### **Port Status Message**

**Error Message**

**Symmetric Messages**

**Hello**

**Echo Request**

**Echo Reply**

**Experimenter**

**Port Structures**

**Flow Match Structure**

**Flow Instruction Structures**

**Action Structures**

#### **2.5.4 OpenFlow v1.3 Messages and Structures**

**Controller-to-Switch Messages**

**Handshake**

**Switch Configuration**

**Flow Table Configuration**

**Modify State Messages**

**Multipart Messages**

**Queue Configuration Messages**

**Packet-Out Message**

**Barrier Message**

**Role Request Message**

**Set Asynchronous Configuration Message**

**Asynchronous Messages**

**Packet-In Message**

**Flow Removed Message**

**Port Status Message**

**Error Message**

**Symmetric Messages**

**Hello**

**Echo Request**

**Echo Reply**

**Experimenter**

**Port Structures**

**Flow Match Structure**

**Flow Instruction Structures**

**Action Structures**

#### **2.5.5 OpenFlow v1.4 Messages and Structures**

**Controller-to-Switch Messages**

**Handshake**

**Switch Configuration**

**Modify State Messages**

**Multipart Messages**

**Packet-Out Message**

**Barrier Message**

**Role Request Message**

**Bundle Messages**
- **Set Asynchronous Configuration Message**
- **Asynchronous Messages**
- **Packet-In Message**
- **Flow Removed Message**
- **Port Status Message**
- **Controller Role Status Message**
- **Table Status Message**
- **Request Forward Message**
- **Symmetric Messages**
- **Hello**
- **Echo Request**
- **Echo Reply**
- **Error Message**
- **Experimenter**
- **Port Structures**
- **Flow Match Structure**
- **Flow Instruction Structures**
- **Action Structures**

### **2.5.6 OpenFlow v1.5 Messages and Structures**

- **Controller-to-Switch Messages**
- **Handshake**
- **Switch Configuration**
- **Modify State Messages**
- **Multipart Messages**

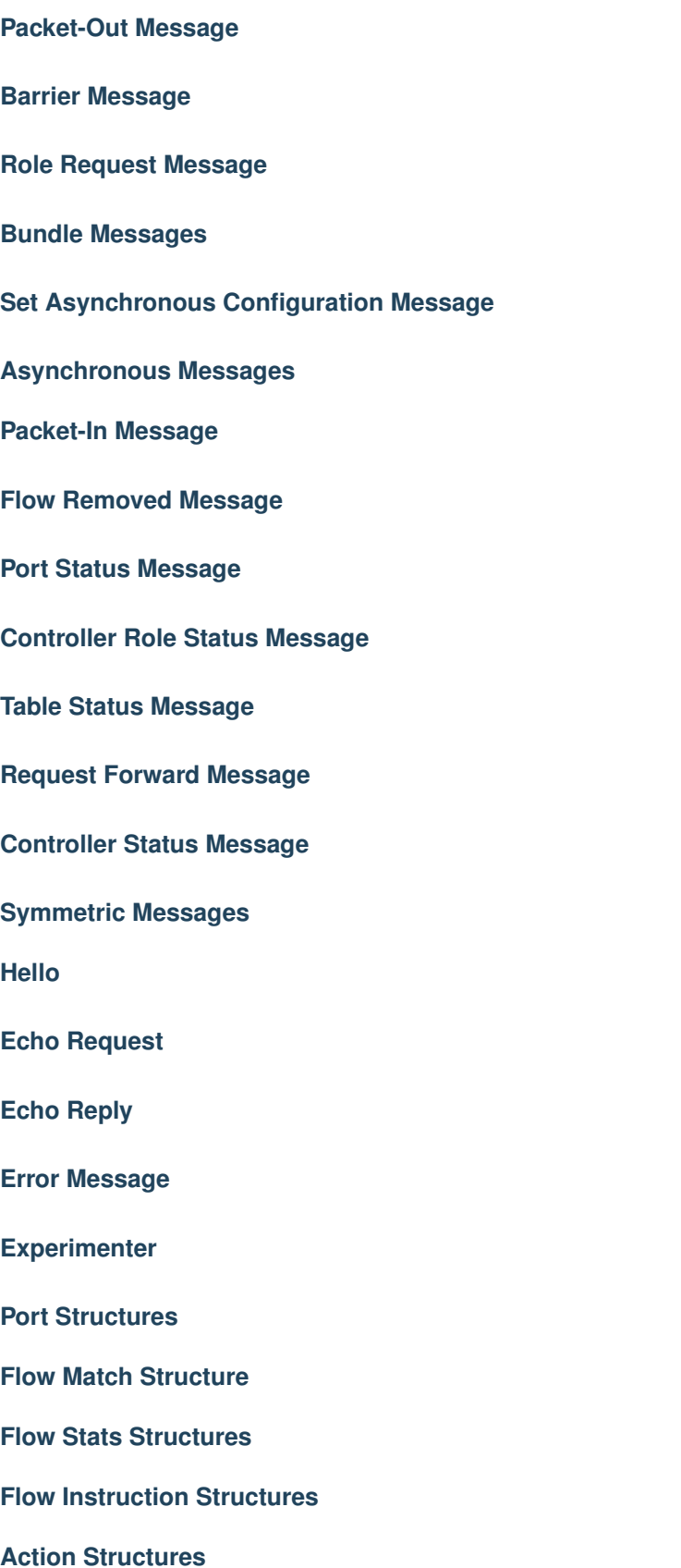

## **Controller Status Structure**

## **2.6 Nicira Extension Structures**

## **2.6.1 Nicira Extension Actions Structures**

### **The followings shows the supported NXAction classes only in OpenFlow1.0**

#### **The followings shows the supported NXAction classes in OpenFlow1.0 or later**

ryu.ofproto.nicira\_ext.**ofs\_nbits**(*start*, *end*)

The utility method for ofs\_nbits

This method is used in the class to set the ofs\_nbits.

This method converts start/end bits into ofs\_nbits required to specify the bit range of OXM/NXM fields.

ofs\_nbits can be calculated as following:

ofs\_nbits =  $(\text{start} \leq \delta) + (\text{end} - \text{start})$ 

The parameter start/end means the OXM/NXM field of ovs-ofctl command.

*field*[*start*..*end*]

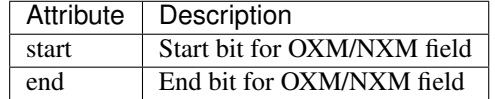

## **2.6.2 Nicira Extended Match Structures**

The API of this class is the same as OFPMatch.

You can define the flow match by the keyword arguments. The following arguments are available.

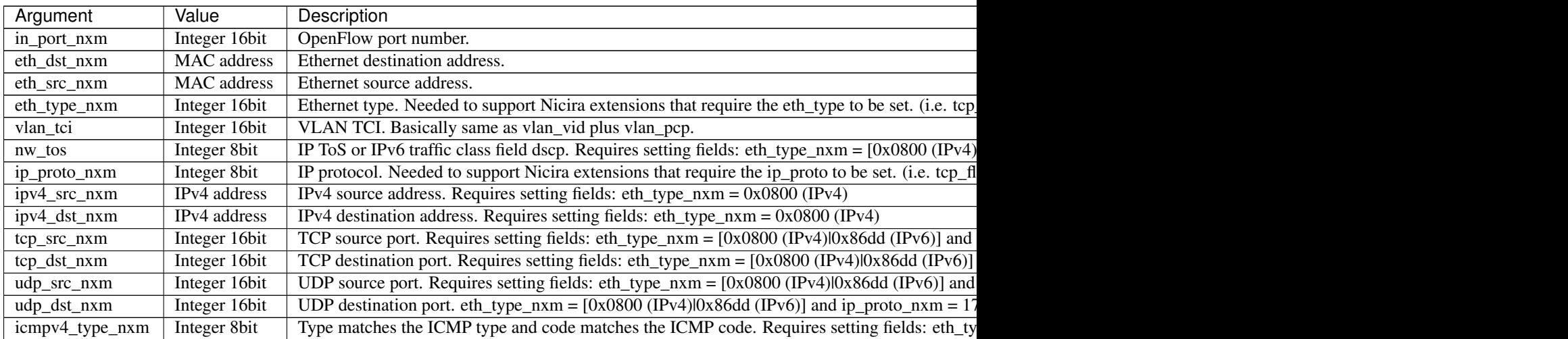

Table  $1$  – continued from previous pa

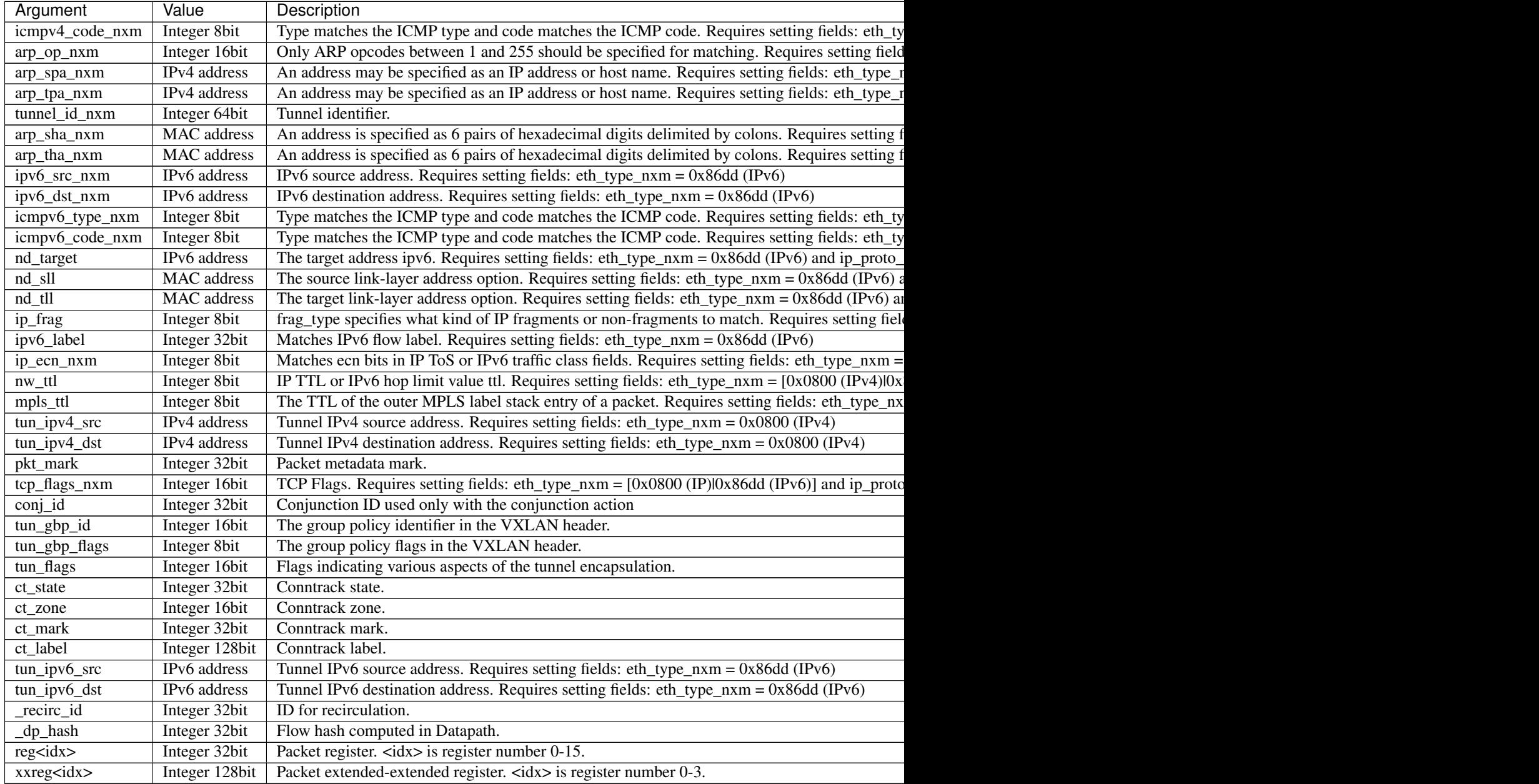

Note: Setting the TCP flags via the nicira extensions. This is required when using OVS version < 2.4. When using the nxm fields, you need to use any nxm prereq fields as well or you will receive a OFPBMC\_BAD\_PREREQ error

Example:

```
# WILL NOT work
flag = tcp.TCP_ACK
match = parser.OFPMatch(
    tcp_flags_nxm=(flag, flag),
    ip_proto=inet.IPPROTO_TCP,
    eth_type=eth_type)
```

```
# Works
flag = tcp.TCP_ACK
match = parser.OFPMatch(
   tcp_flags_nxm=(flag, flag),
   ip_proto_nxm=inet.IPPROTO_TCP,
   eth_type_nxm=eth_type)
```
# **2.7 Ryu API Reference**

# CHAPTER 3

## **Configuration**

## **3.1 Setup TLS Connection**

If you want to use secure channel to connect OpenFlow switches, you need to use TLS connection. This document describes how to setup Ryu to connect to the Open vSwitch over TLS.

## **3.1.1 Configuring a Public Key Infrastructure**

If you don't have a PKI, the ovs-pki script included with Open vSwitch can help you. This section is based on the INSTALL.SSL in the Open vSwitch source code.

NOTE: How to install Open vSwitch isn't described in this document. Please refer to the Open vSwitch documents.

Create a PKI by using ovs-pki script:

```
% ovs-pki init
(Default directory is /usr/local/var/lib/openvswitch/pki)
```
The pki directory consists of controllerca and switchca subdirectories. Each directory contains CA files.

Create a controller private key and certificate:

% ovs-pki req+sign ctl controller

ctl-privkey.pem and ctl-cert.pem are generated in the current directory.

Create a switch private key and certificate:

% ovs-pki req+sign sc switch

sc-privkey.pem and sc-cert.pem are generated in the current directory.

## **3.1.2 Testing TLS Connection**

Configuring ovs-vswitchd to use CA files using the ovs-vsctl "set-ssl" command, e.g.:

```
% ovs-vsctl set-ssl /etc/openvswitch/sc-privkey.pem \
 /etc/openvswitch/sc-cert.pem \
  /usr/local/var/lib/openvswitch/pki/controllerca/cacert.pem
% ovs-vsctl add-br br0
% ovs-vsctl set-controller br0 ssl:127.0.0.1:6633
```
Substitute the correct file names, if they differ from the ones used above. You should use absolute file names.

#### Run Ryu with CA files:

```
% ryu-manager --ctl-privkey ctl-privkey.pem \
              --ctl-cert ctl-cert.pem \
              --ca-certs /usr/local/var/lib/openvswitch/pki/switchca/cacert.pem \
              --verbose
```
You can see something like:

```
loading app ryu.controller.ofp_handler
instantiating app ryu.controller.ofp_handler
BRICK ofp_event
 CONSUMES EventOFPSwitchFeatures
 CONSUMES EventOFPErrorMsg
 CONSUMES EventOFPHello
 CONSUMES EventOFPEchoRequest
connected socket:<SSLSocket fileno=4 sock=127.0.0.1:6633 peer=127.0.0.1:61302> a
ddress:('127.0.0.1', 61302)
hello ev <ryu.controller.ofp_event.EventOFPHello object at 0x1047806d0>
move onto config mode
switch features ev version: 0x1 msg_type 0x6 xid 0xb0bb34e5 port OFPPhyPort(port
_no=65534, hw_addr='\x16\xdc\xa2\xe2}K', name='br0\x00\x00\x00\x00\x00\x00\x00\x
00\x00\x00\x00\x00\x00', config=0, state=0, curr=0, advertised=0, supported=0, p
eer=0)
move onto main mode
```
## **3.2 Topology Viewer**

ryu.app.gui\_topology.gui\_topology provides topology visualization.

This depends on following ryu applications.

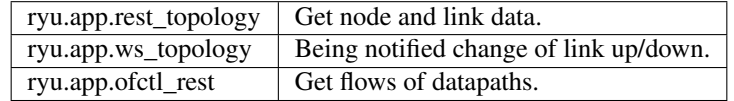

### **3.2.1 Usage**

Run mininet (or join your real environment):

```
$ sudo mn --controller remote --topo tree,depth=3
```
Run GUI application:

\$ PYTHONPATH=. ./bin/ryu run --observe-links ryu/app/gui\_topology/gui\_topology.py

Access [http://](http:/)<ip address of ryu host>:8080 with your web browser.

## **3.2.2 Screenshot**

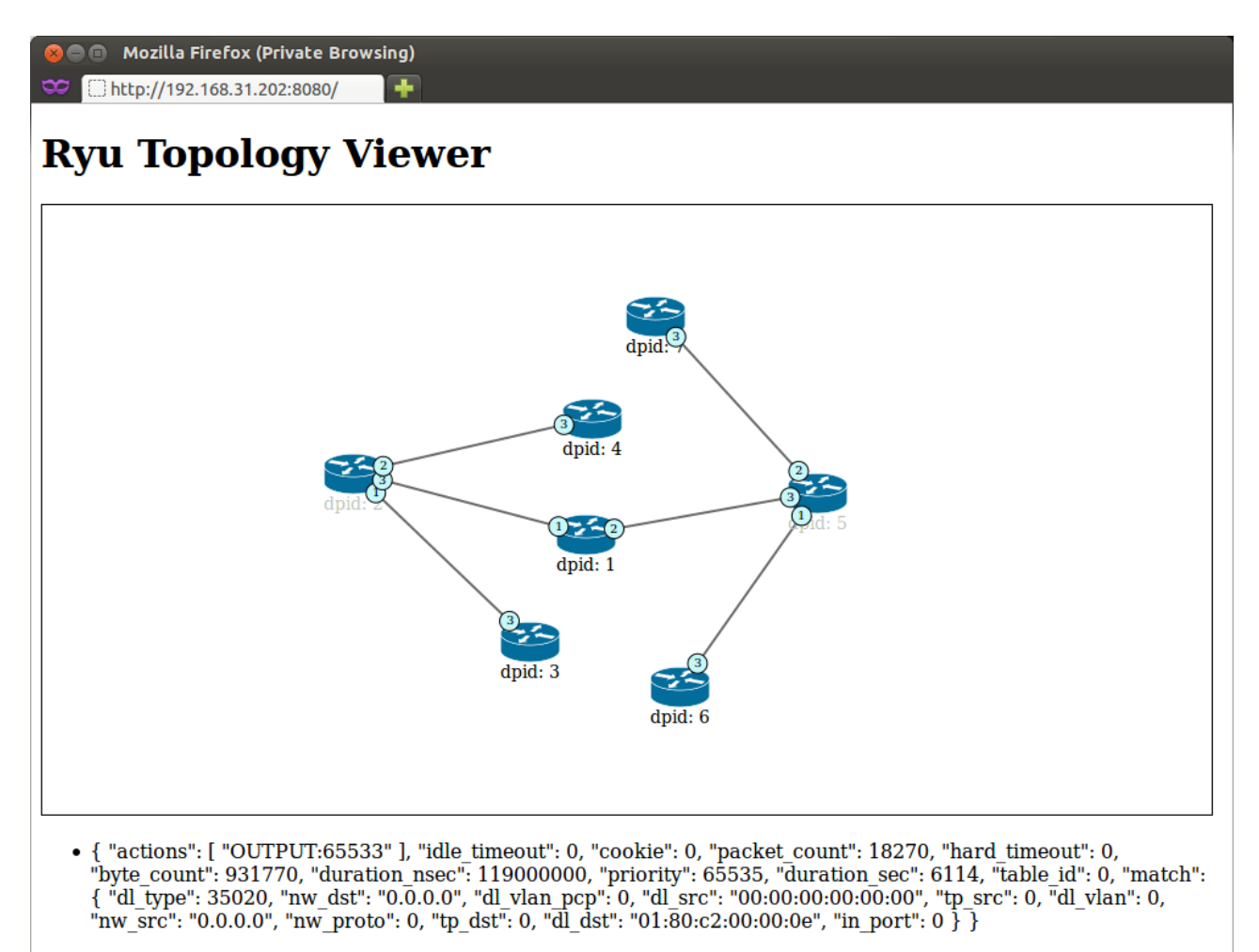

# CHAPTER 4

## **Tests**

## **4.1 Testing VRRP Module**

This page describes how to test Ryu VRRP service

## **4.1.1 Running integrated tests**

Some testing scripts are available.

- ryu/tests/integrated/test\_vrrp\_linux\_multi.py
- ryu/tests/integrated/test\_vrrp\_multi.py

Each files include how to run in the comment. Please refer to it.

## **4.1.2 Running multiple Ryu VRRP in network namespace**

The following command lines set up necessary bridges and interfaces.

And then run RYU-VRRP:

```
# ip netns add gateway1
# ip netns add gateway2
# brctl addbr vrrp-br0
# brctl addbr vrrp-br1
# ip link add veth0 type veth peer name veth0-br0
# ip link add veth1 type veth peer name veth1-br0
# ip link add veth2 type veth peer name veth2-br0
# ip link add veth3 type veth peer name veth3-br1
# ip link add veth4 type veth peer name veth4-br1
# ip link add veth5 type veth peer name veth5-br1
```

```
# brctl addif vrrp-br0 veth0-br0
# brctl addif vrrp-br0 veth1-br0
# brctl addif vrrp-br0 veth2-br0
# brctl addif vrrp-br1 veth3-br1
# brctl addif vrrp-br1 veth4-br1
# brctl addif vrrp-br1 veth5-br1
# ip link set vrrp-br0 up
# ip link set vrrp-br1 up
# ip link set veth0 up
# ip link set veth0-br0 up
# ip link set veth1-br0 up
# ip link set veth2-br0 up
# ip link set veth3-br1 up
# ip link set veth4-br1 up
# ip link set veth5 up
# ip link set veth5-br1 up
# ip link set veth1 netns gateway1
# ip link set veth2 netns gateway2
# ip link set veth3 netns gateway1
# ip link set veth4 netns gateway2
# ip netns exec gateway1 ip link set veth1 up
# ip netns exec gateway2 ip link set veth2 up
# ip netns exec gateway1 ip link set veth3 up
# ip netns exec gateway2 ip link set veth4 up
# ip netns exec gateway1 .ryu-vrrp veth1 '10.0.0.2' 254
# ip netns exec gateway2 .ryu-vrrp veth2 '10.0.0.3' 100
```
#### **Caveats**

Please make sure that all interfaces and bridges are UP. Don't forget interfaces in netns gateway1/gateway2.

```
^{\wedge} veth5
             \blacksquareV veth5-br1
      -----------------------
     |Linux Brirge vrrp-br1|
      -----------------------
veth3-br1^ \sim veth4-br1
     | |
   veth3V V veth4
   ---------- ----------
   |netns | | |netns |
   |gateway1| |gateway2|
   |ryu-vrrp| |ryu-vrrp|
   ---------- ----------
   veth1^{\wedge} \qquad \qquad veth2| |
veth1-br0V V veth2-br0
    -----------------------
```

```
|Linux Brirge vrrp-br0|
-----------------------
        ^ veth0-br0
        |
        V veth0
```
Here's the helper executable, ryu-vrrp:

```
#!/usr/bin/env python
#
# Copyright (C) 2013 Nippon Telegraph and Telephone Corporation.
# Copyright (C) 2013 Isaku Yamahata <yamahata at valinux co jp>
#
# Licensed under the Apache License, Version 2.0 (the "License");
# you may not use this file except in compliance with the License.
# You may obtain a copy of the License at
#
# http://www.apache.org/licenses/LICENSE-2.0
#
# Unless required by applicable law or agreed to in writing, software
# distributed under the License is distributed on an "AS IS" BASIS,
# WITHOUT WARRANTIES OR CONDITIONS OF ANY KIND, either express or
# implied.
# See the License for the specific language governing permissions and
# limitations under the License.
from ryu.lib import hub
hub.patch()
# TODO:
# Right now, we have our own patched copy of ovs python bindings
# Once our modification is upstreamed and widely deployed,
# use it
#
# NOTE: this modifies sys.path and thus affects the following imports.
# eg. oslo.config.cfg.
import ryu.contrib
from oslo.config import cfg
import logging
import netaddr
import sys
import time
from ryu import log
log.early_init_log(logging.DEBUG)
from ryu import flags
from ryu import version
from ryu.base import app_manager
from ryu.controller import controller
from ryu.lib import mac as lib_mac
from ryu.lib.packet import vrrp
from ryu.services.protocols.vrrp import api as vrrp_api
from ryu.services.protocols.vrrp import event as vrrp_event
```

```
CONF = cfq.CONFVRID = 7IP\_ADDRESS = '10.0.0.1'PRIORITY = 100
class VRRPTestRouter(app_manager.RyuApp):
   def __init__(self, *args, **kwargs):
       super(VRRPTestRouter, self).__init__(*args, **kwargs)
       print args
        self.logger.debug('vrrp_config %s', args)
        self._ifname = args[0]self. primary_ip_address = args[1]self._priority = int(args[2])
   def start(self):
       print 'start'
        hub.spawn(self._main)
   def _main(self):
       print self
        interface = vrrp_event.VRRPInterfaceNetworkDevice(
            lib_mac.DONTCARE, self._primary_ip_address, None, self._ifname)
        self.logger.debug('%s', interface)
        ip_addresses = [_IP_ADDRESS]
        config = vrrp_event.VRRPConfig(
            version=vrrp.VRRP_VERSION_V3, vrid=_VRID, priority=self._priority,
            ip_addresses=ip_addresses)
        self.logger.debug('%s', config)
        rep = vrrp_api.vrrp_config(self, interface, config)
        self.logger.debug('%s', rep)
def main():
   vrrp_config = sys.argv[-3:]
   sys.argv = sys.argv[:-3]CONF(project='ryu', version='ryu-vrrp %s' % version)
   log.init_log()
    # always enable ofp for now.
    app_lists = ['ryu.services.protocols.vrrp.manager',
                 'ryu.services.protocols.vrrp.dumper',
                 'ryu.services.protocols.vrrp.sample_manager']
   app_mgr = app_manager.AppManager.get_instance()
   app_mgr.load_apps(app_lists)
   contexts = app_mgr.create_contexts()
   app_mgr.instantiate_apps(**contexts)
   vrrp_router = app_mgr.instantiate(VRRPTestRouter, *vrrp_config, **contexts)
   vrrp_router.start()
   while True:
        time.sleep(999999)
```

```
app_mgr.close()
if __name__ == "__main__":
    main()
```
# **4.2 Testing OF-config support with LINC**

This page describes how to setup LINC and test Ryu OF-config with it.

The procedure is as follows. Although all the procedure is written for reader's convenience, please refer to LINC document for latest informations of LINC.

<https://github.com/FlowForwarding/LINC-Switch>

The test procedure

- install Erlang environment
- build LINC
- configure LINC switch
- setup for LINC
- run LINC switch
- run Ryu test\_of\_config app

For getting/installing Ryu itself, please refer to <http://osrg.github.io/ryu/>

## **4.2.1 Install Erlang environment**

Since LINC is written in Erlang, you need to install Erlang execution environment. Required version is R15B+. The easiest way is to use binary package from <https://www.erlang-solutions.com/downloads/download-erlang-otp> The distribution may also provide Erlang package.

## **4.2.2 build LINC**

#### **install necessary packages for build**

#### **install necessary build tools**

On Ubuntu:

```
# apt-get install git-core bridge-utils libpcap0.8 libpcap-dev libcap2-bin uml-
\rightarrowutilities
```
#### On RedHat/CentOS:

# yum install git sudo bridge-utils libpcap libpcap-devel libcap tunctl

Note that on RedHat/CentOS 5.x you need a newer version of libpcap:

```
# yum erase libpcap libpcap-devel
# yum install flex byacc
# wget http://www.tcpdump.org/release/libpcap-1.2.1.tar.gz
# tar xzf libpcap-1.2.1.tar.gz
# cd libpcap-1.2.1
# ./configure
# make && make install
```
#### **get LINC repo and built**

Clone LINC repo:

% git clone git://github.com/FlowForwarding/LINC-Switch.git

Then compile everything:

% cd LINC-Switch % make

Note: At the time of this writing, test\_of\_config fails due to a bug of LINC. You can try this test with LINC which is built by the following methods.

```
% cd LINC-Switch
% make
% cd deps/of_config
% git reset --hard f772af4b765984381ad024ca8e5b5b8c54362638
% cl....
% make offline
```
## **4.2.3 Setup LINC**

edit LINC switch configuration file. rel/linc/releases/0.1/sys.config Here is the sample sys.config for test\_of\_config.py to run.

```
[ {linc,
    [{of_config,enabled},
      {capable_switch_ports,
          [{port, 1, [{interface, "linc-port"}]},
           {port,2,[{interface,"linc-port2"}]},
           {port,3,[{interface,"linc-port3"}]},
           {port,4,[{interface,"linc-port4"}]}]},
      {capable_switch_queues,
          \lceil{queue,991,[{min_rate,10},{max_rate,120}]},
            {queue,992,[{min_rate,10},{max_rate,130}]},
            {queue,993,[{min_rate,200},{max_rate,300}]},
            {queue,994,[{min_rate,400},{max_rate,900}]}
            ]},
      {logical_switches,
          [{switch,0,
               [{backend,linc_us4},
```

```
{controllers,[{"Switch0-Default-Controller","127.0.0.1",6633,tcp}]},
               {controllers_listener,{"127.0.0.1",9998,tcp}},
               {queues_status,enabled},
               {ports,[{port,1,{queues,[]}},{port,2,{queues,[991,992]}}]}]}
               ,
          {switch,7,
              [{backend,linc_us3},
               {controllers,[{"Switch7-Controller","127.0.0.1",6633,tcp}]},
               {controllers_listener,disabled},
               {queues_status,enabled},
               {ports,[{port,4,{queues,[]}},{port,3,{queues,[993,994]}}]}]}
       ]}]},
{enetconf,
    [{capabilities,
         [{base, {1, 0}}],{base,{1,1}},
          {startup,{1,0}},
          {'writable-running',{1,0}}]},
     {callback_module,linc_ofconfig},
     {sshd_ip,{127,0,0,1}},
     {sshd_port,1830},
     {sshd_user_passwords,[{"linc","linc"}]}]},
{lager,
    [{handlers,
         [{lager_console_backend,debug},
          {lager_file_backend,
              [{"log/error.log",error,10485760,"$D0",5},
               {"log/console.log",info,10485760,"$D0",5}]}]}]},
{sasl,
    [{sasl_error_logger,{file,"log/sasl-error.log"}},
     {errlog_type,error},
     {error_logger_mf_dir,"log/sasl"},
     {error_logger_mf_maxbytes,10485760},
     {error_logger_mf_maxfiles,5}]},
{sync,[{excluded_modules,[procket]}]}].
```
## **4.2.4 setup for LINC**

As the above sys.config requires some network interface, create them:

```
# ip link add linc-port type veth peer name linc-port-peer
# ip link set linc-port up
# ip link add linc-port2 type veth peer name linc-port-peer2
# ip link set linc-port2 up
# ip link add linc-port3 type veth peer name linc-port-peer3
# ip link set linc-port3 up
# ip link add linc-port4 type veth peer name linc-port-peer4
# ip link set linc-port4 up
```
After stopping LINC, those created interfaces can be deleted:

```
# ip link delete linc-port
# ip link delete linc-port2
# ip link delete linc-port3
# ip link delete linc-port4
```
## **4.2.5 Starting LINC OpenFlow switch**

Then run LINC:

# rel/linc/bin/linc console

## **4.2.6 Run Ryu test\_of\_config app**

Run test\_of\_config app:

# ryu-manager --verbose ryu.tests.integrated.test\_of\_config ryu.app.rest

If you don't install ryu and are working in the git repo directly:

# PYTHONPATH=. ./bin/ryu-manager --verbose ryu.tests.integrated.test\_of\_config ryu. ˓<sup>→</sup>app.rest

# CHAPTER 5

## Snort Intergration

This document describes how to integrate Ryu with Snort.

## **5.1 Overview**

There are two options can send alert to Ryu controller. The Option 1 is easier if you just want to demonstrate or test. Since Snort need very large computation power for analyzing packets you can choose Option 2 to separate them.

[Option 1] Ryu and Snort are on the same machine

```
+---------------------+
     | unixsock |
     | Ryu == snort |
     +----eth0-----eth1----+
          | |
          +-------+ +----------+ +-------+
| HostA |---| OFSwitch |---| HostB |
+-------+ +----------+ +-------+
```
The above depicts Ryu and Snort architecture. Ryu receives Snort alert packet via Unix Domain Socket . To monitor packets between HostA and HostB, installing a flow that mirrors packets to Snort.

[Option 2] Ryu and Snort are on the different machines

```
+---------------+
        | Snort eth0--|
        | Sniffer | |
        +-----eth1------+ |
             | |
 +-------+ +----------+ +-----------+
| HostA |---| OFSwitch |---| LAN (*CP) |
   +-------+ +----------+ +-----------+
             | |
         +----------+ +----------+
```
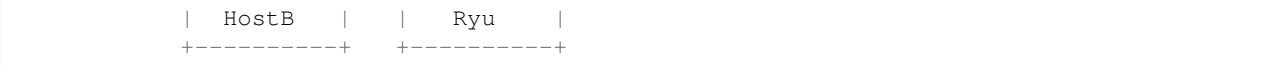

#### \*CP: Control Plane

The above depicts Ryu and Snort architecture. Ryu receives Snort alert packet via Network Socket . To monitor packets between HostA and HostB, installing a flow that mirrors packets to Snort.

## **5.2 Installation Snort**

Snort is an open source network intrusion prevention and detectionsystem developed by Sourcefire. If you are not familiar with installing/setting up Snort, please referto snort setup guides.

<http://www.snort.org/documents>

## **5.3 Configure Snort**

The configuration example is below:

• Add a snort rules file into /etc/snort/rules named Myrules.rules

```
alert icmp any any -> any any (msq: "Pinging... "jsid:1000004; )alert tcp any any \rightarrow any 80 (msq: "Port 80 is accessing"; sid:1000003;)
```
• Add the custom rules in /etc/snort/snort.conf

include \$RULE\_PATH/Myrules.rules

Configure NIC as a promiscuous mode.

\$ sudo ifconfig eth1 promisc

## **5.4 Usage**

#### [Option 1]

1. Modify the simple\_switch\_snort.py:

```
socket_config = {'unixsock': True}
# True: Unix Domain Socket Server [Option1]
# False: Network Socket Server [Option2]
```
2. Run Ryu with sample application:

\$ sudo ./bin/ryu-manager ryu/app/simple\_switch\_snort.py

The incoming packets will all mirror to **port 3** which should be connect to Snort network interface. You can modify the mirror port by assign a new value in the self.snort\_port = 3 of simple\_switch\_snort.py

3. Run Snort:

```
$ sudo -i
$ snort -i eth1 -A unsock -l /tmp -c /etc/snort/snort.conf
```
4. Send an ICMP packet from HostA (192.168.8.40) to HostB (192.168.8.50):

\$ ping 192.168.8.50

5. You can see the result under next section.

#### [Option 2]

1. Modify the simple\_switch\_snort.py:

```
socket_config = {'unixsock': False}
# True: Unix Domain Socket Server [Option1]
# False: Network Socket Server [Option2]
```
2. Run Ryu with sample application (On the Controller):

```
$ ./bin/ryu-manager ryu/app/simple_switch_snort.py
```
3. Run Snort (On the Snort machine):

```
$ sudo -i
$ snort -i eth1 -A unsock -l /tmp -c /etc/snort/snort.conf
```
4. Run pigrelay.py (On the Snort machine):

```
$ sudo python pigrelay.py
```
This program listening snort alert messages from unix domain socket and sending it to Ryu using network socket.

You can clone the source code from this repo. <https://github.com/John-Lin/pigrelay>

5. Send an ICMP packet from HostA (192.168.8.40) to HostB (192.168.8.50):

\$ ping 192.168.8.50

6. You can see the alert message below:

```
alertmsg: Pinging...
icmp(code=0,csum=19725,data=echo(data=array('B', [97, 98, 99, 100, 101, 102, 103,
→104, 105, 106, 107, 108, 109, 110, 111, 112, 113, 114, 115, 116, 117, 118, 119, 1
˓→97, 98, 99, 100, 101, 102, 103, 104, 105]),id=1,seq=78),type=8)
ipv4(csum=42562,dst='192.168.8.50',flags=0,header_length=5,identification=724,
˓→offset=0,option=None,proto=1,src='192.168.8.40',tos=0,total_length=60,ttl=128,
˓→version=4)
ethernet(dst='00:23:54:5a:05:14',ethertype=2048,src='00:23:54:6c:1d:17')
alertmsg: Pinging...
icmp(code=0,csum=21773,data=echo(data=array('B', [97, 98, 99, 100, 101, 102, 103,
→104, 105, 106, 107, 108, 109, 110, 111, 112, 113, 114, 115, 116, 117, 118, 119, 1
˓→97, 98, 99, 100, 101, 102, 103, 104, 105]),id=1,seq=78),type=0)
ipv4(csum=52095,dst='192.168.8.40',flags=0,header_length=5,identification=7575,
˓→offset=0,option=None,proto=1,src='192.168.8.50',tos=0,total_length=60,ttl=64,
˓→version=4) (continues on next page)
```
 $\Box$ 

(continued from previous page)

# CHAPTER 6

## Built-in Ryu applications

Ryu has some built-in Ryu applications. Some of them are examples. Others provide some functionalities to other Ryu applications.

## **6.1 ryu.app.ofctl**

ryu.app.ofctl provides a convenient way to use OpenFlow messages synchronously.

OfctlService ryu application is automatically loaded if your Ryu application imports ofctl.api module.

Example:

**import ryu.app.ofctl.api**

OfctlService application internally uses OpenFlow barrier messages to ensure message boundaries. As OpenFlow messages are asynchronous and some of messages does not have any replies on success, barriers are necessary for correct error handling.

## **6.1.1 api module**

## **6.1.2 exceptions**

```
exception ryu.app.ofctl.exception.InvalidDatapath(result)
    Datapath is invalid.
```
This can happen when the bridge disconnects.

```
exception ryu.app.ofctl.exception.OFError(result)
    OFPErrorMsg is received.
```
**exception** ryu.app.ofctl.exception.**UnexpectedMultiReply**(*result*) Two or more replies are received for reply\_muiti=False request.

# <span id="page-59-0"></span>**6.2 ryu.app.ofctl\_rest**

ryu.app.ofctl\_rest provides REST APIs for retrieving the switch stats and Updating the switch stats. This application helps you debug your application and get various statistics.

This application supports OpenFlow version 1.0, 1.2, 1.3, 1.4 and 1.5.

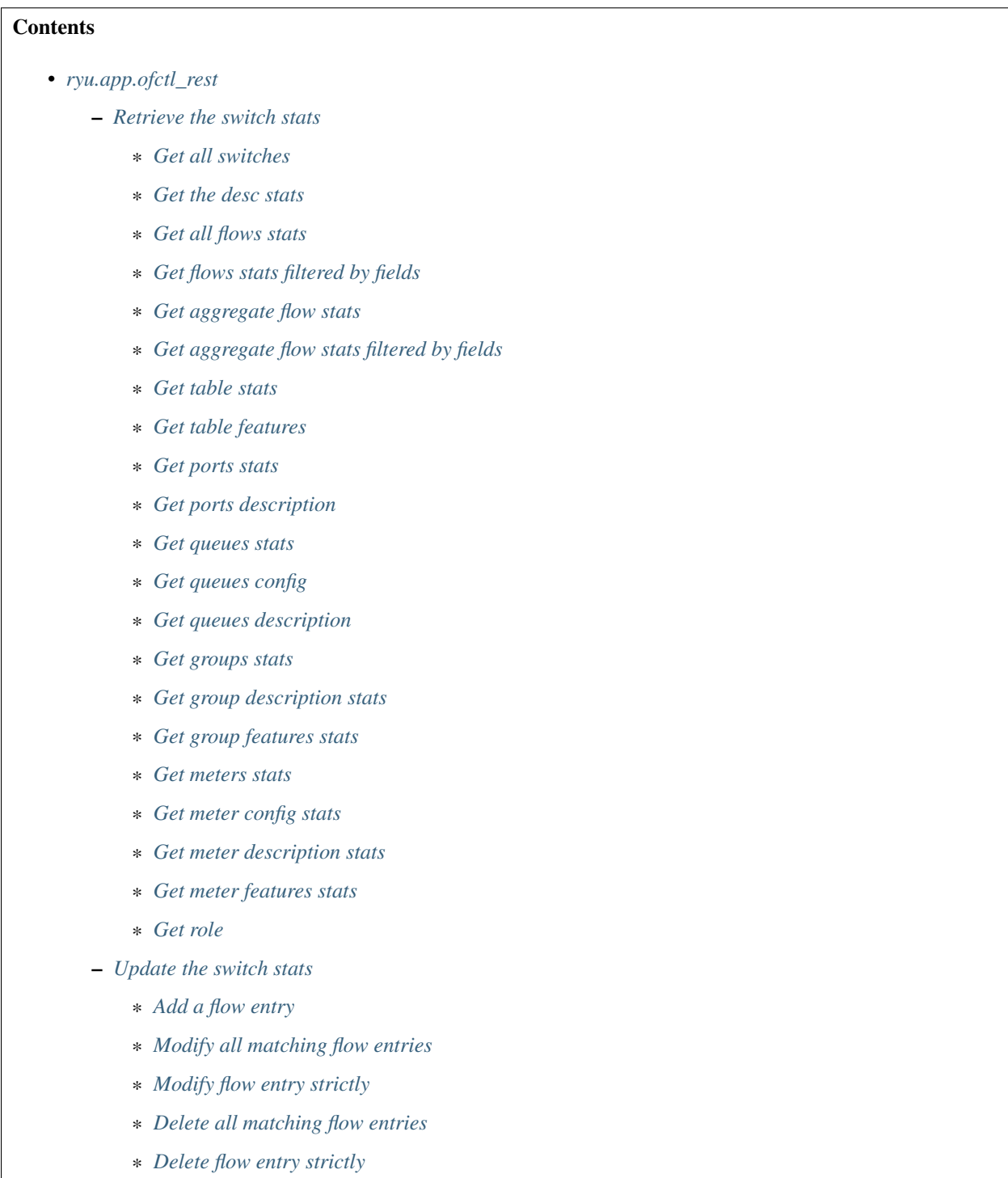

- \* *[Delete all flow entries](#page-99-0)*
- \* *[Add a group entry](#page-100-0)*
- \* *[Modify a group entry](#page-101-0)*
- \* *[Delete a group entry](#page-102-0)*
- \* *[Modify the behavior of the port](#page-102-1)*
- \* *[Add a meter entry](#page-103-0)*
- \* *[Modify a meter entry](#page-103-1)*
- \* *[Delete a meter entry](#page-104-0)*
- \* *[Modify role](#page-105-0)*
- *[Support for experimenter multipart](#page-105-1)*
	- \* *[Send a experimenter message](#page-105-2)*
- *[Reference: Description of Match and Actions](#page-106-0)*
	- \* *[Description of Match on request messages](#page-106-1)*
	- \* *[Description of Actions on request messages](#page-109-0)*

## <span id="page-60-0"></span>**6.2.1 Retrieve the switch stats**

#### <span id="page-60-1"></span>**Get all switches**

Get the list of all switches which connected to the controller.

Usage:

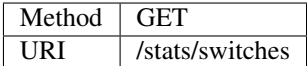

Response message body:

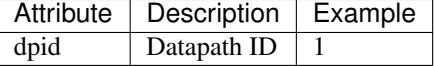

Example of use:

\$ curl -X GET http://localhost:8080/stats/switches

 $\lceil$ 1, 2, 3 ]

Note: The result of the REST command is formatted for easy viewing.

### <span id="page-61-0"></span>**Get the desc stats**

Get the desc stats of the switch which specified with Datapath ID in URI.

Usage:

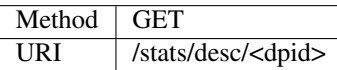

Response message body:

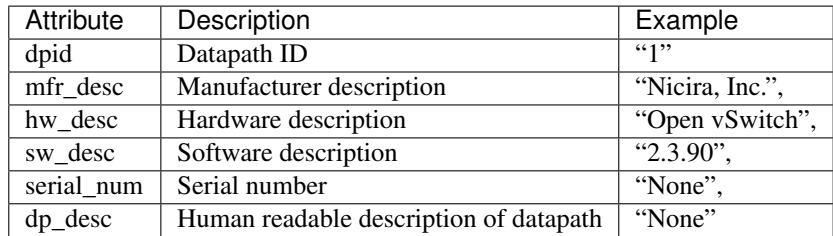

Example of use:

\$ curl -X GET http://localhost:8080/stats/desc/1

```
{
 "1": {
    "mfr_desc": "Nicira, Inc.",
    "hw_desc": "Open vSwitch",
    "sw_desc": "2.3.90",
    "serial_num": "None",
    "dp_desc": "None"
  }
}
```
#### <span id="page-61-1"></span>**Get all flows stats**

Get all flows stats of the switch which specified with Datapath ID in URI.

Usage:

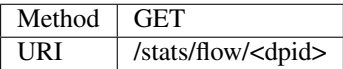

Response message body(OpenFlow1.3 or earlier):

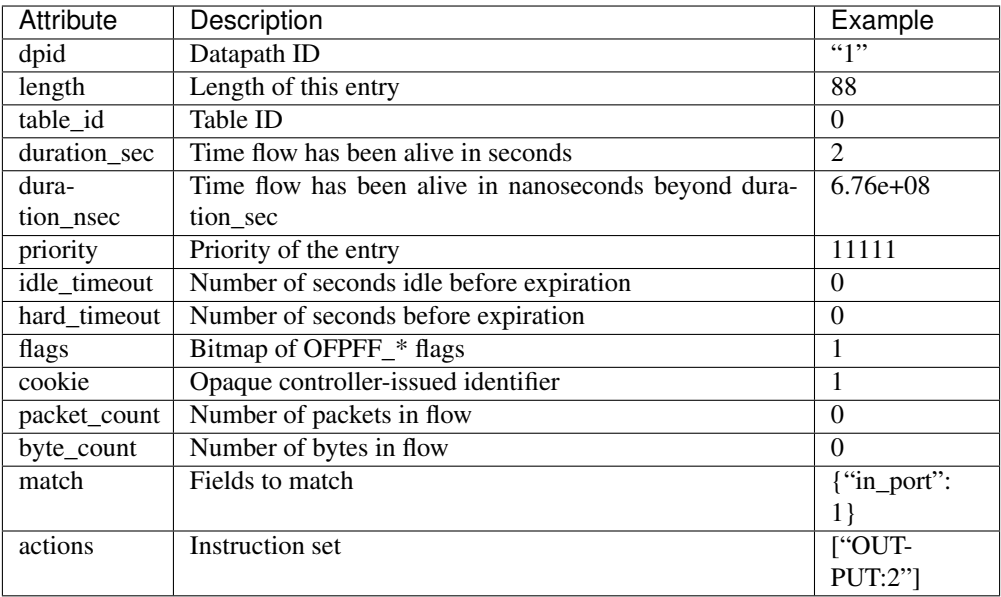

Response message body(OpenFlow1.4 or later):

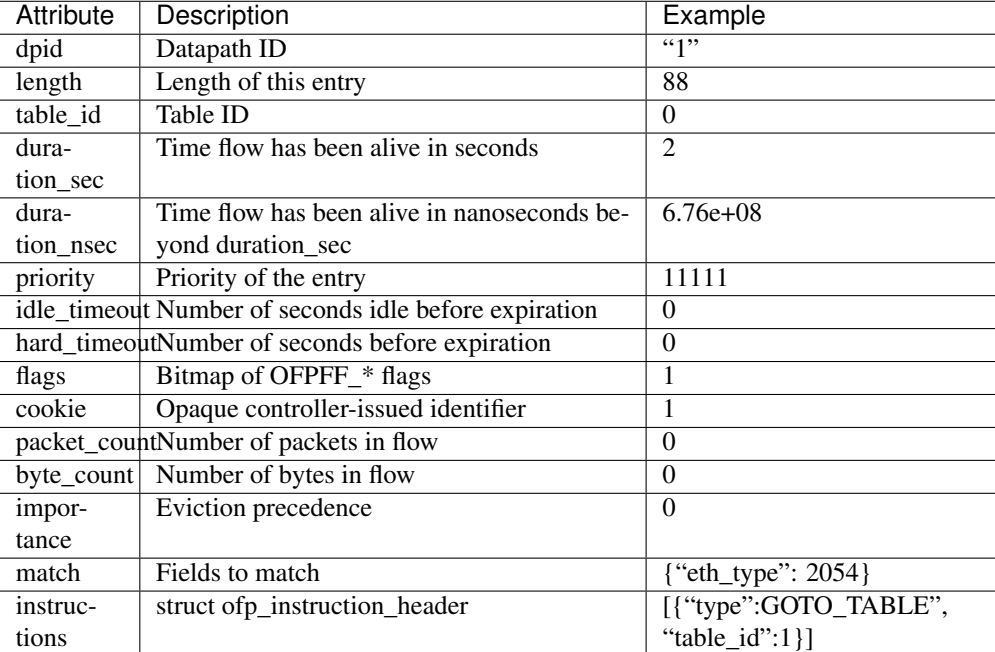

Example of use:

\$ curl -X GET http://localhost:8080/stats/flow/1

Response (OpenFlow1.3 or earlier):

{ "1": [

```
{
    "length": 88,
    "table_id": 0,
    "duration_sec": 2,
    "duration_nsec": 6.76e+08,
    "priority": 11111,
    "idle_timeout": 0,
    "hard_timeout": 0,
    "flags": 1,
    "cookie": 1,
    "packet_count": 0,
    "byte_count": 0,
    "match": {
     "in_port": 1
    },
    "actions": [
      "OUTPUT:2"
    ]
  }
]
```
Response (OpenFlow1.4 or later):

}

```
{
   "1": [
      {
       "length": 88,
       "table_id": 0,
       "duration_sec": 2,
       "duration_nsec": 6.76e+08,
        "priority": 11111,
        "idle_timeout": 0,
        "hard_timeout": 0,
       "flags": 1,
       "cookie": 1,
       "packet_count": 0,
        "byte_count": 0,
        "match": {
         "eth_type": 2054
        },
        "importance": 0,
        "instructions": [
          {
            "type": "APPLY_ACTIONS",
            "actions": [
              {
                "port": 2,
                "max_len": 0,
                "type": "OUTPUT"
              }
            ]
         }
       ]
      }
   ]
}
```
#### <span id="page-64-0"></span>**Get flows stats filtered by fields**

Get flows stats of the switch filtered by the OFPFlowStats fields. This is POST method version of *[Get all](#page-61-1) [flows stats](#page-61-1)*.

Usage:

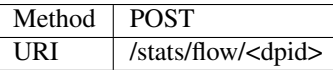

Request message body:

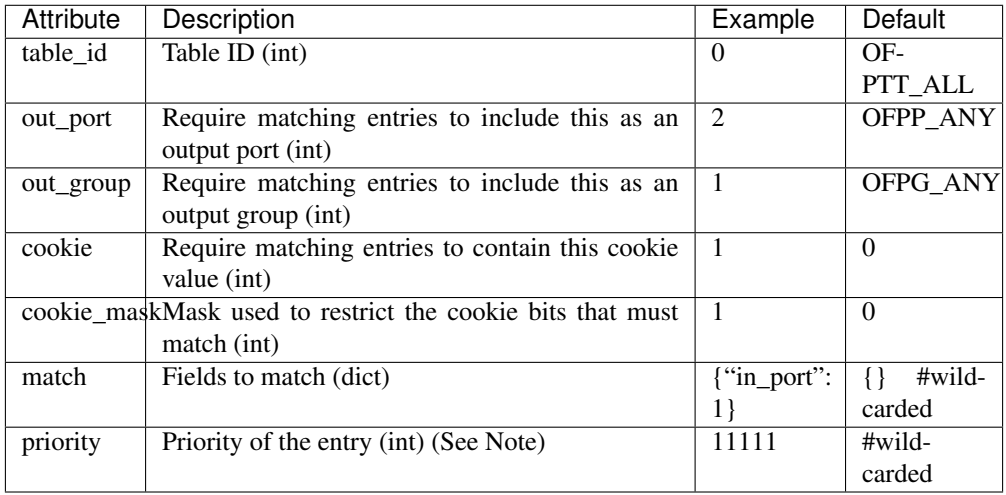

Note: OpenFlow Spec does not allow to filter flow entries by priority, but when with a large amount of flow entries, filtering by priority is convenient to get statistics efficiently. So, this app provides priority field for filtering.

Response message body: The same as *[Get all flows stats](#page-61-1)*

Example of use:

```
$ curl -X POST -d '{
     "table_id": 0,
    "out_port": 2,
     "cookie": 1,
     "cookie_mask": 1,
     "match":{
         "in_port":1
     }
 }' http://localhost:8080/stats/flow/1
```
Response (OpenFlow1.3 or earlier):

"1": [ { "length": 88,

(continues on next page)

{

```
"table_id": 0,
      "duration_sec": 2,
      "duration_nsec": 6.76e+08,
      "priority": 11111,
      "idle_timeout": 0,
      "hard_timeout": 0,
      "flags": 1,
      "cookie": 1,
      "packet_count": 0,
      "byte_count": 0,
      "match": {
       "in_port": 1
      },
      "actions": [
       "OUTPUT:2"
      ]
   }
 ]
}
```
Response (OpenFlow1.4 or later):

```
{
   "1": [
     {
       "length": 88,
       "table_id": 0,
       "duration_sec": 2,
       "duration_nsec": 6.76e+08,
       "priority": 11111,
       "idle_timeout": 0,
       "hard_timeout": 0,
        "flags": 1,
        "cookie": 1,
        "packet_count": 0,
        "byte_count": 0,
        "match": {
         "eth_type": 2054
        },
        "importance": 0,
        "instructions": [
          {
            "type": "APPLY_ACTIONS",
            "actions": [
              {
                "port": 2,
                "max_len": 0,
                "type": "OUTPUT"
              }
            ]
         }
       ]
     }
   ]
}
```
### **Get aggregate flow stats**

Get aggregate flow stats of the switch which specified with Datapath ID in URI.

Usage:

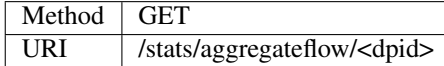

Response message body:

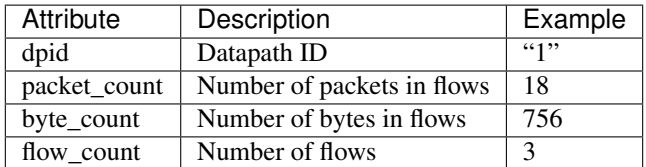

Example of use:

\$ curl -X GET http://localhost:8080/stats/aggregateflow/1

```
{
 "1": [
   {
      "packet_count": 18,
     "byte_count": 756,
      "flow_count": 3
   }
 ]
}
```
#### <span id="page-66-0"></span>**Get aggregate flow stats filtered by fields**

Get aggregate flow stats of the switch filtered by the OFPAggregateStats fields. This is POST method version of *[Get aggregate flow stats](#page-65-0)*.

Usage:

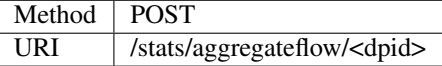

Request message body:

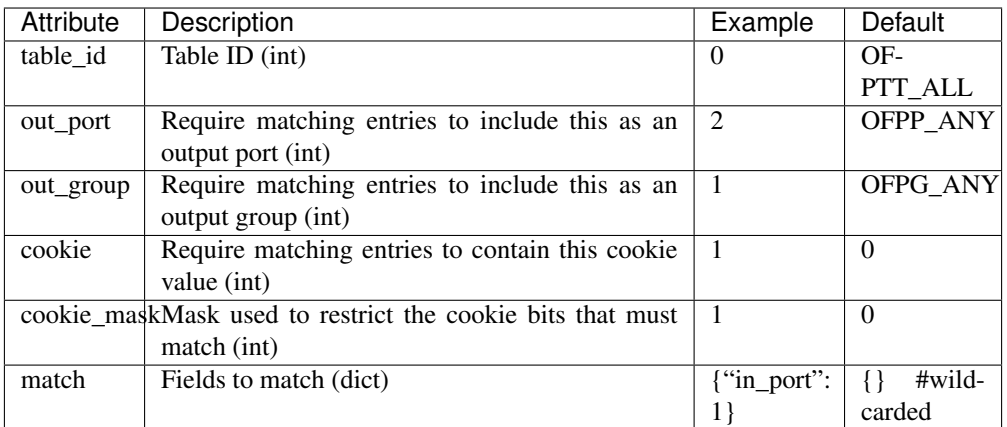

Response message body: The same as *[Get aggregate flow stats](#page-65-0)*

Example of use:

```
$ curl -X POST -d '{
    "table_id": 0,
    "out_port": 2,
    "cookie": 1,
     "cookie_mask": 1,
     "match":{
         "in_port":1
     }
 }' http://localhost:8080/stats/aggregateflow/1
```

```
{
 "1": [
   {
      "packet_count": 18,
     "byte_count": 756,
      "flow_count": 3
    }
 ]
}
```
## <span id="page-67-0"></span>**Get table stats**

Get table stats of the switch which specified with Datapath ID in URI.

Usage:

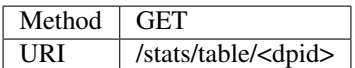

Response message body(OpenFlow1.0):

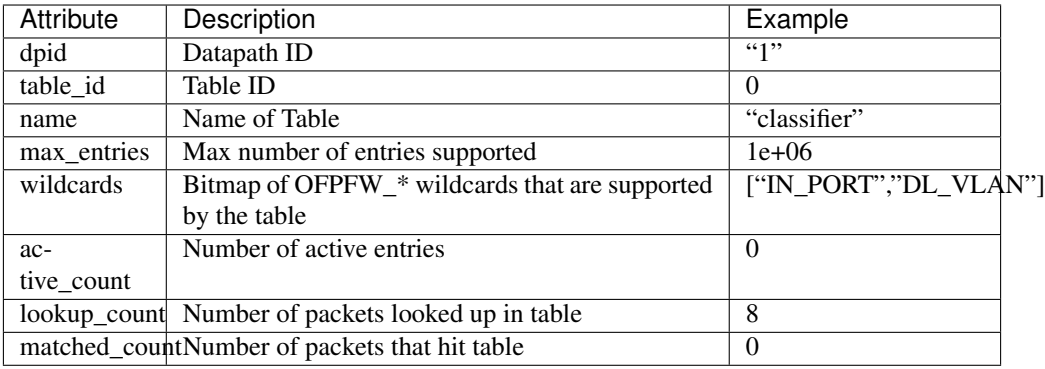

Response message body(OpenFlow1.2):

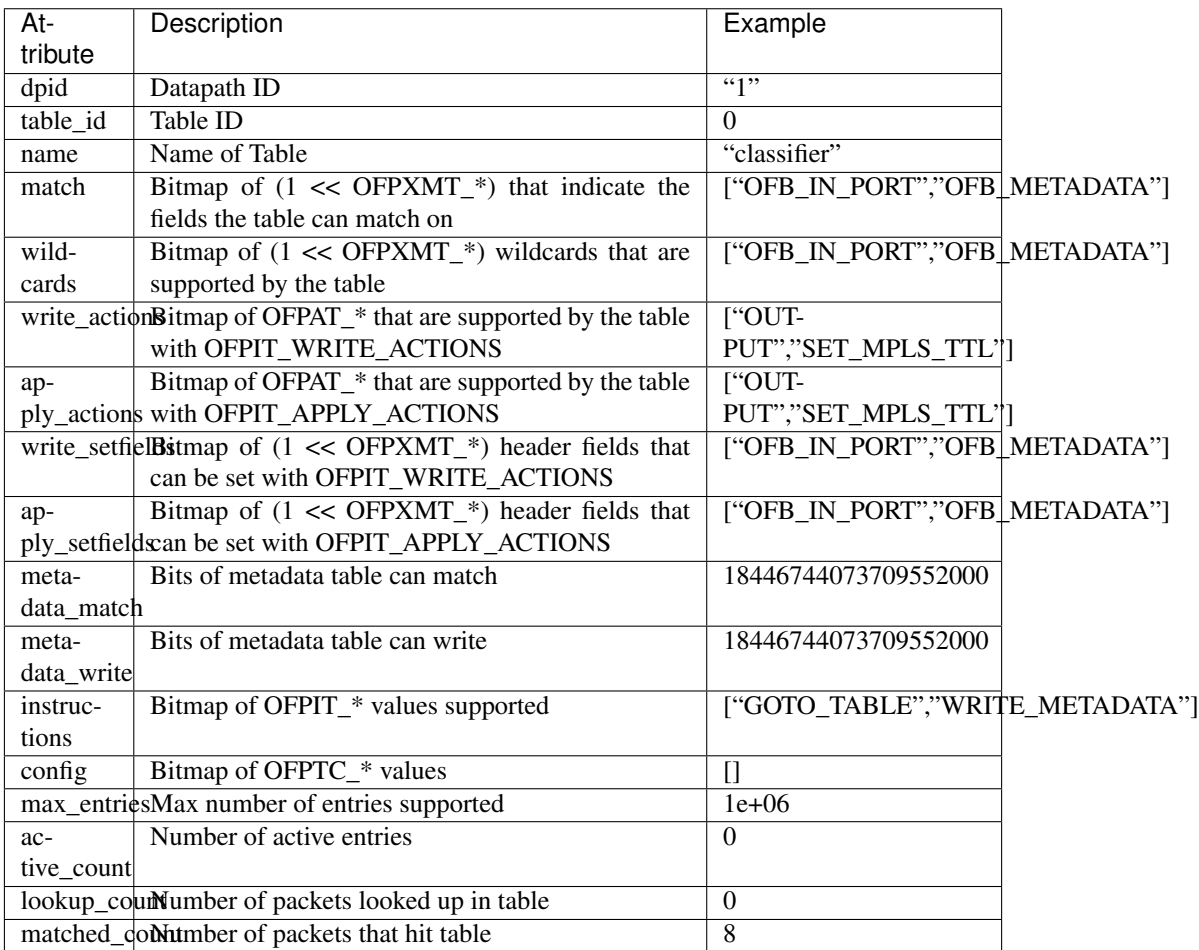

Response message body(OpenFlow1.3):

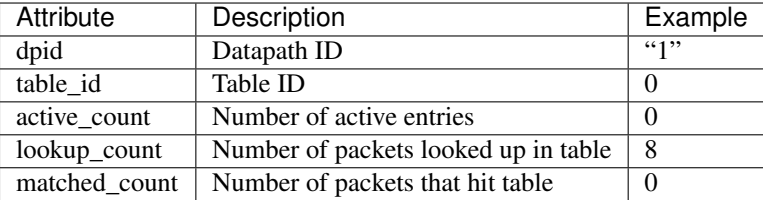

Example of use:

\$ curl -X GET http://localhost:8080/stats/table/1

Response (OpenFlow1.0):

```
{
 "1": [
   \{"table_id": 0,
     "lookup_count": 8,
      "max_entries": 1e+06,
      "active_count": 0,
      "name": "classifier",
      "matched_count": 0,
      "wildcards": [
      "IN_PORT",
      "DL_VLAN"
     ]
   },
   ...
   {
     "table_id": 253,
      "lookup_count": 0,
      "max_entries": 1e+06,
      "active_count": 0,
      "name": "table253",
      "matched_count": 0,
      "wildcards": [
      "IN_PORT",
       "DL_VLAN"
      ]
   }
 ]
}
```
#### Response (OpenFlow1.2):

```
{
 "1": [
   {
     "apply_setfields": [
      "OFB_IN_PORT",
       "OFB_METADATA"
     ],
      "match": [
       "OFB_IN_PORT",
       "OFB_METADATA"
      ],
```

```
"metadata_write": 18446744073709552000,
  "config": [],
  "instructions":[
   "GOTO_TABLE",
   "WRITE_METADATA"
  \frac{1}{\sqrt{2}}"table_id": 0,
  "metadata_match": 18446744073709552000,
  "lookup_count": 8,
  "wildcards": [
   "OFB_IN_PORT",
   "OFB_METADATA"
  \frac{1}{2},
  "write_setfields": [
  "OFB_IN_PORT",
   "OFB_METADATA"
  \frac{1}{2},
  "write_actions": [
   "OUTPUT",
   "SET_MPLS_TTL"
  \frac{1}{2},
  "name": "classifier",
  "matched_count": 0,
  "apply_actions": [
   "OUTPUT",
   "SET_MPLS_TTL"
  \frac{1}{2},
  "active_count": 0,
  "max_entries": 1e+06
},
...
{
  "apply_setfields": [
   "OFB_IN_PORT",
   "OFB_METADATA"
  \frac{1}{\sqrt{2}}"match": [
  "OFB_IN_PORT",
   "OFB_METADATA"
  ],
  "metadata_write": 18446744073709552000,
  "config": [],
  "instructions": [
   "GOTO_TABLE",
   "WRITE_METADATA"
  \frac{1}{2},
  "table_id": 253,
  "metadata_match": 18446744073709552000,
  "lookup_count": 0,
  "wildcards": [
   "OFB_IN_PORT",
   "OFB_METADATA"
  ],
  "write_setfields": [
   "OFB_IN_PORT",
   "OFB_METADATA"
  \frac{1}{2},
```

```
"write_actions": [
     "OUTPUT",
     "SET_MPLS_TTL"
    \frac{1}{2},
    "name": "table253",
    "matched_count": 0,
    "apply_actions": [
     "OUTPUT",
     "SET_MPLS_TTL"
    \, ] _{\prime}"active_count": 0,
    "max_entries": 1e+06
  }
]
```
Response (OpenFlow1.3):

}

```
{
  "1": [
   \left\{ \right."active_count": 0,
      "table_id": 0,
     "lookup_count": 8,
      "matched_count": 0
    },
    ...
    {
      "active_count": 0,
      "table_id": 253,
      "lookup_count": 0,
      "matched_count": 0
    }
  ]
}
```
### <span id="page-71-0"></span>**Get table features**

Get table features of the switch which specified with Datapath ID in URI.

Usage:

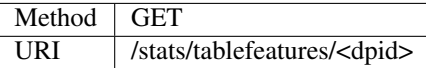

Response message body:
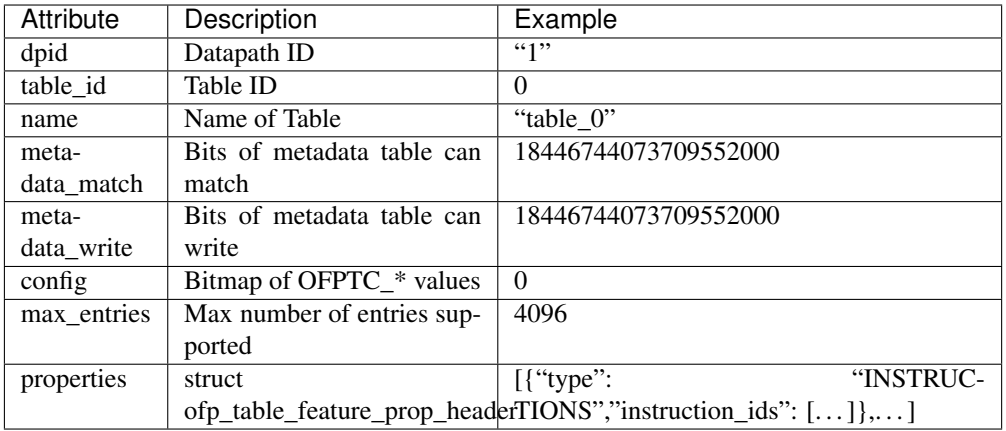

Example of use:

```
$ curl -X GET http://localhost:8080/stats/tablefeatures/1
```

```
{
  "1": [
    {
      "metadata_write": 18446744073709552000,
      "config": 0,
      "table_id": 0,
      "metadata_match": 18446744073709552000,
      "max_entries": 4096,
      "properties": [
        {
           "type": "INSTRUCTIONS",
           "instruction_ids": [
            \left\{ \begin{array}{c} \end{array} \right."len": 4,
            "type": 1
            },
            ...
           \, ]
        },
        ...
      \frac{1}{\sqrt{2}}"name": "table_0"
    },
    {
      "metadata_write": 18446744073709552000,
      "config": 0,
      "table_id": 1,
      "metadata_match": 18446744073709552000,
      "max_entries": 4096,
      "properties": [
        {
           "type": "INSTRUCTIONS",
           "instruction_ids": [
            {
            "len": 4,
            "type": 1
            },
```

```
...
           \, \, \,},
         ...
     ],
     "name": "table_1"
  },
   ...
]
```
## **Get ports stats**

}

Get ports stats of the switch which specified with Datapath ID in URI.

Usage:

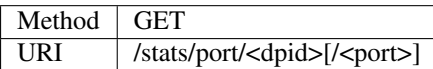

Note: Specification of port number is optional.

Response message body(OpenFlow1.3 or earlier):

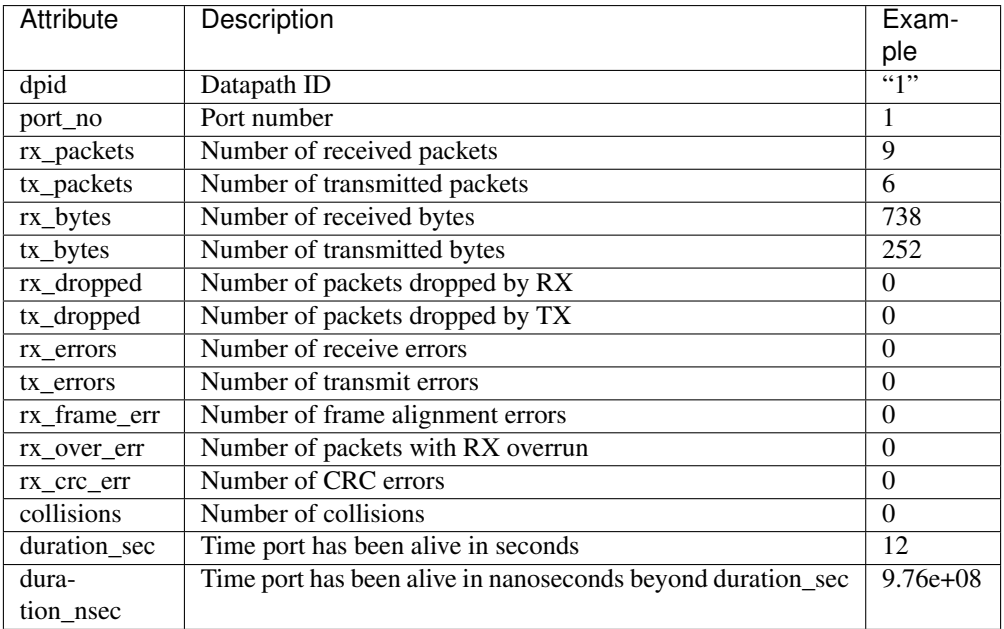

Response message body(OpenFlow1.4 or later):

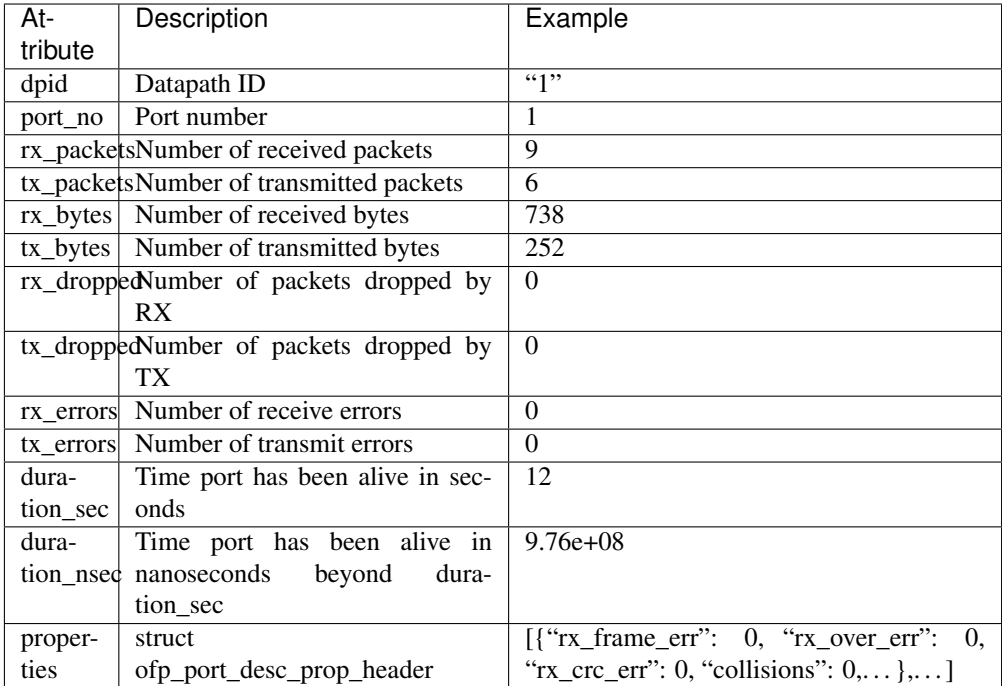

Example of use:

```
$ curl -X GET http://localhost:8080/stats/port/1
```
Response (OpenFlow1.3 or earlier):

```
{
 "1": [
   {
     "port_no": 1,
     "rx_packets": 9,
     "tx_packets": 6,
      "rx_bytes": 738,
      "tx_bytes": 252,
      "rx_dropped": 0,
      "tx_dropped": 0,
      "rx_errors": 0,
      "tx_errors": 0,
      "rx_frame_err": 0,
      "rx_over_err": 0,
      "rx_crc_err": 0,
     "collisions": 0,
     "duration_sec": 12,
      "duration_nsec": 9.76e+08
   },
   {
      :
      :
   }
 ]
}
```
Response (OpenFlow1.4 or later):

```
{
  "1": [
    {
      "port_no": 1,
      "rx_packets": 9,
      "tx_packets": 6,
      "rx_bytes": 738,
       "tx_bytes": 252,
       "rx_dropped": 0,
       "tx_dropped": 0,
       "rx_errors": 0,
       "tx_errors": 0,
       "duration_nsec": 12,
       "duration_sec": 9.76e+08,
       "properties": [
         {
           "rx_frame_err": 0,
           "rx_over_err": 0,
           "rx_crc_err": 0,
           "collisions": 0,
           "type": "ETHERNET"
         },
         {
           "bias_current": 300,
           "flags": 3,
           "rx_freq_lmda": 1500,
           "rx_grid_span": 500,
           "rx_offset": 700,
           "rx_pwr": 2000,
           "temperature": 273,
           "tx_freq_lmda": 1500,
           "tx_grid_span": 500,
           "tx_offset": 700,
           "tx_pwr": 2000,
           "type": "OPTICAL"
         },
         {
           "data": [],
           "exp_type": 0,
           "experimenter": 101,
           "type": "EXPERIMENTER"
         },
         {
           :
           :
         }
       ]
     }
  ]
 }
```
## <span id="page-75-0"></span>**Get ports description**

Get ports description of the switch which specified with Datapath ID in URI.

Usage(OpenFlow1.4 or earlier):

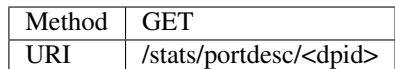

Usage(OpenFlow1.5 or later):

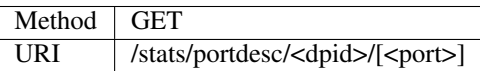

Note: Specification of port number is optional.

Response message body(OpenFlow1.3 or earlier):

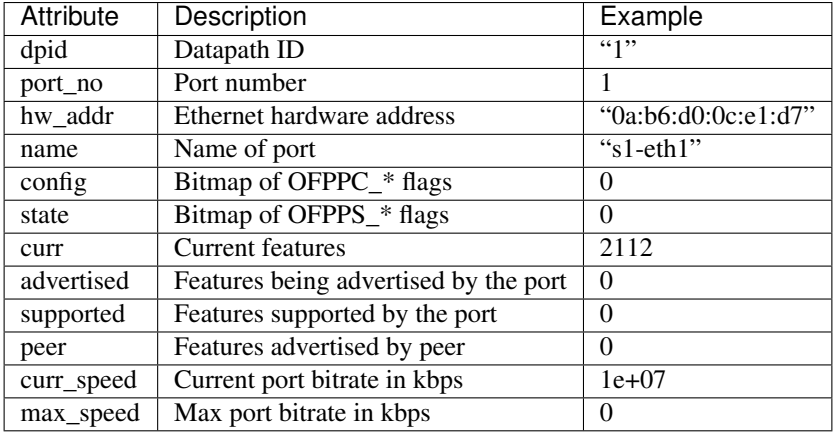

Response message body(OpenFlow1.4 or later):

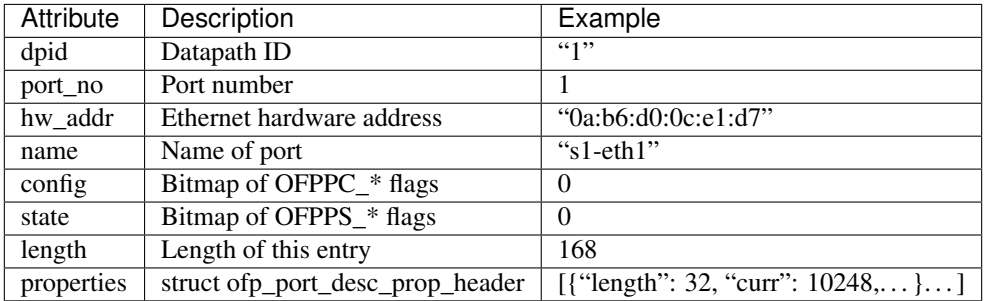

Example of use:

\$ curl -X GET http://localhost:8080/stats/portdesc/1

Response (OpenFlow1.3 or earlier):

```
{
  "1": [
    {
      "port_no": 1,
      "hw_addr": "0a:b6:d0:0c:e1:d7",
```

```
"name": "s1-eth1",
    "config": 0,
    "state": 0,
    "curr": 2112,
    "advertised": 0,
    "supported": 0,
    "peer": 0,
    "curr_speed": 1e+07,
    "max_speed": 0
 },
 {
    :
    :
  }
]
```
Response (OpenFlow1.4 or later):

}

{

```
"1": [
 \left\{ \right."port_no": 1,
    "hw_addr": "0a:b6:d0:0c:e1:d7",
   "name": "s1-eth1",
    "config": 0,
    "state": 0,
    "length": 168,
    "properties": [
      {
        "length": 32,
        "curr": 10248,
        "advertised": 10240,
        "supported": 10248,
        "peer": 10248,
        "curr_speed": 5000,
        "max_speed": 5000,
        "type": "ETHERNET"
      },
      {
        "length": 40,
        "rx_grid_freq_lmda": 1500,
        "tx_grid_freq_lmda": 1500,
        "rx_max_freq_lmda": 2000,
        "tx_max_freq_lmda": 2000,
        "rx_min_freq_lmda": 1000,
        "tx_min_freq_lmda": 1000,
        "tx_pwr_max": 2000,
        "tx_pwr_min": 1000,
        "supported": 1,
        "type": "OPTICAL"
      },
      {
        "data": [],
        "exp_type": 0,
        "experimenter": 101,
        "length": 12,
```

```
"type": "EXPERIMENTER"
           },
            {
              :
              :
            }
         ]
      }
   ]
}
```
#### **Get queues stats**

Get queues stats of the switch which specified with Datapath ID in URI.

Usage:

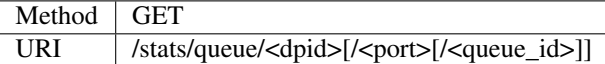

Note: Specification of port number and queue id are optional.

If you want to omitting the port number and setting the queue id, please specify the keyword "ALL" to the port number.

e.g. GET <http://localhost:8080/stats/queue/1/ALL/1>

Response message body(OpenFlow1.3 or earlier):

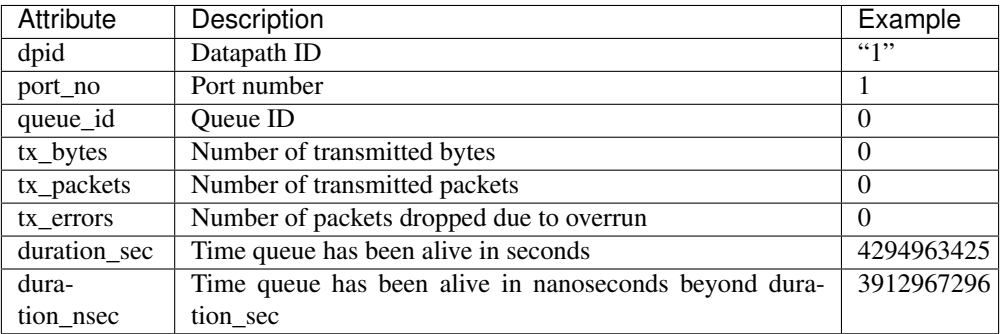

Response message body(OpenFlow1.4 or later):

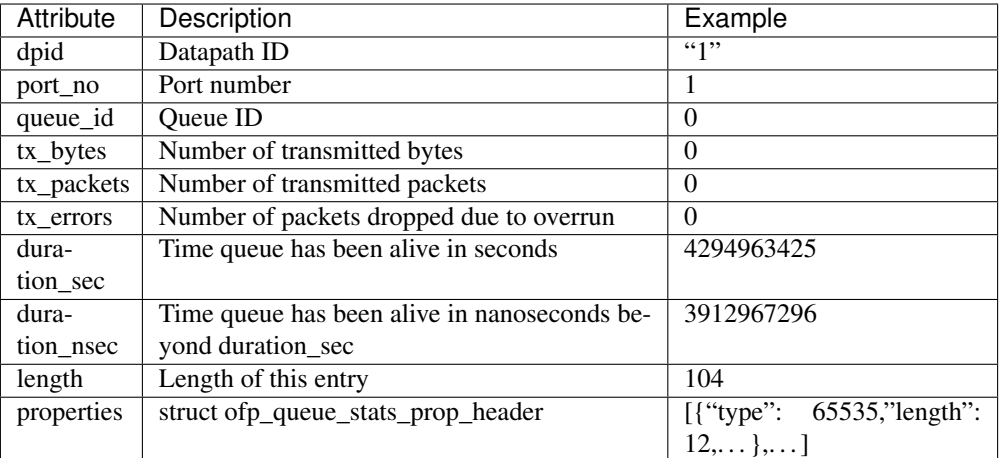

Example of use:

\$ curl -X GET http://localhost:8080/stats/queue/1

Response (OpenFlow1.3 or earlier):

```
{
 "1": [
   \{"port_no": 1,
     "queue_id": 0,
     "tx_bytes": 0,
      "tx_packets": 0,
      "tx_errors": 0,
      "duration_sec": 4294963425,
      "duration_nsec": 3912967296
   },
   {
      "port_no": 1,
      "queue_id": 1,
      "tx_bytes": 0,
      "tx_packets": 0,
      "tx_errors": 0,
      "duration_sec": 4294963425,
      "duration_nsec": 3912967296
   }
 ]
}
```
Response (OpenFlow1.4 or later):

```
{
 "1": [
   {
     "port_no": 1,
     "queue_id": 0,
      "tx_bytes": 0,
      "tx_packets": 0,
      "tx_errors": 0,
      "duration_sec": 4294963425,
```

```
"duration_nsec": 3912967296,
      "length": 104,
      "properties": [
         {
            "OFPQueueStatsPropExperimenter": {
               "type": 65535,
               "length": 16,
               "data": [
                  1
               ],
               "exp_type": 1,
               "experimenter": 101
            }
         },
         {
            :
            :
         }
      ]
    },
    {
      "port_no": 2,
      "queue_id": 1,
     "tx_bytes": 0,
      "tx_packets": 0,
      "tx_errors": 0,
      "duration_sec": 4294963425,
      "duration_nsec": 3912967296,
      "length": 48,
      "properties": []
    }
 ]
}
```
#### <span id="page-80-0"></span>**Get queues config**

Get queues config of the switch which specified with Datapath ID and Port in URI.

Usage:

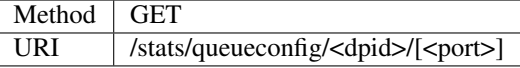

Note: Specification of port number is optional.

Caution: This message is deprecated in Openflow1.4. If OpenFlow 1.4 or later is in use, please refer to *[Get queues description](#page-81-0)* instead.

Response message body:

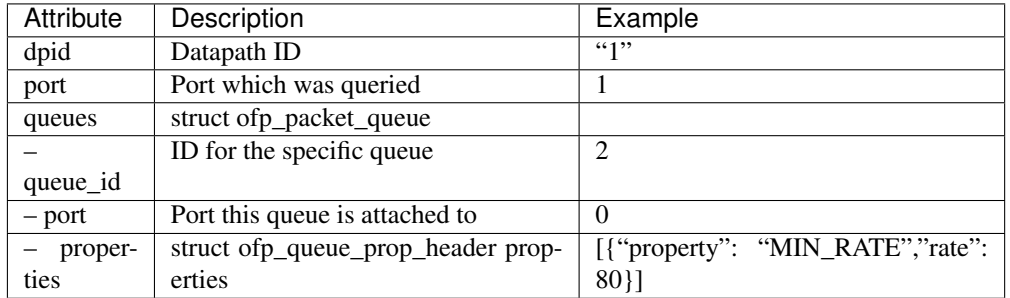

Example of use:

```
$ curl -X GET http://localhost:8080/stats/queueconfig/1/1
```

```
{
 "1": [
   \{"port": 1,
     "queues": [
       {
          "properties": [
           {
             "property": "MIN_RATE",
             "rate": 80
           }
         ],
          "port": 0,
          "queue_id": 1
        },
        {
          "properties": [
           {
             "property": "MAX_RATE",
             "rate": 120
           }
         ],
          "port": 2,
          "queue_id": 2
        },
        {
          "properties": [
           \{"property": "EXPERIMENTER",
             "data": [],
             "experimenter": 999
           }
          ],
          "port": 3,
          "queue_id": 3
       }
     ]
   }
 \, \, \,}
```
#### **Get queues description**

Get queues description of the switch which specified with Datapath ID, Port and Queue\_id in URI.

Usage:

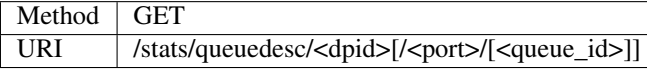

Note: Specification of port number and queue id are optional.

If you want to omitting the port number and setting the queue id, please specify the keyword "ALL" to the port number.

e.g. GET <http://localhost:8080/stats/queuedesc/1/ALL/1>

Caution: This message is available in OpenFlow1.4 or later. If Openflow1.3 or earlier is in use, please refer to *[Get queues config](#page-80-0)* instead.

Response message body:

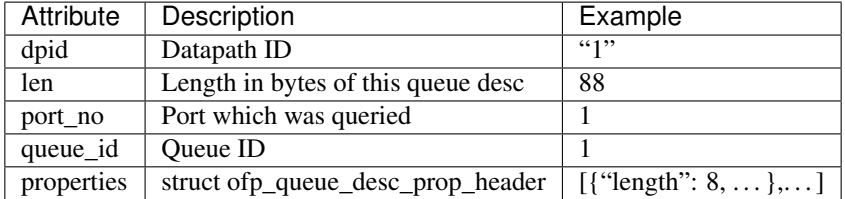

Example of use:

\$ curl -X GET http://localhost:8080/stats/queuedesc/1/1/1

```
{
"1": [
    {
       "len": 88,
       "port_no": 1,
       "queue_id": 1,
       "properties": [
         {
           "length": 8,
           "rate": 300,
           "type": "MIN_RATE"
         },
         {
           "length": 8,
           "rate": 900,
           "type": "MAX_RATE"
         },
         {
           "length": 16,
           "exp_type": 0,
```

```
"experimenter": 101,
           "data": [1],
           "type": "EXPERIMENTER"
         },
         {
           :
           :
         }
      ]
    }
 ]
}
```
#### **Get groups stats**

Get groups stats of the switch which specified with Datapath ID in URI.

Usage:

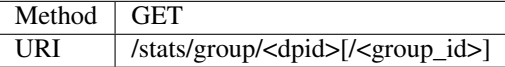

Note: Specification of group id is optional.

Response message body:

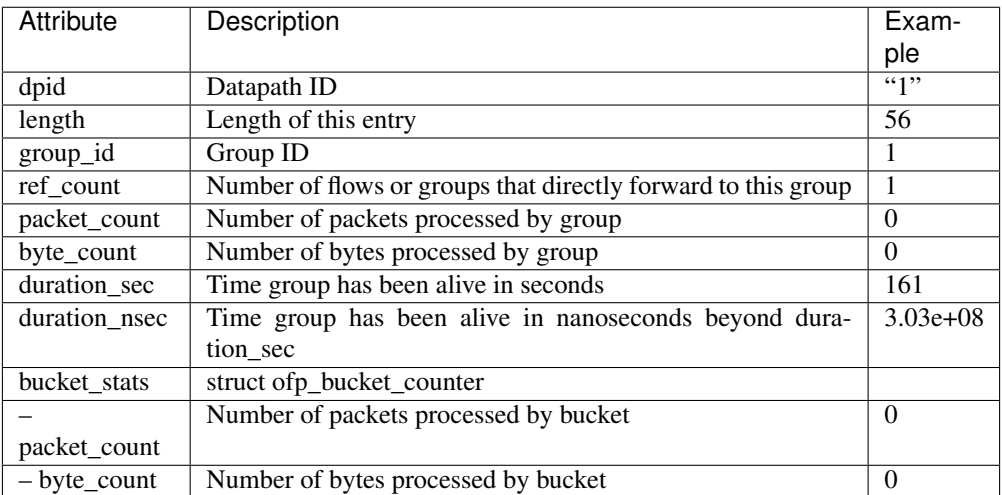

Example of use:

\$ curl -X GET http://localhost:8080/stats/group/1

```
{
 "1": [
   {
     "length": 56,
     "group_id": 1,
     "ref_count": 1,
     "packet_count": 0,
     "byte_count": 0,
      "duration_sec": 161,
      "duration_nsec": 3.03e+08,
      "bucket_stats": [
        {
          "packet_count": 0,
          "byte_count": 0
        }
      ]
    }
 ]
}
```
## <span id="page-84-0"></span>**Get group description stats**

Get group description stats of the switch which specified with Datapath ID in URI.

Usage(Openflow1.4 or earlier):

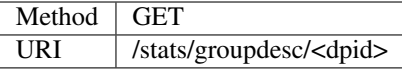

Usage(Openflow1.5 or later):

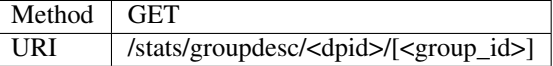

Note: Specification of group id is optional.

Response message body(Openflow1.3 or earlier):

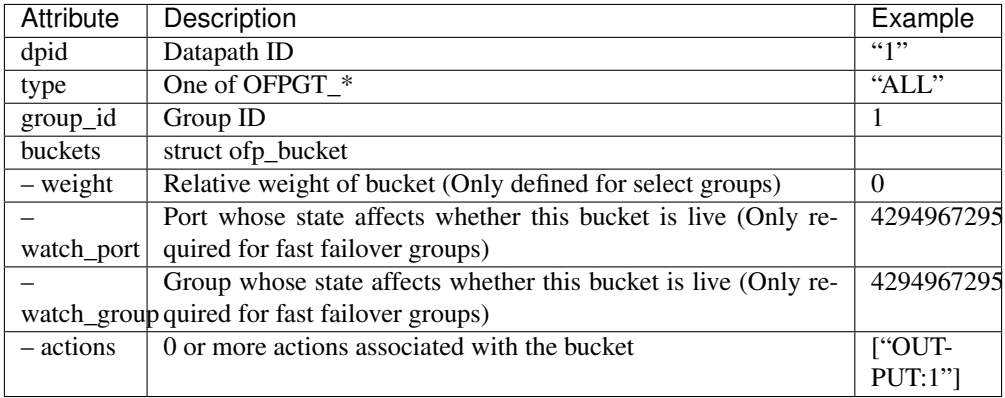

Response message body(Openflow1.4 or later):

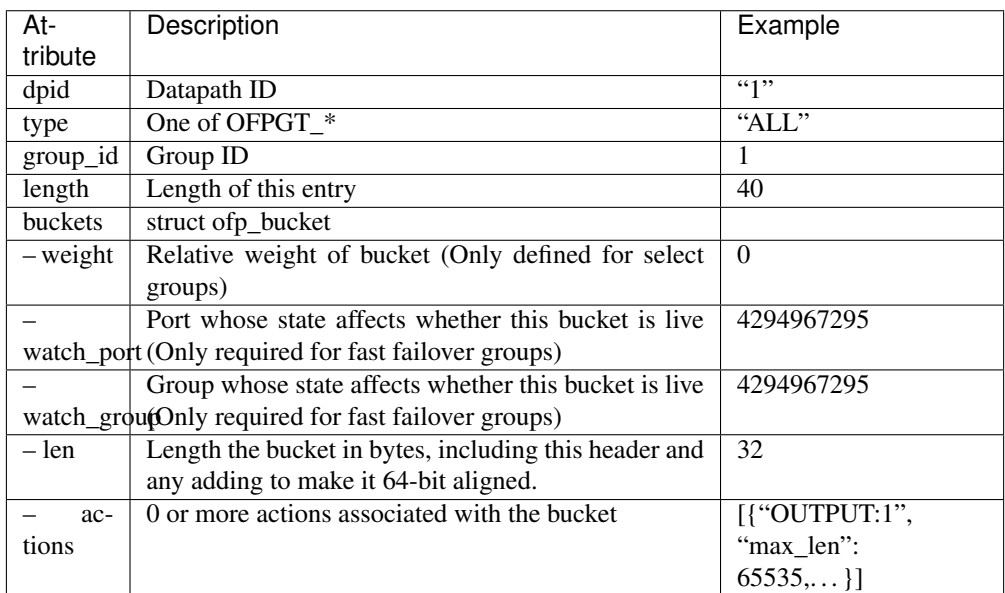

Example of use:

```
$ curl -X GET http://localhost:8080/stats/groupdesc/1
```
Response (Openflow1.3 or earlier):

```
{
 "1": [
   {
      "type": "ALL",
      "group_id": 1,
      "buckets": [
        {
          "weight": 0,
          "watch_port": 4294967295,
          "watch_group": 4294967295,
          "actions": [
            "OUTPUT:1"
          ]
        }
      ]
   }
 ]
}
```
Response (Openflow1.4 or later):

```
"1": [
  {
    "type": "ALL",
    "group_id": 1,
    "length": 40,
```
(continues on next page)

{

```
"buckets": [
         {
           "weight": 1,
           "watch_port": 1,
           "watch_group": 1,
           "len": 32,
           "actions": [
             {
                 "type": "OUTPUT",
                 "max_len": 65535,
                 "port": 2
             }
           ]
         }
       ]
     }
  ]
}
```
#### **Get group features stats**

Get group features stats of the switch which specified with Datapath ID in URI.

Usage:

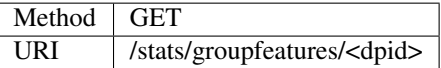

Response message body:

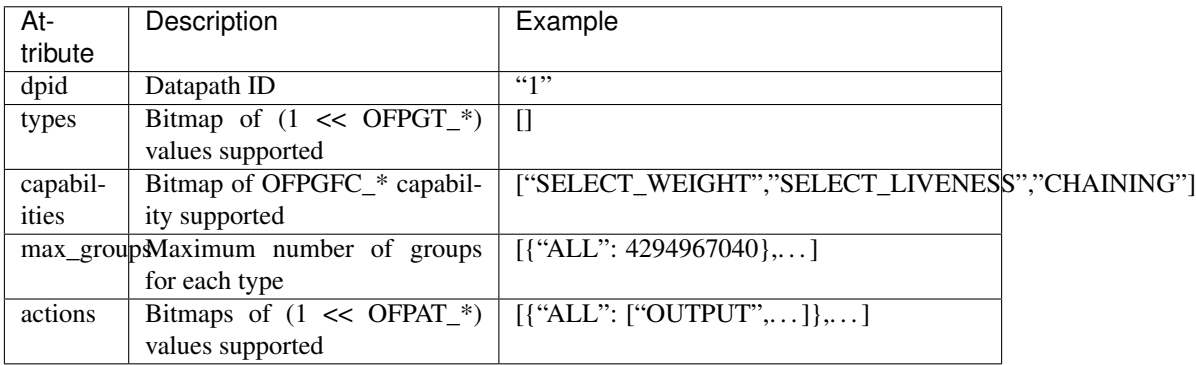

Example of use:

```
$ curl -X GET http://localhost:8080/stats/groupfeatures/1
{
  "1": [
    {
      "types": [],
      "capabilities": [
```

```
"SELECT_WEIGHT",
      "SELECT_LIVENESS",
      "CHAINING"
    ],
    "max_groups": [
      {
        "ALL": 4294967040
      },
      {
        "SELECT": 4294967040
      },
      {
        "INDIRECT": 4294967040
      },
      {
        "FF": 4294967040
      }
    ],
    "actions": [
      {
        "ALL": [
          "OUTPUT",
          "COPY_TTL_OUT",
          "COPY_TTL_IN",
          "SET_MPLS_TTL",
          "DEC_MPLS_TTL",
          "PUSH_VLAN",
          "POP_VLAN",
          "PUSH_MPLS",
          "POP_MPLS",
          "SET_QUEUE",
          "GROUP",
          "SET_NW_TTL",
          "DEC_NW_TTL",
          "SET_FIELD"
        ]
      },
      {
        "SELECT": []
      },
      {
        "INDIRECT": []
      },
      {
        "{\rm FF}"{\rm :} []
      }
    ]
  }
]
```
#### **Get meters stats**

}

Get meters stats of the switch which specified with Datapath ID in URI.

Usage:

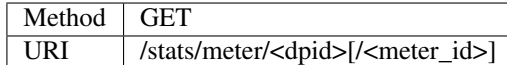

#### Note: Specification of meter id is optional.

Response message body:

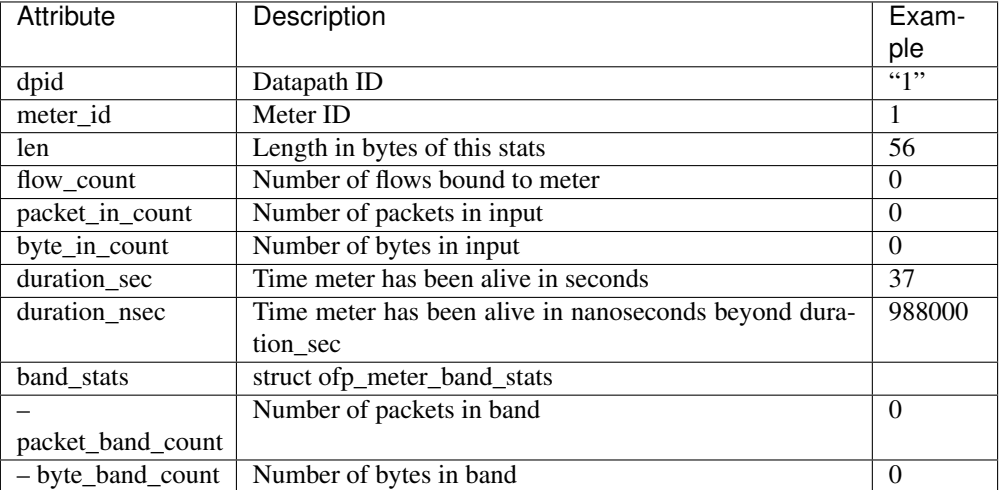

#### Example of use:

\$ curl -X GET http://localhost:8080/stats/meter/1 { "1": [  $\{$ "meter\_id": 1, "len": 56, "flow\_count": 0, "packet\_in\_count": 0, "byte\_in\_count": 0, "duration\_sec": 37, "duration\_nsec": 988000, "band\_stats": [ { "packet\_band\_count": 0, "byte\_band\_count": 0 } ] } ] }

### <span id="page-88-0"></span>**Get meter config stats**

#### **Get meter description stats**

Get meter config stats of the switch which specified with Datapath ID in URI.

Caution: This message has been renamed in openflow 1.5. If Openflow 1.4 or earlier is in use, please used as Get meter description stats. If Openflow 1.5 or later is in use, please used as Get meter description stats.

Usage(Openflow1.4 or earlier):

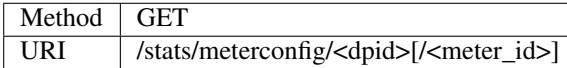

Usage(Openflow1.5 or later):

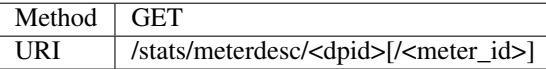

Note: Specification of meter id is optional.

Response message body:

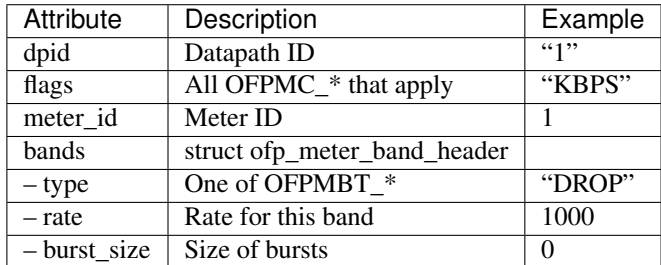

Example of use:

\$ curl -X GET http://localhost:8080/stats/meterconfig/1

```
{
 "1": [
    {
      "flags": [
        "KBPS"
      ],
      "meter_id": 1,
      "bands": [
        {
          "type": "DROP",
          "rate": 1000,
          "burst_size": 0
        }
      ]
    }
```
## **Get meter features stats**

Get meter features stats of the switch which specified with Datapath ID in URI.

Usage:

] }

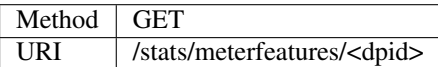

Response message body:

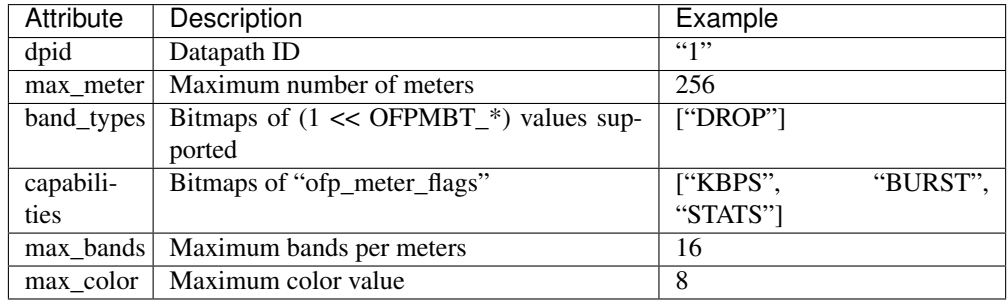

#### Example of use:

\$ curl -X GET http://localhost:8080/stats/meterfeatures/1

```
{
  "1": [
    \{"max_meter": 256,
      "band_types": [
        "DROP"
      ],
      "capabilities": [
        "KBPS",
        "BURST",
        "STATS"
      \frac{1}{2},
      "max_bands": 16,
      "max_color": 8
    }
  ]
}
```
## **Get role**

Get the current role of the controller from the switch.

Usage:

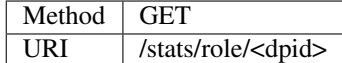

Response message body(Openflow1.4 or earlier):

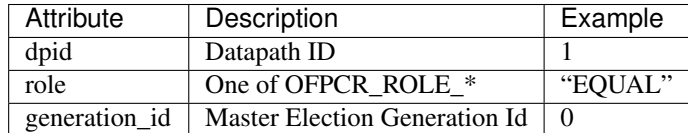

Response message body(Openflow1.5 or later):

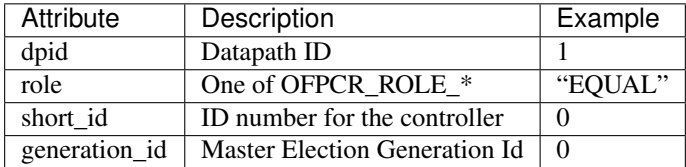

Example of use:

\$ curl -X GET http://localhost:8080/stats/role/1

Response (Openflow1.4 or earlier):

```
{
    "1": [
        {
             "generation_id": 0,
             "role": "EQUAL"
        }
    ]
}
```
Response (Openflow1.5 or later):

```
{
    "1": [
        {
            "generation_id": 0,
            "role": "EQUAL",
            "short_id": 0
        }
    ]
}
```
## **6.2.2 Update the switch stats**

#### **Add a flow entry**

Add a flow entry to the switch.

Usage:

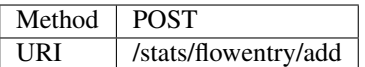

Request message body(Openflow1.3 or earlier):

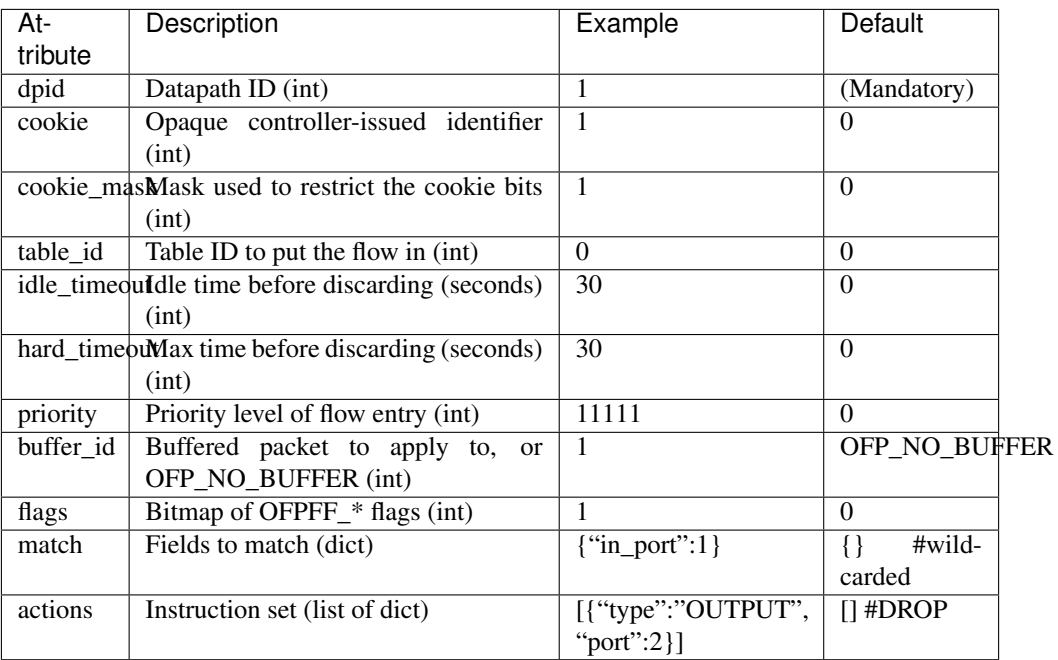

Request message body(Openflow1.4 or later):

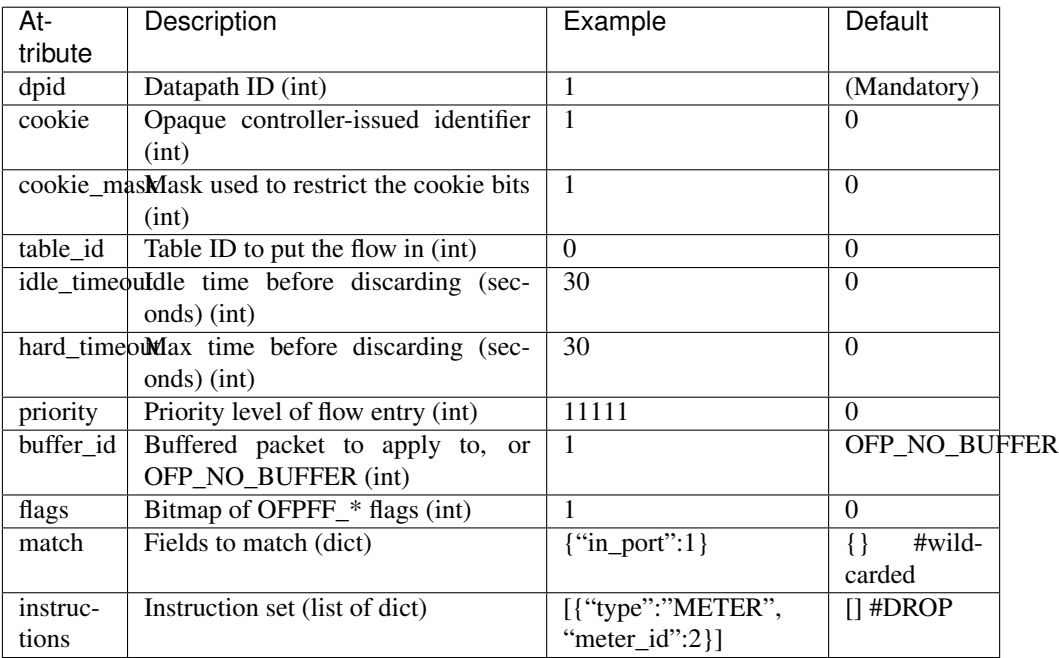

Note: For description of match and actions, please see *[Reference: Description of Match and Actions](#page-106-0)*.

Example of use(Openflow1.3 or earlier):

```
$ curl -X POST -d '{
    "dpid": 1,
    "cookie": 1,
    "cookie_mask": 1,
    "table_id": 0,
    "idle_timeout": 30,
    "hard_timeout": 30,
    "priority": 11111,
    "flags": 1,
    "match":{
        "in_port":1
    },
    "actions":[
        {
            "type":"OUTPUT",
            "port": 2
        }
    ]
 }' http://localhost:8080/stats/flowentry/add
$ curl -X POST -d '{
    "dpid": 1,
    "priority": 22222,
    "match":{
        "in_port":1
    },
    "actions":[
        {
            "type":"GOTO_TABLE",
            "table_id": 1
        }
    ]
 }' http://localhost:8080/stats/flowentry/add
$ curl -X POST -d '{
    "dpid": 1,
    "priority": 33333,
    "match":{
        "in_port":1
    },
    "actions":[
        {
            "type":"WRITE_METADATA",
            "metadata": 1,
            "metadata_mask": 1
        }
    ]
 }' http://localhost:8080/stats/flowentry/add
$ curl -X POST -d '{
```

```
"dpid": 1,
```

```
"priority": 44444,
   "match":{
      "in_port":1
   },
   "actions":[
       {
           "type":"METER",
           "meter_id": 1
       }
   ]
}' http://localhost:8080/stats/flowentry/add
```
Example of use(Openflow1.4 or later):

```
$ curl -X POST -d '{
    "dpid": 1,
    "cookie": 1,
    "cookie_mask": 1,
    "table_id": 0,
    "idle_timeout": 30,
    "hard_timeout": 30,
    "priority": 11111,
    "flags": 1,
    "match":{
        "in_port":1
    },
    "instructions": [
        {
            "type": "APPLY_ACTIONS",
            "actions": [
                {
                     "max_len": 65535,
                     "port": 2,
                    "type": "OUTPUT"
                }
            ]
        }
    ]
 }' http://localhost:8080/stats/flowentry/add
```

```
$ curl -X POST -d '{
   "dpid": 1,
   "priority": 22222,
    "match":{
        "in_port":1
    },
    "instructions": [
        {
            "type":"GOTO_TABLE",
            "table_id": 1
        }
    ]
 }' http://localhost:8080/stats/flowentry/add
```
\$ curl -X POST -d '{ "dpid": 1,

```
"priority": 33333,
   "match":{
      "in_port":1
  },
   "instructions": [
       {
           "type":"WRITE_METADATA",
           "metadata": 1,
           "metadata_mask": 1
       }
  ]
}' http://localhost:8080/stats/flowentry/add
```

```
$ curl -X POST -d '{
   "dpid": 1,
    "priority": 44444,
    "match":{
        "in_port":1
    },
    "instructions": [
        {
            "type":"METER",
            "meter_id": 1
        }
    ]
 }' http://localhost:8080/stats/flowentry/add
```
Note: To confirm flow entry registration, please see *[Get all flows stats](#page-61-0)* or *[Get flows stats filtered by fields](#page-64-0)*.

#### **Modify all matching flow entries**

Modify all matching flow entries of the switch.

Usage:

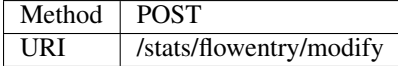

Request message body:

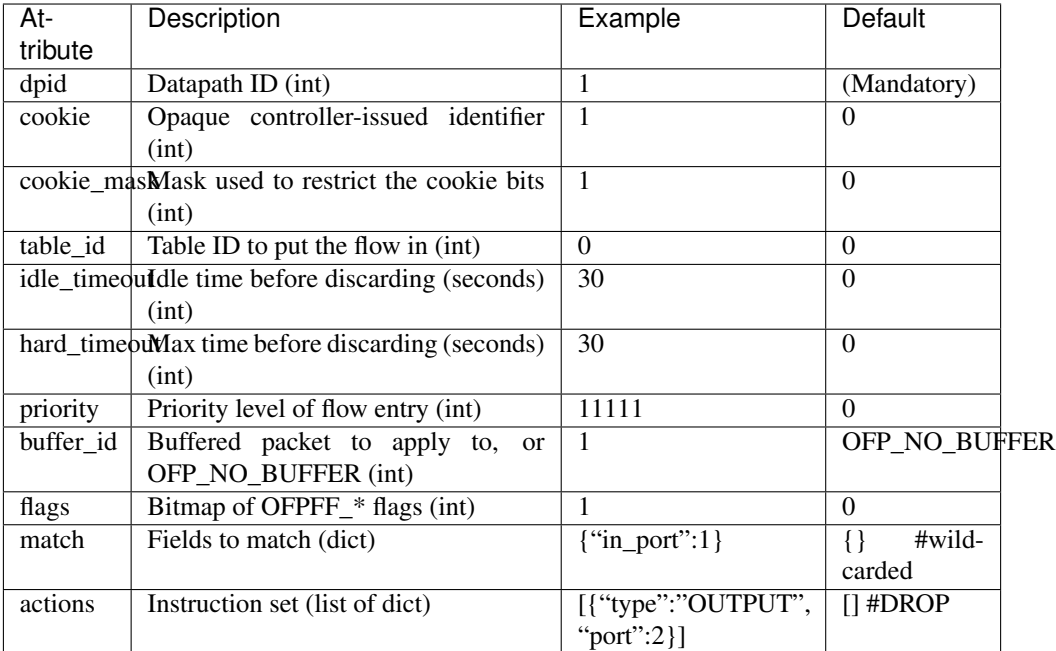

Example of use:

```
$ curl -X POST -d '{
   "dpid": 1,
   "cookie": 1,
   "cookie_mask": 1,
    "table_id": 0,
    "idle_timeout": 30,
    "hard_timeout": 30,
    "priority": 11111,
    "flags": 1,
    "match":{
        "in_port":1
    },
    "actions":[
        {
            "type":"OUTPUT",
            "port": 2
        }
    ]
 }' http://localhost:8080/stats/flowentry/modify
```
#### **Modify flow entry strictly**

Modify flow entry strictly matching wildcards and priority

Usage:

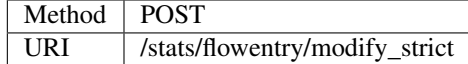

Request message body:

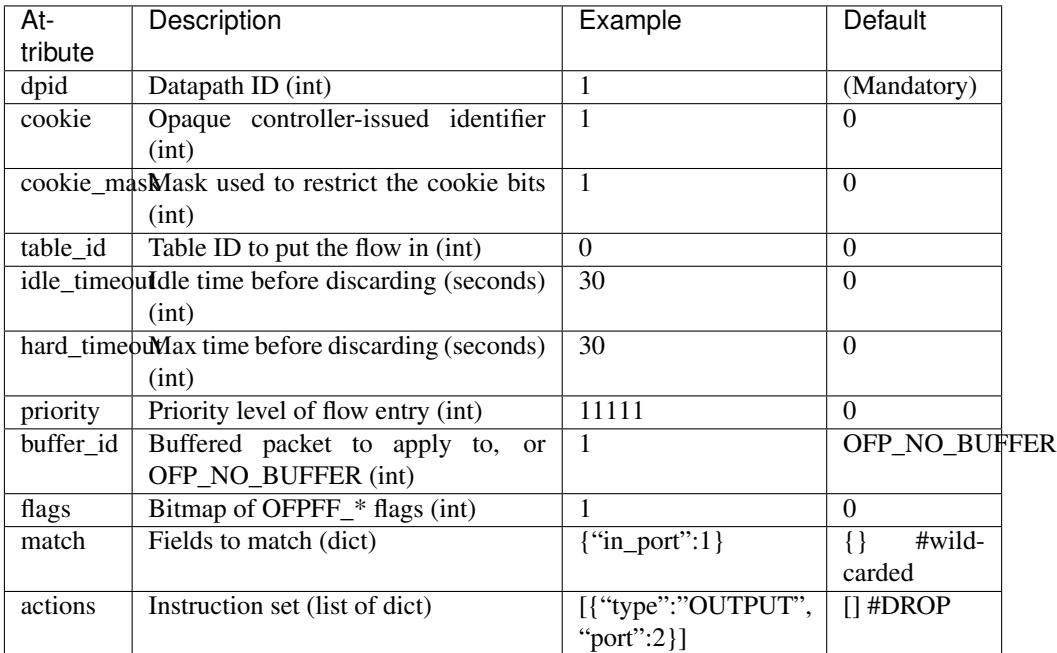

Example of use:

```
$ curl -X POST -d '{
   "dpid": 1,
    "cookie": 1,
    "cookie_mask": 1,
    "table_id": 0,
   "idle_timeout": 30,
   "hard_timeout": 30,
    "priority": 11111,
    "flags": 1,
    "match":{
        "in_port":1
    },
    "actions":[
        {
            "type":"OUTPUT",
            "port": 2
        }
    ]
 }' http://localhost:8080/stats/flowentry/modify_strict
```
#### **Delete all matching flow entries**

Delete all matching flow entries of the switch.

Usage:

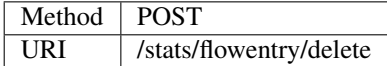

Request message body:

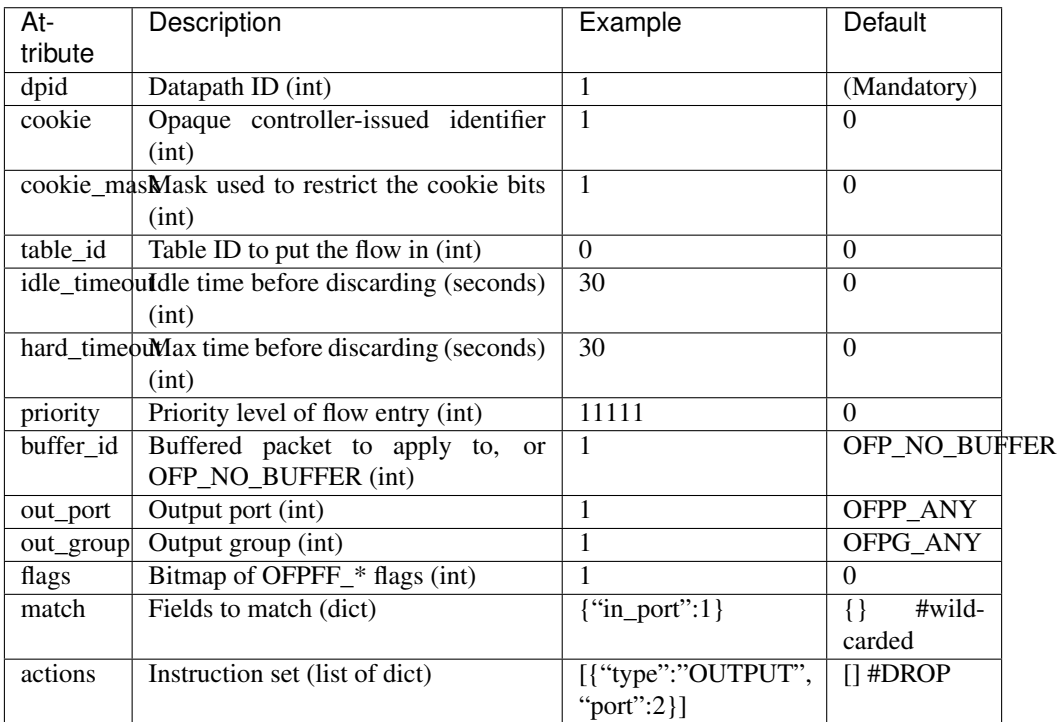

Example of use:

```
$ curl -X POST -d '{
   "dpid": 1,
    "cookie": 1,
    "cookie_mask": 1,
    "table_id": 0,
    "idle_timeout": 30,
    "hard_timeout": 30,
    "priority": 11111,
    "flags": 1,
    "match":{
        "in_port":1
    },
    "actions":[
        {
            "type":"OUTPUT",
            "port": 2
        }
    ]
 }' http://localhost:8080/stats/flowentry/delete
```
## **Delete flow entry strictly**

Delete flow entry strictly matching wildcards and priority.

Usage:

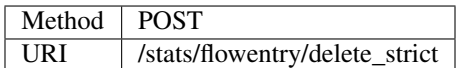

Request message body:

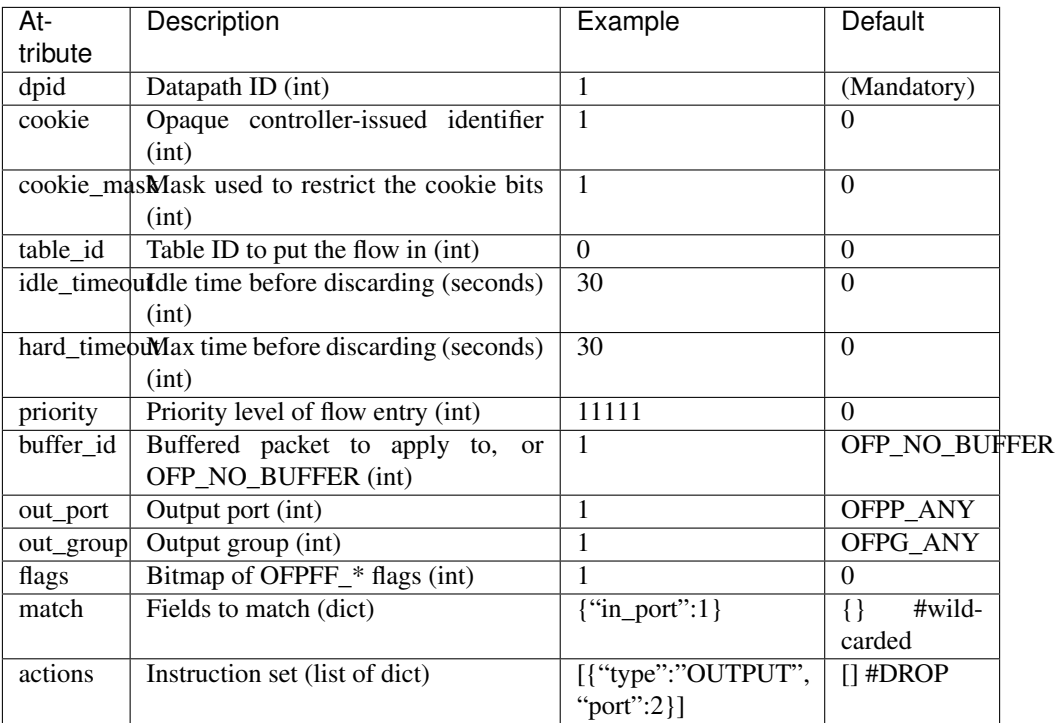

Example of use:

```
$ curl -X POST -d '{
   "dpid": 1,
   "cookie": 1,
    "cookie_mask": 1,
   "table_id": 0,
    "idle_timeout": 30,
    "hard_timeout": 30,
    "priority": 11111,
    "flags": 1,
    "match":{
        "in_port":1
    },
    "actions":[
        {
            "type":"OUTPUT",
            "port": 2
        }
    ]
 }' http://localhost:8080/stats/flowentry/delete_strict
```
## **Delete all flow entries**

Delete all flow entries of the switch which specified with Datapath ID in URI.

Usage:

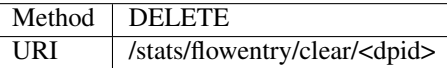

Example of use:

\$ curl -X DELETE http://localhost:8080/stats/flowentry/clear/1

### **Add a group entry**

Add a group entry to the switch.

Usage:

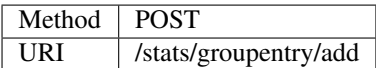

Request message body:

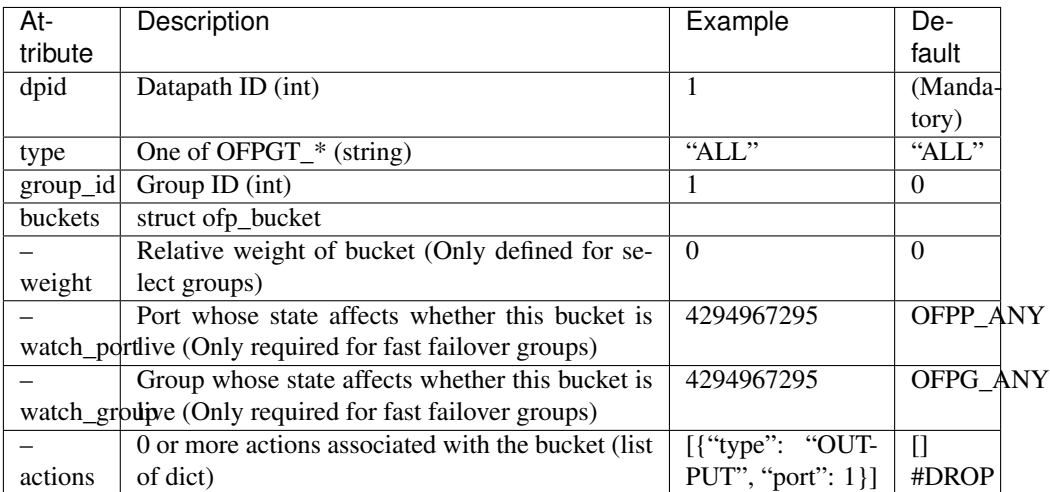

Example of use:

```
$ curl -X POST -d '{
   "dpid": 1,
   "type": "ALL",
   "group_id": 1,
   "buckets": [
        {
            "actions": [
                {
                    "type": "OUTPUT",
```

```
"port": 1
               }
           ]
       }
  ]
}' http://localhost:8080/stats/groupentry/add
```
Note: To confirm group entry registration, please see *[Get group description stats](#page-84-0)*.

## **Modify a group entry**

Modify a group entry to the switch.

Usage:

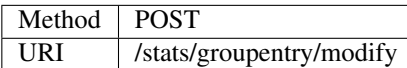

Request message body:

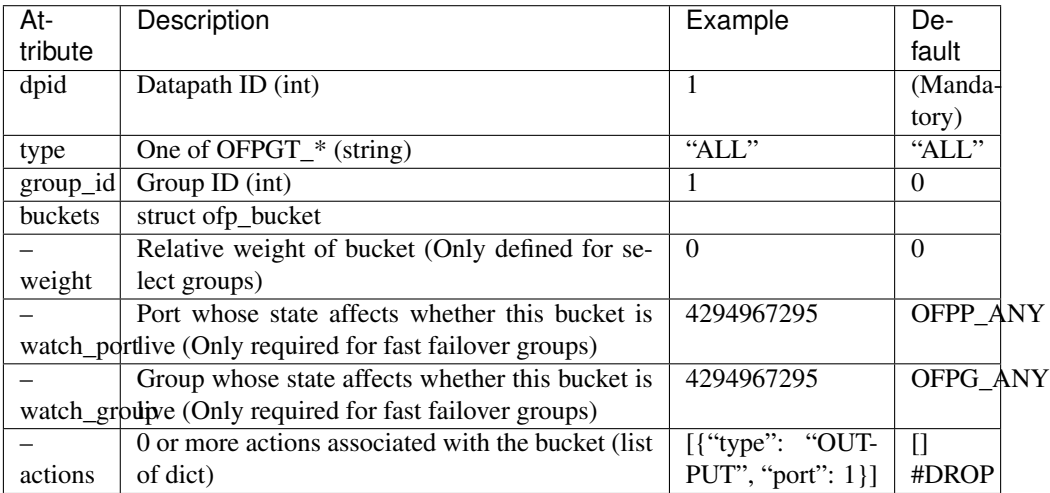

Example of use:

```
$ curl -X POST -d '{
    "dpid": 1,
    "type": "ALL",
    "group_id": 1,
    "buckets": [
        {
            "actions": [
                {
                     "type": "OUTPUT",
                     "port": 1
                }
```
] } ] }' http://localhost:8080/stats/groupentry/modify

## **Delete a group entry**

Delete a group entry to the switch.

Usage:

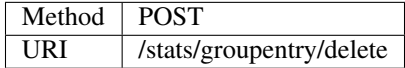

Request message body:

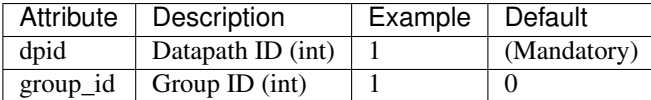

Example of use:

```
$ curl -X POST -d '{
   "dpid": 1,
    "group_id": 1
 }' http://localhost:8080/stats/groupentry/delete
```
## **Modify the behavior of the port**

Modify the behavior of the physical port.

Usage:

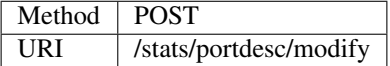

Request message body:

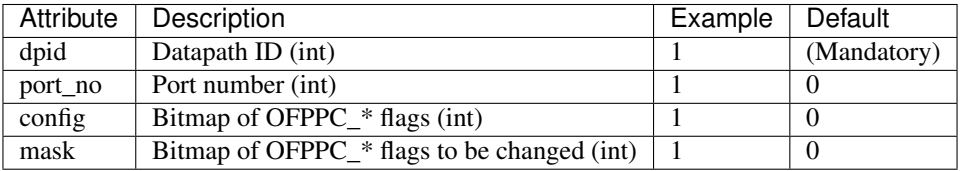

Example of use:

```
$ curl -X POST -d '{
    "dpid": 1,
    "port_no": 1,
    "config": 1,
```

```
"mask": 1
}' http://localhost:8080/stats/portdesc/modify
```
Note: To confirm port description, please see *[Get ports description](#page-75-0)*.

#### **Add a meter entry**

Add a meter entry to the switch.

Usage:

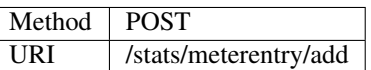

Request message body:

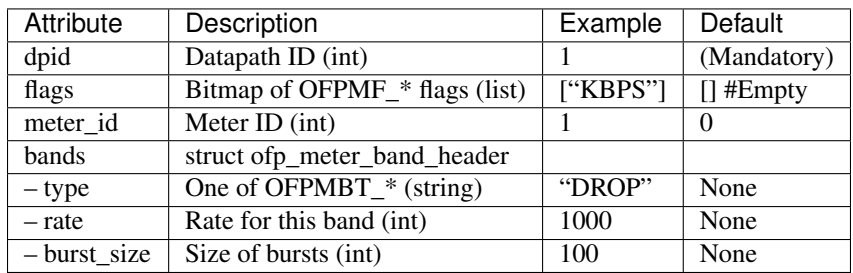

Example of use:

```
$ curl -X POST -d '{
    "dpid": 1,
    "flags": "KBPS",
    "meter_id": 1,
    "bands": [
        {
            "type": "DROP",
            "rate": 1000
        }
    ]
 }' http://localhost:8080/stats/meterentry/add
```
Note: To confirm meter entry registration, please see *[Get meter config stats](#page-88-0)*.

#### **Modify a meter entry**

Modify a meter entry to the switch.

Usage:

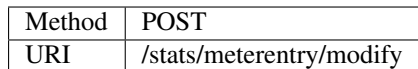

Request message body:

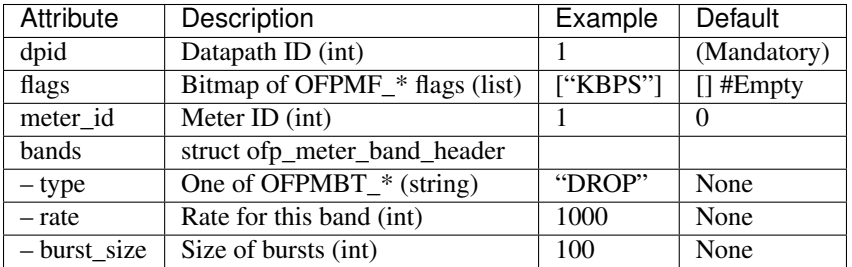

Example of use:

```
$ curl -X POST -d '{
    "dpid": 1,
    "meter_id": 1,
    "flags": "KBPS",
    "bands": [
        {
            "type": "DROP",
            "rate": 1000
        }
    ]
 }' http://localhost:8080/stats/meterentry/modify
```
#### **Delete a meter entry**

Delete a meter entry to the switch.

Usage:

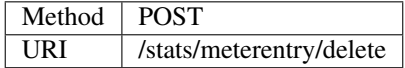

Request message body:

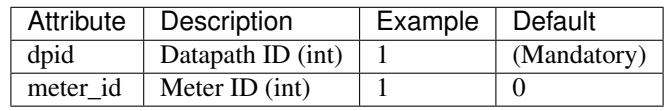

Example of use:

```
$ curl -X POST -d '{
    "dpid": 1,
    "meter_id": 1
 }' http://localhost:8080/stats/meterentry/delete
```
## **Modify role**

modify the role of the switch.

Usage:

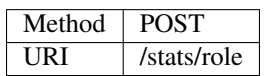

Request message body:

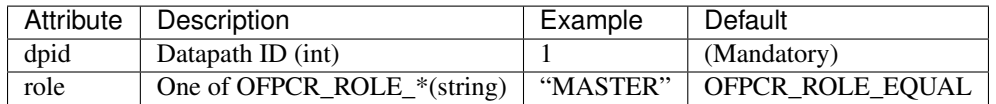

Example of use:

```
$ curl -X POST -d '{
    "dpid": 1,
    "role": "MASTER"
 }' http://localhost:8080/stats/role
```
## **6.2.3 Support for experimenter multipart**

#### **Send a experimenter message**

Send a experimenter message to the switch which specified with Datapath ID in URI.

Usage:

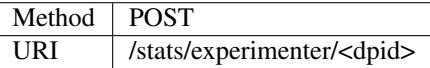

Request message body:

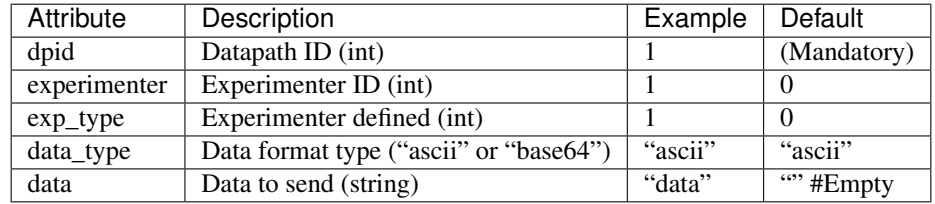

Example of use:

```
$ curl -X POST -d '{
    "dpid": 1,
    "experimenter": 1,
    "exp_type": 1,
    "data_type": "ascii",
    "data": "data"
    }' http://localhost:8080/stats/experimenter/1
```
# <span id="page-106-0"></span>**6.2.4 Reference: Description of Match and Actions**

## **Description of Match on request messages**

List of Match fields (OpenFlow1.0):

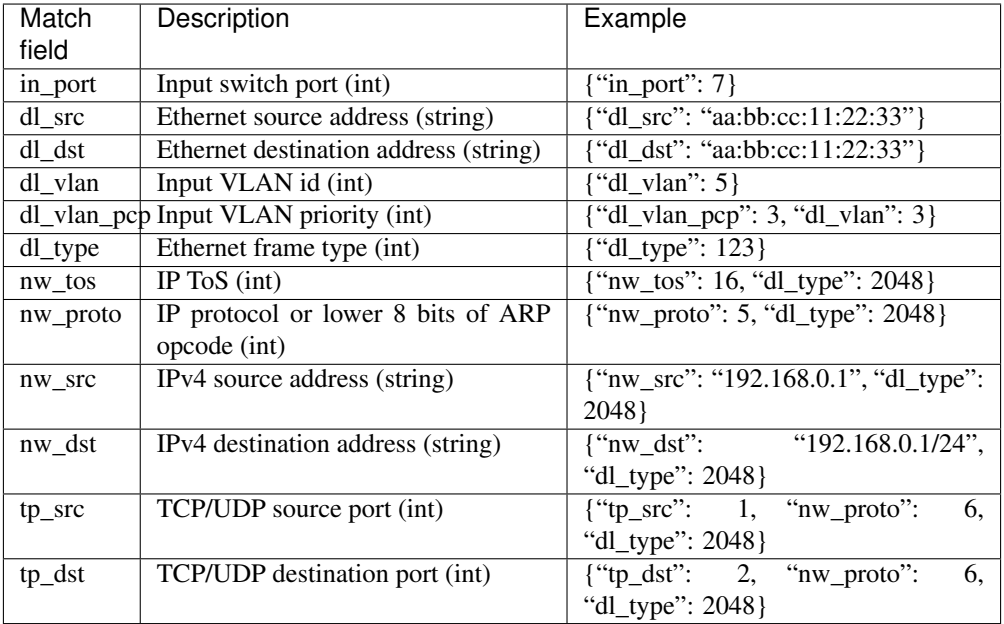

Note: IPv4 address field can be described as IP Prefix like as follows.

IPv4 address:

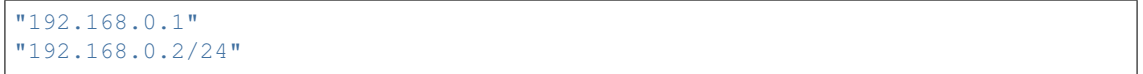

List of Match fields (OpenFlow1.2 or later):

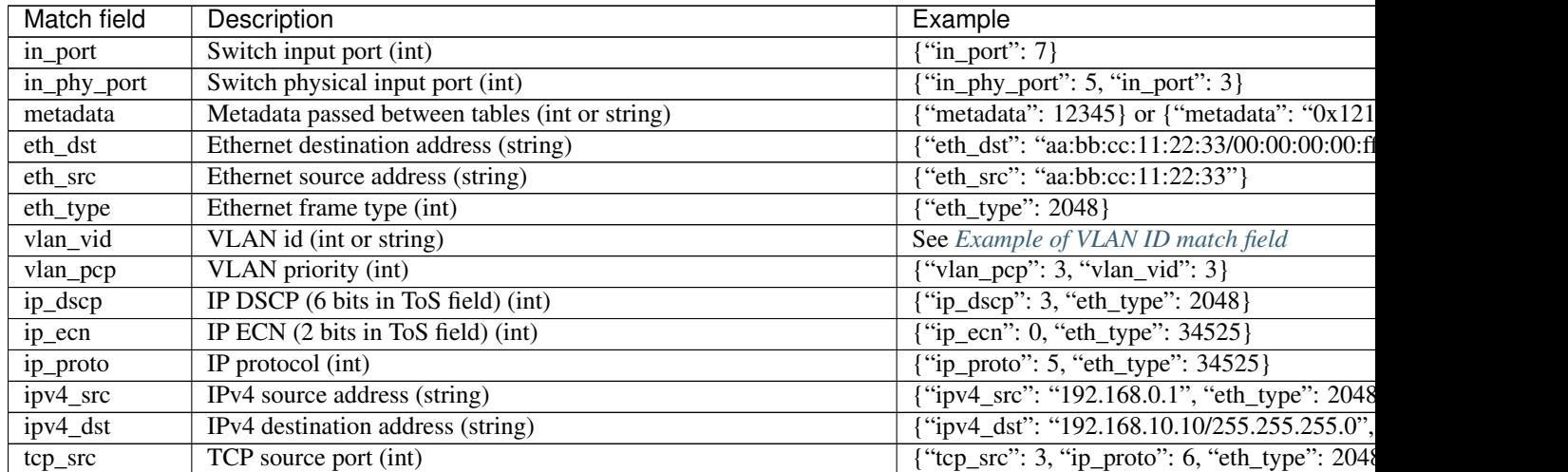

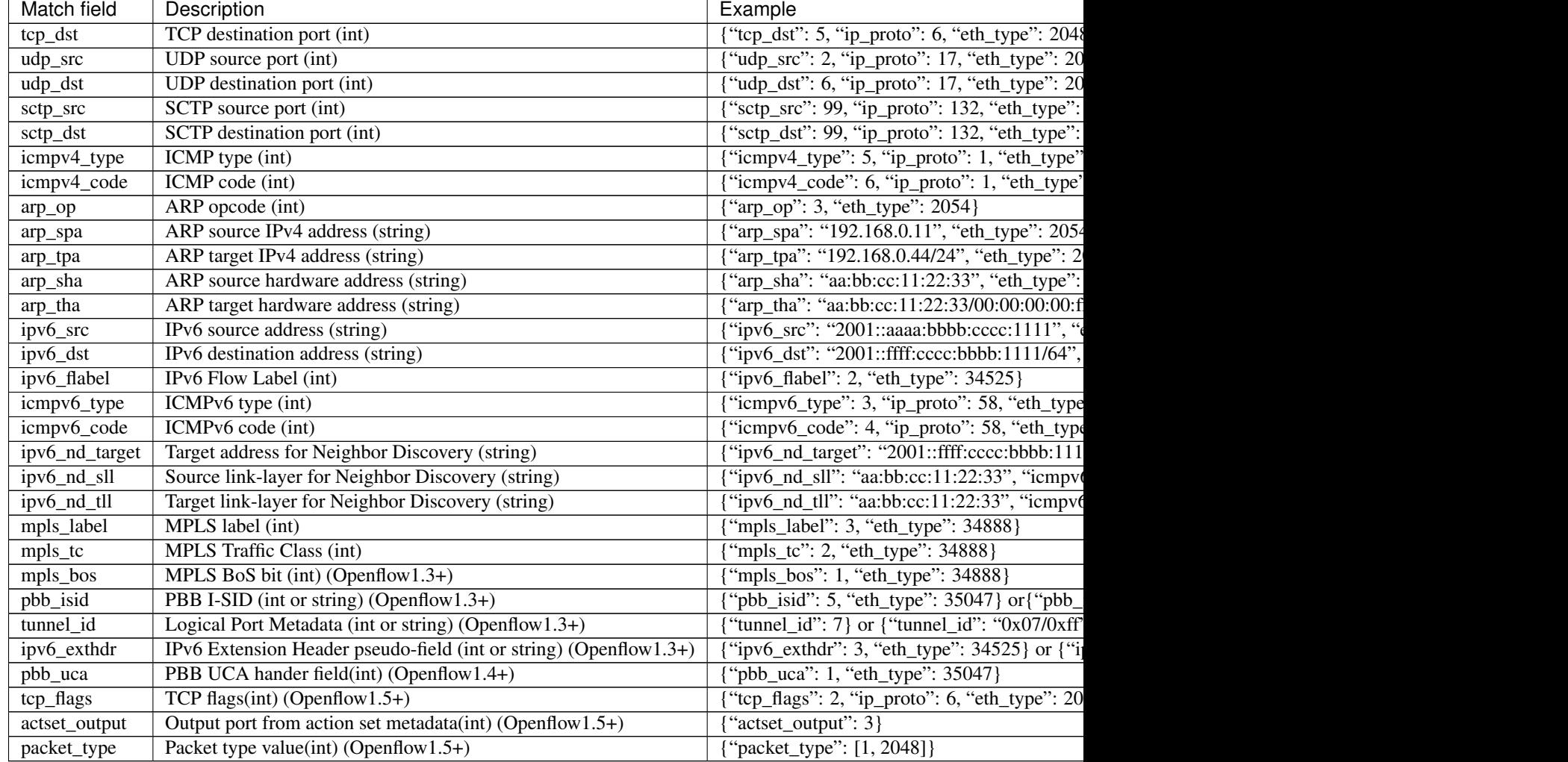

Table 1 – continued from previous page

Note: Some field can be described with mask like as follows.

Ethernet address:

```
"aa:bb:cc:11:22:33"
"aa:bb:cc:11:22:33/00:00:00:00:ff:ff"
```
IPv4 address:

```
"192.168.0.11"
"192.168.0.44/24"
"192.168.10.10/255.255.255.0"
```
IPv6 address:

```
"2001::ffff:cccc:bbbb:1111"
"2001::ffff:cccc:bbbb:2222/64"
"2001::ffff:cccc:bbbb:2222/ffff:ffff:ffff:ffff::0"
```
Metadata:

```
"0x1212121212121212"
"0x3434343434343434/0x01010101010101010"
```
#### **Example of VLAN ID match field**

The following is available in OpenFlow1.0 or later.

• To match only packets with VLAN tag and VLAN ID equal value 5:

```
$ curl -X POST -d '{
    "dpid": 1,
    "match":{
        "dl_vlan": 5
    },
    "actions":[
        {
            "type":"OUTPUT",
            "port": 1
        }
    ]
 }' http://localhost:8080/stats/flowentry/add
```
Note: When "dl\_vlan" field is described as decimal int value, OFPVID\_PRESENT(0x1000) bit is automatically applied.

The following is available in OpenFlow1.2 or later.

• To match only packets without a VLAN tag:

```
$ curl -X POST -d '{
   "dpid": 1,
    "match":{
        "dl_vlan": "0x0000" # Describe OFPVID_NONE(0x0000)
    },
    "actions":[
        {
            "type":"OUTPUT",
            "port": 1
        }
    ]
 }' http://localhost:8080/stats/flowentry/add
```
• To match only packets with a VLAN tag regardless of its value:

```
$ curl -X POST -d '{
    "dpid": 1,
    "match":{
        "dl_vlan": "0x1000/0x1000" # Describe OFPVID_PRESENT(0x1000/
\rightarrow0x1000)
    },
    "actions":[
        {
```
(continues on next page)

(continued from previous page)

```
"type":"OUTPUT",
           "port": 1
       }
   ]
}' http://localhost:8080/stats/flowentry/add
```
• To match only packets with VLAN tag and VLAN ID equal value 5:

```
$ curl -X POST -d '{
    "dpid": 1,
    "match":{
       "dl_vlan": "0x1005" # Describe sum of VLAN-ID(e.g. 5) | OFPVID_
˓→PRESENT(0x1000)
    },
    "actions":[
        {
            "type":"OUTPUT",
            "port": 1
        }
    ]
 }' http://localhost:8080/stats/flowentry/add
```
Note: When using the descriptions for OpenFlow1.2 or later, please describe "dl\_vlan" field as hexadecimal string value, and OFPVID\_PRESENT(0x1000) bit is NOT automatically applied.

#### **Description of Actions on request messages**

List of Actions (OpenFlow1.0):

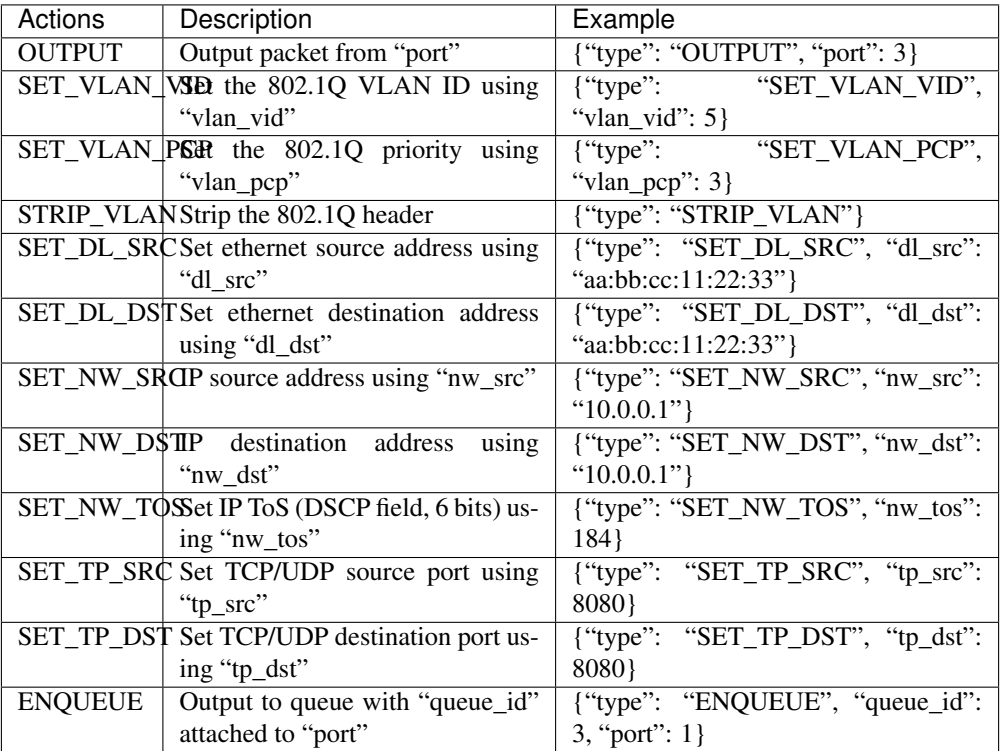

List of Actions (OpenFlow1.2 or later):

<span id="page-111-0"></span>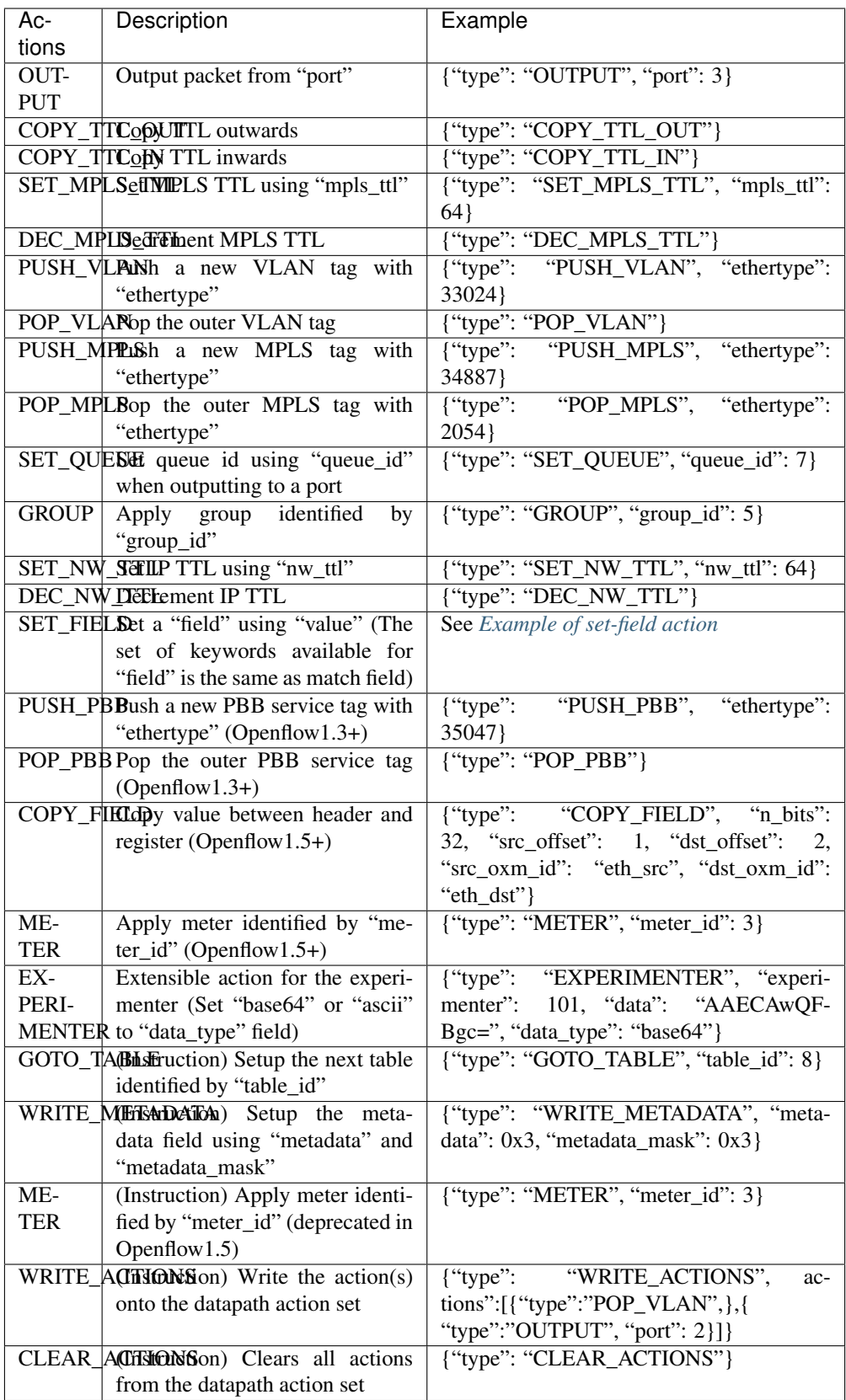

#### **Example of set-field action**

To set VLAN ID to non-VLAN-tagged frame:

```
$ curl -X POST -d '{
    "dpid": 1,
    "match":{
       "dl_type": "0x8000"
    },
    "actions":[
        \left\{ \right."type": "PUSH_VLAN", # Push a new VLAN tag if a input frame
˓→is non-VLAN-tagged
            "ethertype": 33024 # Ethertype 0x8100(=33024): IEEE 802.1Q
˓→VLAN-tagged frame
        },
        {
            "type": "SET_FIELD",
            "field": "vlan_vid", # Set VLAN ID<br>"value": 4102 # Describe sur
                                     # Describe sum of vlan_id(e.g. 6) |
˓→OFPVID_PRESENT(0x1000=4096)
        },
        {
            "type": "OUTPUT",
            "port": 2
        }
    ]
 }' http://localhost:8080/stats/flowentry/add
```
#### **6.3 ryu.app.rest\_vtep**

**6.3.1 REST API**

# CHAPTER 7

Indices and tables

- genindex
- modindex
- search

## Python Module Index

#### r

ryu.app.ofctl.exception, [55](#page-58-0) ryu.lib.netconf, [8](#page-11-0) ryu.lib.of\_config, [8](#page-11-1) ryu.lib.ovs, [8](#page-11-2) ryu.lib.packet.arp, [15](#page-18-0) ryu.lib.packet.dhcp, [20](#page-23-0) ryu.lib.packet.geneve, [18](#page-21-0) ryu.lib.packet.icmp, [16](#page-19-0) ryu.lib.packet.mpls, [14](#page-17-0) ryu.lib.packet.packet\_base, [14](#page-17-1) ryu.lib.packet.stream\_parser, [13](#page-16-0) ryu.lib.packet.udp, [19](#page-22-0) ryu.lib.packet.vxlan, [17](#page-20-0) ryu.lib.xflow, [8](#page-11-3) ryu.ofproto.nicira\_ext, [35](#page-38-0) ryu.ofproto.ofproto\_v1\_0, [7](#page-10-0) ryu.topology, [8](#page-11-4)

#### Index

# A

arp (*class in ryu.lib.packet.arp*), [15](#page-18-1) arp\_ip() (*in module ryu.lib.packet.arp*), [16](#page-19-1)

#### D

dest\_unreach (*class in ryu.lib.packet.icmp*), [16](#page-19-1) dhcp (*class in ryu.lib.packet.dhcp*), [20](#page-23-1) dhcp6 (*class in ryu.lib.packet.dhcp6*), [21](#page-24-0)

#### E

echo (*class in ryu.lib.packet.icmp*), [16](#page-19-1) EventBase (*class in ryu.controller.event*), [10](#page-13-0) EventReplyBase (*class in ryu.controller.event*), [11](#page-14-0) EventRequestBase (*class in ryu.controller.event*), [11](#page-14-0)

# G

geneve (*class in ryu.lib.packet.geneve*), [18](#page-21-1) get\_packet\_type() (*ryu.lib.packet.packet\_base.PacketBase class method*), [14](#page-17-2) get\_packet\_type() (*ryu.lib.packet.udp.udp static method*), [19](#page-22-1)

#### I

icmp (*class in ryu.lib.packet.icmp*), [17](#page-20-1) igmp (*class in ryu.lib.packet.igmp*), [22](#page-25-0) igmpv3\_query (*class in ryu.lib.packet.igmp*), [23](#page-26-0) igmpv3\_report (*class in ryu.lib.packet.igmp*), [24](#page-27-0) igmpv3\_report\_group (*class in ryu.lib.packet.igmp*), [24](#page-27-0) InvalidDatapath, [55](#page-58-1)

#### L

label\_from\_bin() (*in module ryu.lib.packet.mpls*), [14](#page-17-2) label\_to\_bin() (*in module ryu.lib.packet.mpls*), [14](#page-17-2)

#### M

mpls (*class in ryu.lib.packet.mpls*), [14](#page-17-2)

# O

OFError, [55](#page-58-1)

ofs\_nbits() (*in module ryu.ofproto.nicira\_ext*), [35](#page-38-1) option (*class in ryu.lib.packet.dhcp*), [21](#page-24-0) option (*class in ryu.lib.packet.dhcp6*), [22](#page-25-0) Option (*class in ryu.lib.packet.geneve*), [18](#page-21-1) OptionDataUnknown (*class in ryu.lib.packet.geneve*), [18](#page-21-1) options (*class in ryu.lib.packet.dhcp*), [21](#page-24-0) options (*class in ryu.lib.packet.dhcp6*), [22](#page-25-0)

#### P

PacketBase (*class in ryu.lib.packet.packet\_base*), [14](#page-17-2) parse() (*ryu.lib.packet.stream\_parser.StreamParser method*), [13](#page-16-1) parser() (*ryu.lib.packet.arp.arp class method*), [15](#page-18-1) parser() (*ryu.lib.packet.dhcp.dhcp class method*), [20](#page-23-1) parser() (*ryu.lib.packet.dhcp6.dhcp6 class method*), [21](#page-24-0) parser() (*ryu.lib.packet.geneve.geneve class method*), [18](#page-21-1) parser() (*ryu.lib.packet.icmp.icmp class method*), [17](#page-20-1) parser() (*ryu.lib.packet.igmp.igmp class method*), [22](#page-25-0) parser() (*ryu.lib.packet.igmp.igmpv3\_query class method*), [23](#page-26-0) parser() (*ryu.lib.packet.igmp.igmpv3\_report class method*), [24](#page-27-0) parser() (*ryu.lib.packet.mpls.mpls class method*), [15](#page-18-1) parser() (*ryu.lib.packet.packet\_base.PacketBase class method*), [14](#page-17-2) parser() (*ryu.lib.packet.udp.udp class method*), [19](#page-22-1) parser() (*ryu.lib.packet.vxlan.vxlan class method*), [18](#page-21-1) R

Reader (*class in ryu.lib.pcaplib*), [25](#page-28-0) register\_packet\_type() (*ryu.lib.packet.packet\_base.PacketBase class method*), [14](#page-17-2) ryu.app.ofctl.exception (*module*), [55](#page-58-1)

```
ryu.lib.netconf (module), 8
ryu.lib.of_config (module), 8
ryu.lib.ovs (module), 8
ryu.lib.packet.arp (module), 15
ryu.lib.packet.dhcp (module), 20
ryu.lib.packet.geneve (module), 18
ryu.lib.packet.icmp (module), 16
ryu.lib.packet.mpls (module), 14
ryu.lib.packet.packet_base (module), 14
ryu.lib.packet.stream_parser (module), 13
ryu.lib.packet.udp (module), 19
ryu.lib.packet.vxlan (module), 17
ryu.lib.xflow (module), 8
ryu.ofproto.nicira_ext (module), 35
ryu.ofproto.ofproto_v1_0 (module), 7
ryu.topology (module), 8
```
# S

serialize() (*ryu.lib.packet.arp.arp method*), [16](#page-19-1) serialize() (*ryu.lib.packet.dhcp.dhcp method*), [20](#page-23-1) serialize() (*ryu.lib.packet.dhcp6.dhcp6 method*), [22](#page-25-0) serialize() (*ryu.lib.packet.geneve.geneve method*), [19](#page-22-1) serialize() (*ryu.lib.packet.icmp.icmp method*), [17](#page-20-1) serialize() (*ryu.lib.packet.igmp.igmp method*), [23](#page-26-0) serialize() (*ryu.lib.packet.igmp.igmpv3\_query method*), [23](#page-26-0) serialize() (*ryu.lib.packet.igmp.igmpv3\_report method*), [24](#page-27-0) serialize() (*ryu.lib.packet.mpls.mpls method*), [15](#page-18-1) serialize() (*ryu.lib.packet.packet\_base.PacketBase method*), [14](#page-17-2) serialize() (*ryu.lib.packet.udp.udp method*), [19](#page-22-1) serialize() (*ryu.lib.packet.vxlan.vxlan method*), [18](#page-21-1) set\_ev\_cls() (*in module ryu.controller.handler*), [10](#page-13-0) StreamParser (*class in ryu.lib.packet.stream\_parser*), [13](#page-16-1) StreamParser.TooSmallException, [13](#page-16-1)

# T

TimeExceeded (*class in ryu.lib.packet.icmp*), [16](#page-19-1) try\_parse() (*ryu.lib.packet.stream\_parser.StreamParser method*), [13](#page-16-1)

## $\mathbf{U}$

udp (*class in ryu.lib.packet.udp*), [19](#page-22-1) UnexpectedMultiReply, [55](#page-58-1)

#### V

vni\_from\_bin() (*in module ryu.lib.packet.vxlan*), [17](#page-20-1) vni\_to\_bin() (*in module ryu.lib.packet.vxlan*), [17](#page-20-1) vxlan (*class in ryu.lib.packet.vxlan*), [18](#page-21-1)

#### W

Writer (*class in ryu.lib.pcaplib*), [25](#page-28-0)